### Año 3 // Número 26 // Abril 2010

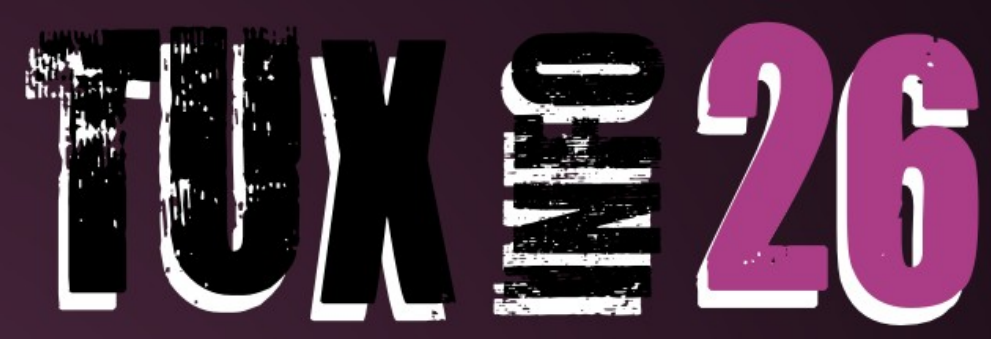

### Nota de tapa

# Visita de **Richard Stallman**

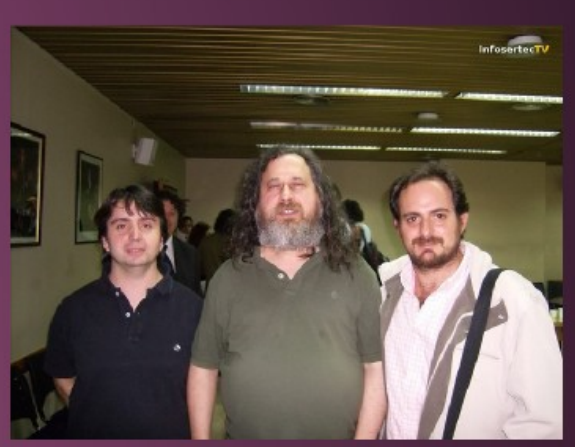

Tratamiento de imágenes Líneas generales del circuito de SL utilizado para generar renders

**Distribuciones** Slackware 13

Mini Distribuciones Mediacenter hogareño simple utilizando Element

Entrevista **Miguel Blanco Provecto Linuxmil** 

### Multimedia

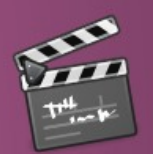

Grabar un Screencast con Istanbul

Juegos

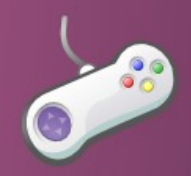

**AION** "The Tower of Eternity"

### **OpenSolaris**

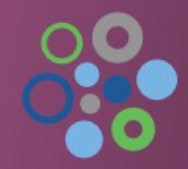

**Escritorio OpenSolaris** ¡único!

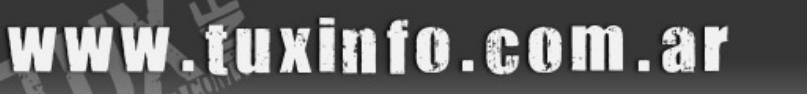

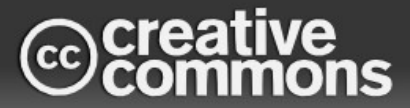

### EDITORIAL

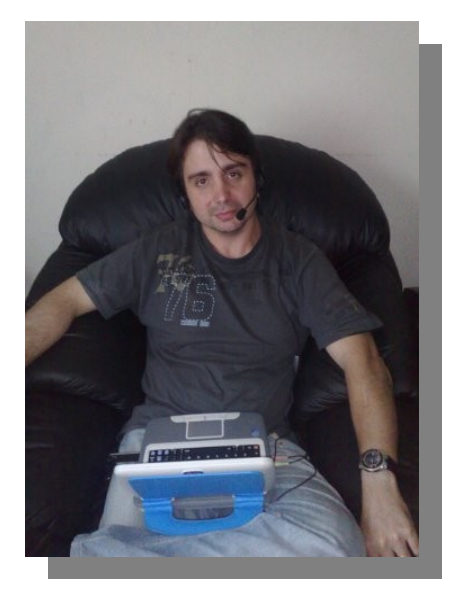

#### *EDITORIAL*

*Como cada mes tratamos de tocar los temas más candentes relacionados al software libre. Y este mes especialmente vamos a tocar un tema muy importante relacionado a la visita de Richard Stallman a Argentina. La misma tuvo lugar en un excelente momento, justamente cuando desde la Presidencia de la Nación se impulsa un proyecto de entrega de netbooks para los chicos en plena etapa estudiantil. La cual estará amparada completamente bajo software propietario y privativo (sin importar que el dual boot tenga contemplado un sistema Linux cerrado). Esto sinceramente trajo bastante malestar entre las personas que de alguna manera están abocadas al software libre. Y más aun, desde el mismo congreso de la Nación por iniciativa de una Diputada Nacional se impulsó un propuesta de Ley que intenta, tal cual dijo Richard en su discurso, "cambiar un mal plan por un buen plan".* 

*Obviamente esto traerá aparejado cambios en el software que tendrán instaladas dichas netbooks.* 

*La realidad por lo menos en esta región es que los equipos para educación deben justamente liberar a las personas de cualquier convenio y no dejar de manifiesto que la informática es sólo software propietario/privativo.* 

*Además del tema educación Richard habló de las buenas prácticas que deberían llevar adelante los gobiernos, (compartiendo una lista completa de cambios y patrones a seguir) en favor del software libre, habló del voto electrónico y de la televisión digital.* 

*El padre del software libre realizó un importante periplo evangelizador en varias ciudades del país.* 

*Y por todo eso es que en conjunto con Hernan Saltiel realizamos dos informes con dos puntos de vista de la realidad de cualquier gobierno en base a las charla de RMS (nota de tapa de este número). Que lo disfruten...* 

*Esperamos sus comentarios, sus propuestas de los temas que desean que incluyamos en los próximos números a nuestra casilla de mail [\(info@tuxinfo.com.ar\)](mailto:info@tuxinfo.com.ar). Saludos a todos y recuerden pasar la Voz!!!. Ariel M. Corgatelli* 

*Ariel Corgatelli (director, editor y coordinador) Claudia A. Juri (marketing, edición y ventas) Oscar Reckziegel (el corrector) Andrés Sergio Rondan Claudio de Brasi Franco Rivero Gustavo A. Papasergio Hernán Claudio Saltiel Irene C. Coremberg Leandro Leites Barrios Nicolas Guallan Olemis Lang Reynier Pérez Mira Rodney Rodríguez López Rafael Murillo Mercado Samuel Morales Cambrón Sebastian Osterc Victor Hugo Garcia* 

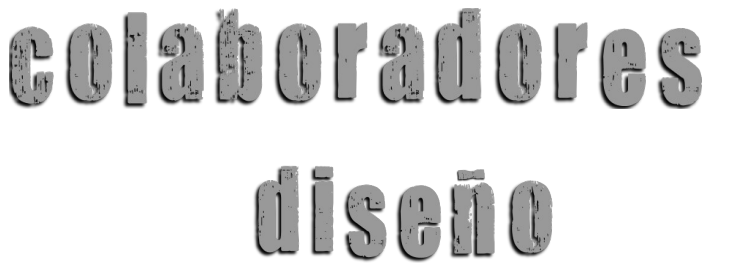

Ariel Corgatelli y Pablo [Benjamin Arroyo](http://pabloarroyo.wordpress.com/)

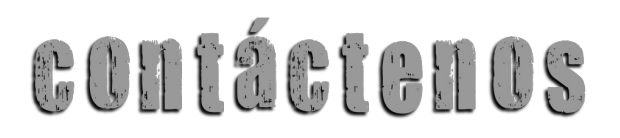

[info@tuxinfo.com.ar](mailto:info@tuxinfo.com.ar)

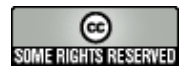

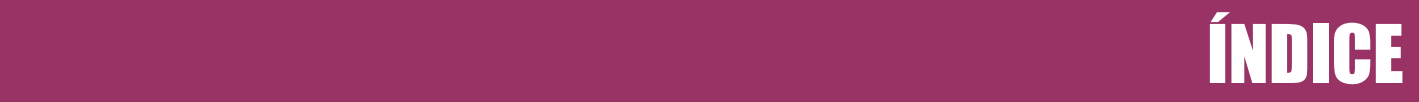

*Índice:*

*Pág. 2 - Editorial.*

*Pág. 3 - Índice.*

*Pág. 4 - Pack TuxInfo 26. ¿Cómo obtenerlo?.*

*Pág. 5 - Noticias del mes.*

*Pág. 11 - Multimedia - Grabar un Screencast con Istanbul.*

*Pág. 14 - Opinión - Servicio caído.*

*Pág. 15 - Tratamiento de imágenes - Un circuito de Software Libre utilizado para generar renders.*

*Pág. 19 - Mini Distribuciones – Media center hogareño simple utilizando Element.*

*Pág. 23 - Entrevista - Miguel Blanco - Proyecto Linuxmil.*

*Pág. 29 - Nota de Tapa - Visita de Richard Stallman - Y la importancia de la educación libre.*

*Pág. 37 - OpenSolaris - Escritorio OpenSolaris, ¡único!.*

- *Pág. 45 Páginas recomendadas de TuxInfo.*
- *Pág. 47 Distribuciones Slackware 13.*

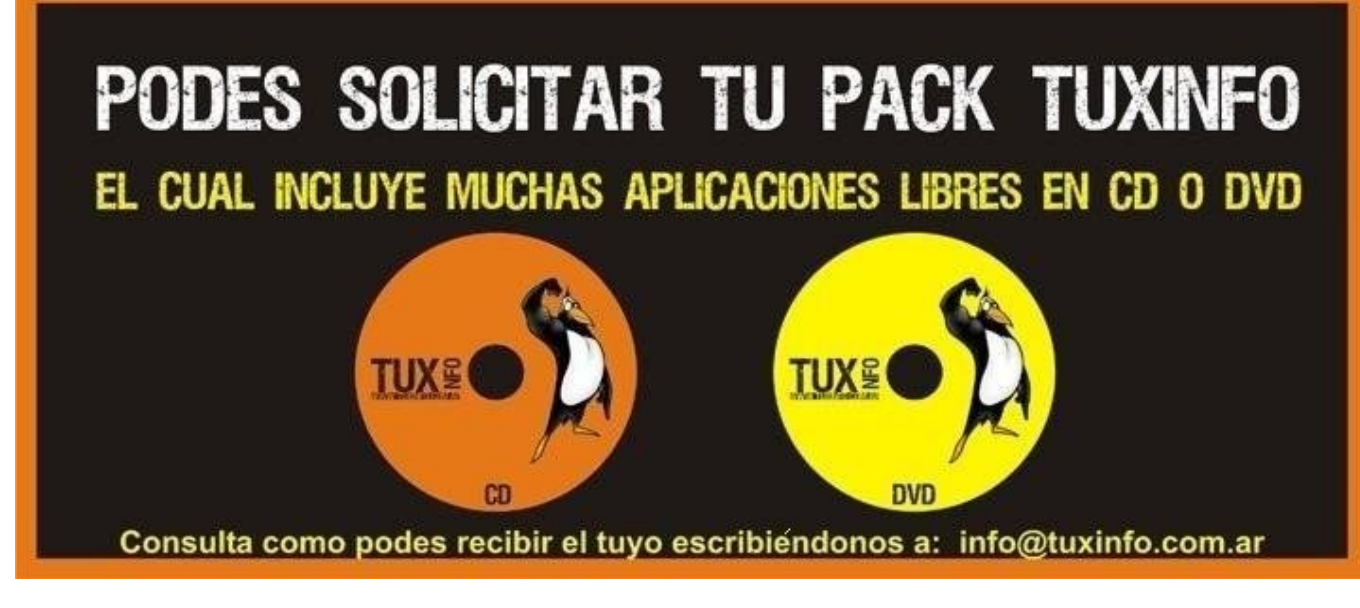

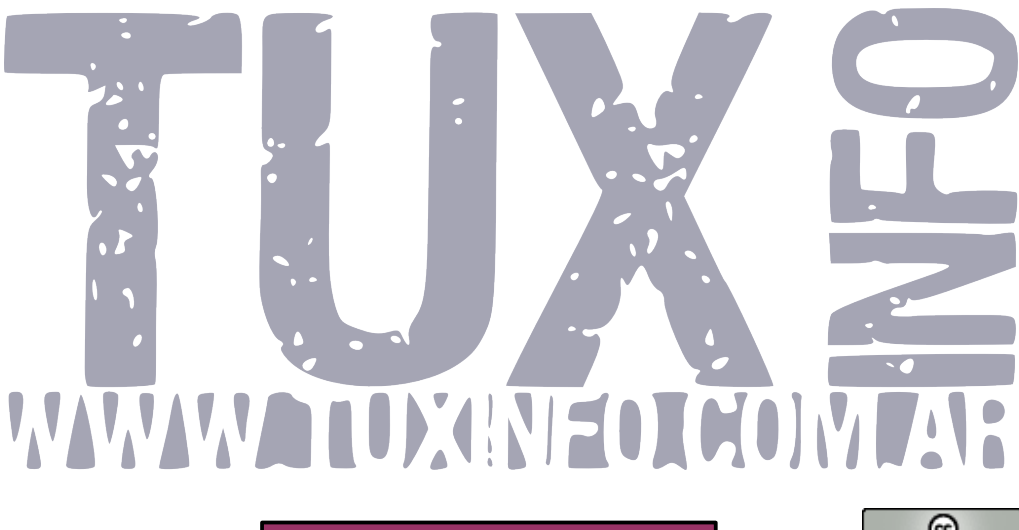

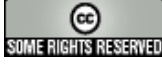

### Pack TuxInfo 26. ¿Cómo obtenerlo?

*TuxInfo Número 25, recibió la colaboración económica desde Paypal/Dineromail de las siguientes personas (estamos recibiendo cada vez menos donaciones).* 

*Rodolfo Rene Grillo, Luis Alberto D'Ardis, Leandro Canavecio* 

#### NO SE OLVIDEN DE BAJAR SEMANALME[NTE EL PODCAST DE TUXINFO](http://www.tuxinfo.com.ar/tuxinfo/?cat=300)

*Desde el mismo sitio de la revista pueden descargar cada semana el podcast en formato de audio. Suscribirse al RSS del canal para estar al tanto de cada nuevo podcast.* 

*[TUXINFO NECESITA TU AYUDA!!!](http://www.tuxinfo.com.ar/tuxinfo/?p=220)*

*[Donaciones sin tarjeta de crédito](http://www.tuxinfo.com.ar/tuxinfo/?page_id=35) [Donaciones con tarjeta de crédito](http://www.tuxinfo.com.ar/tuxinfo/?page_id=37)*

#### **PACK TUXINFO 26 ¿CÓMO OBTENERLO?**

El pack se envía por correo postal certificado bajo firma del receptor en donde se garantiza la recepción del mismo (sólo Argentina). La forma de pago desde Argentina es mediante las oficinas de pago; Rapi-pago, Pago Fácil y Bapro con un costo final de \$ 38 (ARS). Para los residentes fuera de la República Argentina comenzamos a realizar los envíos, el cual tiene un costo (en dólares) de 28 USD con envío incluido (pago mediante Paypal).

#### **IMPORTANTE: Formas de pago y Enlaces de Pago**

Desde los siguientes enlaces encontrarán los URL directos para el pago del pack, sólo debe elegir la opción correcta, si reside dentro de la República Argentina, fuera de ella, si opta por una suscripción de 6 meses (ahorra el pago de un pack), o 12 meses (ahorra el pago de 2 packs). Así, se puede optar por una suscripción de 6 meses (con lo cual se abonaría 5 packs) o bien anual abonando el valor de 10 pack.

*[SOLICITAR Y ABONAR PACK 26 TUXINFO \(desde Argentina mediante Pago Fácil,](https://www.dineromail.com/Shop/Shop_Ingreso.asp?NombreItem=Donacion+Tuxinfo&TipoMoneda=1&PrecioItem=38.00&E_Comercio=602424&NroItem=Pesos&image_url=http://&DireccionExito=http://&DireccionFracaso=http://&DireccionEnvio=1&Mensaje=1&MediosPago=4,5,6,14,15,16,17,2,7) Rapipago, Bapro). [SOLICITAR Y ABONAR PACK 26 TUXINFO \(fuera de Argentina, mediante Paypal\)](https://www.paypal.com/cgi-bin/webscr?cmd=_xclick&business=arielmcorg@gmail.com&item_name=Pack%20Tuxinfo&item_number=pack1&amount=28.00&no_shipping=0&no_note=1¤cy_code=USD&lc=AR&bn=PP-BuyNowBF&charset=UTF-8)*

*[PACK 6 MESES \(desde Argentina mediante Pago Fácil, Rapipago, Bapro\)](https://www.dineromail.com/Shop/Shop_Ingreso.asp?NombreItem=Donacion+Tuxinfo&TipoMoneda=1&PrecioItem=190.00&E_Comercio=602424&NroItem=Pesos&image_url=http://&DireccionExito=http://&DireccionFracaso=http://&DireccionEnvio=1&Mensaje=1&MediosPago=4,5,6,14,15,16,17,2,7) [PACK 6 MESES \(fuera de Argentina, mediante Paypal\)](https://www.paypal.com/cgi-bin/webscr?cmd=_xclick&business=arielmcorg@gmail.com&item_name=Pack%20Tuxinfo&item_number=pack1&amount=140.00&no_shipping=0&no_note=1¤cy_code=USD&lc=AR&bn=PP-BuyNowBF&charset=UTF-8)*

*[PACK 12 MESES \(desde Argentina mediante Pago Fácil, Rapipago, Bapro\)](https://www.dineromail.com/Shop/Shop_Ingreso.asp?NombreItem=Donacion+Tuxinfo&TipoMoneda=1&PrecioItem=380.00&E_Comercio=602424&NroItem=Pesos&image_url=http://&DireccionExito=http://&DireccionFracaso=http://&DireccionEnvio=1&Mensaje=1&MediosPago=4,5,6,14,15,16,17,2,7) [PACK 12 MESES \(fuera de Argentina, mediante Paypal\)](https://www.paypal.com/cgi-bin/webscr?cmd=_xclick&business=arielmcorg@gmail.com&item_name=Pack%20Tuxinfo&item_number=pack1&amount=280.00&no_shipping=0&no_note=1¤cy_code=USD&lc=AR&bn=PP-BuyNowBF&charset=UTF-8)*

*[CONTENIDO COMPLETO DEL PACK TUXINFO 26 - TODO SOFTWARE Y DISTRO CONTENIDO](http://www.tuxinfo.com.ar/tuxinfo/?page_id=63) EN LAS PAGINAS DEL NUMERO 26*

*Más información, detalle de los tres DVD que compone el pack 26, costos y medios de Pago. Consultas [info@tuxinfo.com.ar](mailto:info@tuxinfo.com.ar)*

 $j$ cómo obtenerlo?

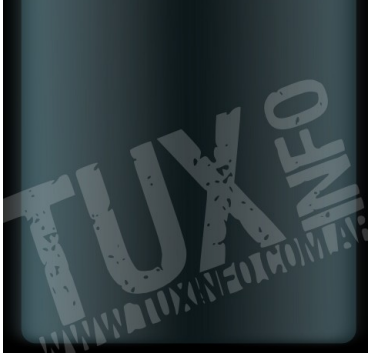

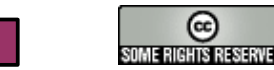

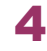

### **Noticias del mes**

**Infosertec TV programa 135: "Richard Stallman; en la Cámara de Diputados"**  [Descarga del vídeo en baja.](http://blip.tv/file/get/Infosertec-infosertectv135556.MP4)

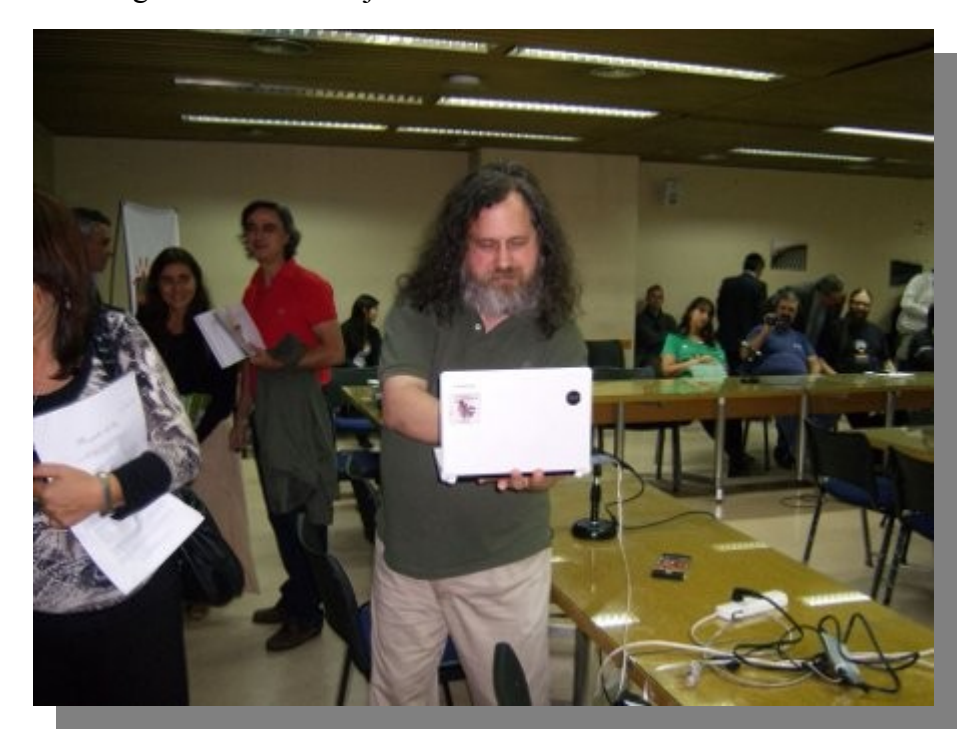

#### **Disponible: Linux Mint 8 LXDE**

Linux Mint 8 dispone de una nueva versión de su sistema operativo desarrollado a partir de Linux Mint 8 Main Edition y basada en el escritorio LXDE.

Entre las características más importantes encontramos: Linux 2.6.31, Openbox 3.4.7.2, PCManFM 0.5.2 y Xorg 7.4. Para aquellos interesados en conocer con más detalle las novedades de esta distro pueden acudir a las notas de lanzamiento de Linux Mint 8 LXDE.

Junto a este lanzamiento también se ofrece Linux Mint 8 Xfce, con similares características que el anterior pero con entorno de escritorio Xfce.(notas de lanzamiento Linux Mint 8 Xfce) .

Con objeto de comparar las prestaciones de ambas versiones el equipo de desarrollo de Linux Mint ofrece una comparación de ambos sistemas:

RAM en reposo:

*\* LXDE: 141MB \* Xfce: 154MB* 

*RAM durante la instalación:* 

*\* LXDE: 246MB \* Xfce: 262MB* 

*Tiempo de arranque hasta la pantalla de login:* 

*\* LXDE: 26.79 segundos \* Xfce: 26.46 segundos* 

*Tiempo de la pantalla de login al escritorio:* 

*\* LXDE: 3.77 segundos \* Xfce: 9.63 segundos* 

Descarga: [Linux Mint 8 LXDE](http://www.linuxmint.com/blog/?p=1339)

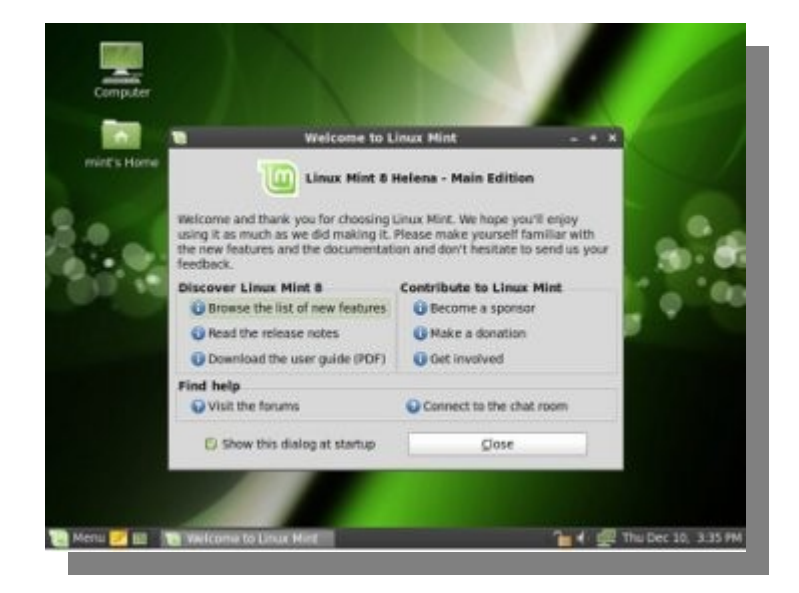

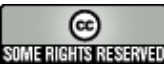

### Noticias del mes Noticias del mes

#### **Disponible: Mandriva Linux 2010.1 beta 1**

Esta es la última versión en desarrollo de una de las distros más populares entra la comunidad Linux que ocupa la posición 7 en el último Ranking de Distribuciones GNU/Linux y que según los datos de la propia Mandria es usada por más de 3 millones de usuarios en todo el mundo. El sistema operativo GNU/Linux está orientado a PC de escritorio y servidores.

Entre las novedades encontramos: Kernel Linux 2.6.33.1, KDE 4.4.2, GNOME 2.30.0 o las nuevas versiones de aplicaciones como Firefox 3.6.2, SongBird 1.4.3, OpenShot 1.1, OpenOffice 3.2 o Chromium.

Para conocer en detalle toda la funcionalidad de Mandriva Linux 2010 Spring podés acceder a sus notas de lanzamiento.

Los desarrolladores lanzarán una segunda beta antes de la Versión Candidata(RC) que precederá a la edición final de Mandriva Linux 2010.1 prevista para junio de 2010.

Para acceder a Mandriva [Linux 2010.1 beta.](http://wiki.mandriva.com/)

#### **Los usuarios de Linux ya tienen reemplazo para Songbird: Nightingale**

Songbird (el iTunes de Linux) dejó de tener soporte como lo comentábamos el lunes.

Ahora vamos a contar con Nightingale (originalmente un proyecto de OpenSolaris para portar Songbird a su escritorio) y es un fork de Songbird, que garantiza así la continuidad de uno de los gestores musicales más apreciados en el ámbito Linux.

Mas información: [blog de Nightingale](http://getnightingale.org/2010/04/06/we-are-singing-a-new-tune-nightingale/%20)

#### **Tres nuevos miembros para Linux Foundation**

La Fundación Linux ha incorporado tres nuevos miembros que pasarán a engrosar sus filas: Parallels, Cubrid y Ricoh.

- Parallels es un proveedor líder de software de virtualización.

- Cubrid provee un sistema de base de datos que da soporte a aplicaciones críticas.

- Ricoh es líder global en soluciones digitales para oficina.

Sin duda buena noticia para la fundación, que encontrará en estos tres nuevos miembros importantes colegas que sin duda colaborarán y contribuirán con su experiencia en las diversas áreas donde cada uno de ellos desarrolla su negocio.

Vía: [Linux Foundation](http://www.linuxfoundation.org/news-media/announcements/2010/04/parallels-joins-linux-foundation%20)

#### **Songbird centrará sus desarrollos en las versiones para OS X y Windows (adiós a Linux)**

Songbird, un excelente reproductor de música, de código abierto y multiplataforma, ha dejado de tener soporte para Linux. Dicho soporte termina a partir de NOFX, la versión 1.7.2 de Songbird, que incluye la capacidad de reproducir vídeo. Hasta entonces, Songbird representó una excelente alternativa de iTunes para muchos usuarios de Linux.

Es increíble que un software fundado en importantes esfuerzos de software libre como GStreamer haya llegado a esa conclusión, al parecer -según se lee en algunos comentarios del anuncio- "empujada" por un reciente acuerdo con la empresa Phillips. Eso sí, Songbird enfocará sus esfuerzos para las plataformas Mac y Windows.

*[...] Después de haberlo considerado detenidamente, hemos llegado a la dolorosa conclusión de discontinuar el soporte para la versión Linux de Songbird [...] Somos un pequeño equipo que más que nunca, debe estar enfocado en un limitado conjunto de prioridades [...] nuestro producto Linux no puede ser menos que extraordinario pero no podemos hacer que eso suceda ahora [...] esta es una de las decisiones más dolorosas en la historia de la compañía.* 

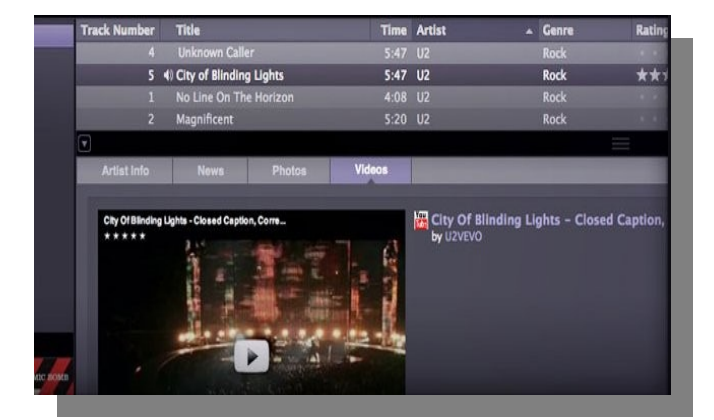

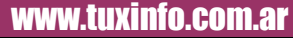

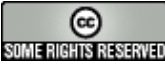

### Noticias del mes Noticias del mes

#### **Disponible: JoliCloud 0.9 pre-final**

Esta es la nueva versión de la distribución GNU/Linux orientada a netbooks que se basa en aplicaciones de la web, basado en el kernel de Linux y optimizado para el trabajo en la nube.

Además de las mejoras del rendimiento y estabilidad, entre las novedades de esta nueva versión de JoliCloud destaca: El cambio de navegador por defecto de Firefox a Google Chrome (Webkit), mayor soporte para el estándar HTML5, nuevo gestor de redes con soporte para más de 100 tarjetas 3G o mejoras en el soporte Wi-Fi.

Se espera que este sea el último lanzamiento antes de la versión final de JoliCloud.

Podés obtener más información acerca las nuevas características de JoliCloud 0.9 pre-final desde [www.jolicloud.com.](http://www.jolicloud.com/)

Descargas: [JoliCloud 0.9 pre-final](http://www.jolicloud.com/download#jolicloud%20)

Comprobá si tu netbook es compatible con [JoliCloud 0.9 pre-final.](http://www.jolicloud.com/product/compability)

#### **Disponible la versión: Mozilla Thunderbird 3.0.4 Final**

Entre los bugs de seguridad considerados como críticos, solucionados por esta actualización, destaca un error de memoria que podría ser aprovechado por un atacante para provocar una denegación de servicio y una vulnerabilidad que podría permitir la ejecución de código arbitrario.

Entre las novedades, ya señaladas, de Thunderbird 3, destaca su nueva interfaz con pestañas para visualizar los mensajes recibidos, nuevas herramientas de búsqueda, carpeta de archivo donde guardar los mensajes y un nuevo asistente para la creación de cuentas.

Thunderbird 3.0.4 Final está disponible para sistemas operativos Windows , Linux y Mac Os X.

Debido a los bugs de seguridad y estabilidad solucionados, Mozilla recomienda actualizarse a Mozilla Thunderbird 3.0.4 desde [es-es.www.mozillamessaging.com.](http://es-es.www.mozillamessaging.com/)

#### **Disponible RedHat 5.5**

Esta es la última versión trae como novedades: optimización del soporte para los procesadores Boxboro-EX de Intel, Magny-Cours de AMD e IBM Power 7, mejoras en el área de virtualización con la integración de soporte para múltiples tarjetas 10 GigE SR-IOV o mejoras de la interoperabilidad de OpenOffice para soportar los documentos de Microsoft Office 2007 Y se ha habilitado la opción Detect Hung Task del núcleo (CONFIG\_DETECT\_HUNG\_TASK) que permite detectar tareas que se han quedado "pegadas" o que hayan entrado en un estado de "sueño ininterrumpible" (D-State).

Para acceder a un listado completo de las nuevas características y funcionalidades pueden acudir a: Notas de lanzamiento de RedHat 5.5.

Aquellos usuarios de Red Hat que ya sean subscriptores de esta distribución y deseen actualizarse a RedHat Enterprise Linux 5.5 o acceder a una prueba por 30 días pueden hacerlo desde [www.redhat.com.](http://www.redhat.com/)

#### **Photoshop CS5 se adjudica una tecnología que ya era de GIMP**

Al parecer el nuevo Photoshop CS5, la última edición de la aplicación de procesado y edición de imágenes, presume tener una tecnología novedosa para eliminar partes de la imagen sin que se note nada.

La técnica, que ellos llaman "Content-Aware Fill", permite que mediante ciertos algoritmos que un usuario pueda eliminar partes de una imagen que se rellenarán con un fondo acorde con la imagen original, por ejemplo vas a poder eliminar árboles del horizonte o personas de la calle y todo tipo de acciones similares sin que la foto final parezca modificada en absoluto. Sin embargo, ¡la característica no es nueva!

Esa opción ya existía en el mundo GNU/Linux. Lo demuestra un complemento para GIMP que nació hace un montón de tiempo y otro que se puede instalar con una simple orden en la línea de comandos, si tenes Ubuntu:

*sudo apt-get install gimp-resynthesizer* 

Fuente: [mozillamessaging](http://es-es.www.mozillamessaging.com/es-ES/thunderbird/%20)

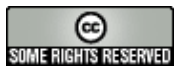

### Noticias del mes Noticias del mes

Este plugin permite que puedas acceder a una opción idéntica a la que ahora Photoshop CS5 ofrece, pero este complemento para GIMP no ha sido actualizado desde hace meses, y es una lástima ya que la técnica en la que está basada, llamada "síntesis de texturas", era una de las más interesantes a la hora de editar imágenes en GIMP. Los resultados pueden llegar a ser muy buenos.

#### **Infosertec TV programa 128: "Primer Evento de Software Libre y Economía Social"**

Desde Infosertec/Tuxinfo asistimos al primer evento de Software Libre y Economía Social realizado en nuestro país; desde el primer momento debo admitir que no tenía mucha idea de los temas que se iban a tratar. Luego, al estar presente pude darme cuenta de que el uso del software libre puede estar ligado a tantos campos de acción impensables. En los paneles estuvo gente técnica, otras no tanto, desarrolladores e innovadores en cuanto a las cooperativas. Se explicó el por qué de armar una cooperativa y no una empresa; cómo se puede tener un modelo de negocios entre amigos juntos por un mismo ideal; como impulsar el uso del software libre y por supuesto hubo casos de éxito en nuestro país.

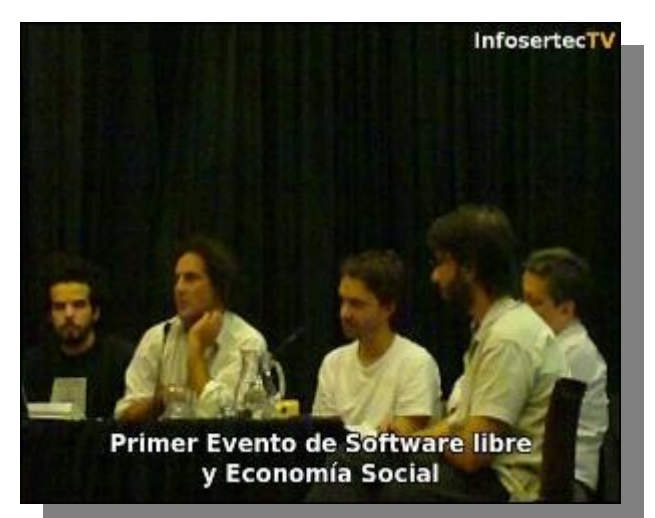

#### **Drupal Gardens sale del beta privado y está abierto a cualquier usuario**

Drupal acaba de salir de su beta privada y se encuentra listo para estrenar de forma abierta a todo el público su nuevo servicio de hosting gratuito.

Con Drupal 7 podremos formar un portal web con blogs, listas de correo, encuestas, foros y cualquier otro elemento que permita el sistema o sus extensiones, con Drupal vas a poder tener un sitio web mucho más completo.

El servicio es gratuito hasta un nivel de 4.000 páginas vistas mensuales. Una vez llegados a este punto deberás pagar una cuota mensual de 20 o 40 dólares según los límites que quieras para ayudar a cubrir los costos de hosting de tu portal web.

Sitio oficial: [Drupal Gardens](http://www.drupalgardens.com/%20)

#### **Pixart Argentina contra Microsoft**

Desde finales de 2008, Gabriel Ortiz; Directivo de Pixart Argentina mantiene una contienda legal contra Microsoft Argentina por un tema de abuso de posición dominante con su producto Windows Vista Starter Edition. En lo personal me parece que la versión Starter es un muy mal producto, el cual puede ser superado por cualquier distribución GNU/Linux ampliamente.

Claro que hay intereses cruzados y convenios que seguir para poder estar en el mercado local. Por un lado tenemos la necesidad de Microsoft de seguir teniendo presencia cueste lo que cueste y por el otro lado tenemos una empresa Argentina que trabaja con una distribución archiconocida como lo es Debian para modificarla y lanzar Rxart Linux.

Desde que la acción de Pixart tomo repercusión es que me contacté con Ortiz para que me cuente un poco los por menores de esta demanda, con lo cual les copio de forma textual lo que nos envió y además les ingreso el link de la publicación fuente.

#### *Ariel M. Corgatelli*

#### Respuesta de Gabriel Ortiz.

Recientemente hemos cerrado un trato con las máquinas de educación Argentina, hemos trabajado con nuestros ingenieros incansablemente para dar la mejor solución de software y hardware, siendo elegida la solución de Intel cuyo nombre es classmate Pc. Muchos me preguntaron qué era lo que pasaba con Microsoft …

Bueno, quizás ustedes sepan que existe un producto, que sólo es comercializado en economías emergentes llamado Starter Edition, un producto por demás limitado y que en innumerables ocasiones no cumple con las premisas básicas de un sistema operativo que es administrar los recursos de hardware.

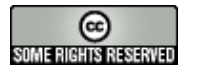

8

Argentina, mi país, no tiene necesidad de que haya un sistema operativo recortado en prestaciones, con la excusa de que un usuario no abre más de 3 programas y cobrar por eso.

Mi experiencia en tantos desarrollos de software es que, si hay un producto full para sacarle prestaciones debo invertir dinero con la finalidad de ganar dinero por pérdida del mercado, lo cual en el caso de Argentina estaba claro que era así, sólo con ver la cantidad de máquinas que ofrecían las grandes empresas, hasta que apareció el starter …

Quizás ellos aleguen, que Vista Starter es mejor que mi sistema operativo, pero quién puede explicar por qué pusieron Windows XP profesional para tener las mismas prestaciones en la máquina de educación.

Todos sabemos que el manejo del precio del licenciamiento puede tener variaciones, pero… USD 3 para un sistema bajo el school agreement hace presuponer, que cuando algo compite en diferentes ámbitos el precio … se reduce.

Pero cuando alguien necesita de mí el precio sube nuevamente …

Realmente creo que el argumento de Microsoft es tan burdo e infantil, que me hace presuponer que están tomándonos el pelo a todos …

Después de leer la contestación de la demanda varias veces, y leer cosas que no entiendo como un buffete de abogados prestigiosos, puede poner como por ejemplo, diciendo que mi empresa no es Argentina por que tengo uno de mis socios de nacionalidad Rusa \*aunque habita en Argentina desde hace 14 años y tiene documentos Argentinos por que se nacionalizó\* y muchas cosas más que me dejan pensando que no tiene argumentos para su defensa, mostrando números antipiratería que son un problema no sólo de Microsoft sino de miles de empresas de software, me siguen dejando con el sabor amargo en mi boca, que no sólo hacen las cosas mal, sino que generan situaciones extrañas en mi persona, las cuales me obligan a defender mis ideales, no por un tema económico, sino por un tema serio que es defender mi país, que no es de tercera y que si alguna persona compra una computadora, debe tener a su disposición todas las funcionalidades del equipo y no, las limitaciones que restrinja el sistema operativo …. y si así fuera, que la gente elija si quiere algo que anda a medias …

Hoy me puse a escribir estas líneas para decir que es lo que siento y por qué peleo.

No me interesa lo económico, ellos deben pagar las pérdidas que con sus acciones ocasionan al mercado, ellos deben trabajar para acercar más tecnología y no trabajar en recortar tecnología para lo que ellos denominan economías emergentes …

Por qué no venden el Starter en USA, no hay miseria o necesidad … en todo el mundo hay necesidad, pero la más básica es la obligación que se generen economías con productos locales.

Que pasaría si para competir con un producto de contabilidad, traemos uno de otro país, con la excusa de que es para contadores del tercer mundo y les damos la posibilidad de sólo poder hacer 3 sumas … Nunca pensaron que esas máquinas de Starter llegan a profesionales como abogados, contadores , ingenieros … o en el tercer mundo no existe educación…

Detengámonos un instante para el que después de leer todo esto sigue con dudas …

Que pasaría si compras un auto con un estéreo que sólo ejecuta tres temas de la lista …total sos un pobre Argentino que no tiene necesidad de escuchar uno completo…

Cada paso que doy me da la seguridad que estoy en la pelea correcta, como cuando lo di peleando por que haya máquinas con rxart Linux en los Garbarinos, Fravegas, Carrefour, Coto y muchas otras empresas .. porque sé lo que peleamos día a día, para que en el laboratorio todos los componentes anden … por que sé que un sueño era que mis hijos se educaran con la posibilidad de ingresar en el mundo apasionante de la programación … por que aprendí a programar con una TK 83 en blanco y negro, sin necesidad de que alguien me dé una versión Starter del sistema operativo para que llegue a tener mi empresa hoy.

Sr. Steve Ballmer, entienda, usted no es más la tecnología, usted es un producto más, más que le pese en un mercado que cada vez entiende más de la palabra Tecnología, creo que usted mejor que nadie debería saberlo.

*[Gabriel Ortiz](http://www.pixartargentina.com.ar/)*

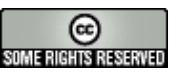

9

#### **Rápida reacción de Firefox en cuestiones de seguridad**

Desde Mozilla se lanzó una nueva actualización del navegador a la versión 3.6.2. La rápida reacción de Firefox en cuestiones de seguridad.

En Mozilla se reconoció un problema de seguridad que afectaba a Firefox 3.6.1 y luego otra vulnerabilidad distinta, que con esta nueva actualización han sido corregidas.

Si bien en algunos blogs lo titularon como "Firefox no es el navegador más seguro" nosotros podemos decir, que no es cierto ya que no solamente se debe juzgar al producto sino el servicio que hay por detrás, en este caso, la actualización de seguridad fue más que rápida con una respuesta inmediata, como en la mayoría de los casos, cuando se trata de software libre.

Página Oficial: [Firefox 3.6](http://www.mozilla-europe.org/es/firefox/3.6.2/releasenotes/%20)

#### **Nuevo Libertya ERP 10.03 – Escalabilidad e integración máximas sobre el modelo open source.**

La comunidad de Libertya – Software Libre de Gestión se complace en anunciar el lanzamiento de su nueva versión 10.03, la que perfecciona el modelo de desarrollo open source logrando el equilibrio absoluto entre los conceptos de usabilidad, escalabilidad y capacidad de integración.

Este ambicioso objetivo se logra a través de la nueva "Arquitectura Libertya Components" mediante la cual cualquier usuario podrá personalizar fuertemente su propia versión, incluso si desea modificar la programación interna, permitiendo que la misma siga siendo compatible con las nuevas actualizaciones o "upgrades" que se liberen a través de [www.libertya.org.](http://www.libertya.org/)

A tal fin el producto se divide ahora en dos grandes capas: Libertya Framework – el nucleo de la aplicación que contiene la funcionalidad básica y sus herramientas de extensión – y los Libertya Components, que son personalizaciones totalmente independientes. De este modo, y cuando llegue el momento de realizar un upgrade por cambio de versión, simplemente se actualizará el "Framework", sin afectar las modificaciones hechas en los "Components" instalados.

Adicionalmente un usuario podrá instalar todos los Libertya Components que desee: una localización para su País, un determinado conjunto de capacidades para su mercado vertical, una personalización para su propia empresa, y hasta "Components" de integración con terceras aplicaciones.

Todo esto sin abandonar la facilidad de uso de Libertya ni su capacidad para una rápida puesta en marcha.

Para más información: [Libertya 10.03](http://www.libertya.org/)

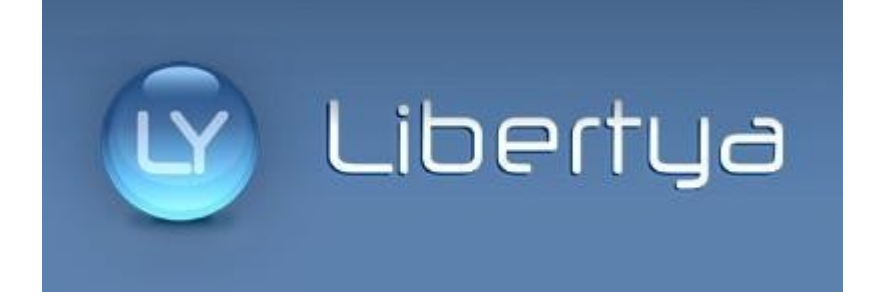

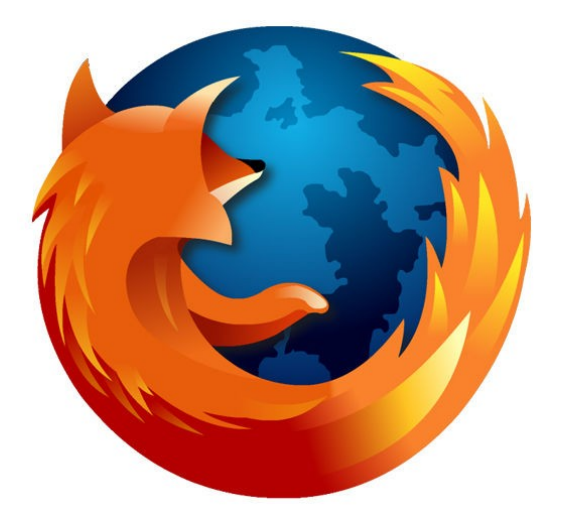

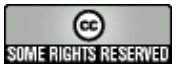

#### **Grabar un Screencast con Istanbul**

En esta ocasión me ha inspirado el Podcast que hicimos para TuxInfo para escribir este pequeño artículo.

Seguramente ya escucharon el Podcast para cuando lean este artículo (si no es así, deberían escucharlo, no se lo pierdan!). El caso es que, durante la grabación, surgió la pregunta de *¿Con qué programa podemos grabar un Screencast? ¿Un qué?* Ok, ¿voy muy rápido?

Un Screencast es simple y sencillamente una grabación de nuestro escritorio, es decir, tener en video todo lo que suceda en nuestro escritorio, desde los programas que abrimos, hasta poder hacer un tutorial para aprender a usar una aplicación.

Personalmente he probado dos programas bajo "GNU/Linux" (para que no se enoje Richard). El primero de ellos, y creo que es por muchas personas el más recomendado, se llama **"RecordMyDesktop"** y el segundo (por el cual lleva el nombre este artículo) obviamente es "**Istanbul"**, ambos instalables desde Synaptic (en Ubuntu).

De RecordMyDesktop en esta ocasión no voy a hablarles, sólo puedo decirles que es bueno, por algo es uno de los que más recomiendan. Pero, seguramente se preguntarán, *¿por qué entonces está recomendando algo diferente a los demás? ¡*Qué preguntas tan inteligentes hacen queridos lectores! La cuestión es que **Istanbul** me gusta por ser minimalista *(¿el qué?)*.

Si, minimalista! **De hecho es tan minimalista** (cómo me gusta decir esta palabra...) **que su interfaz es un simple botón rojo!** ¿No es eso posible? Claro que sí!

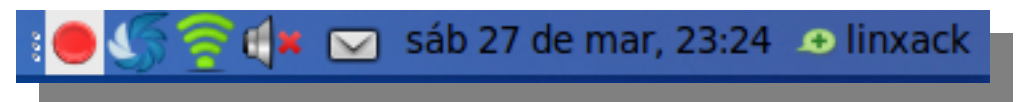

Y lo mejor de todo es que es configurable, pues al dar clic derecho en él, te aparecerá un pequeño menú para configurar lo que deseas capturar:

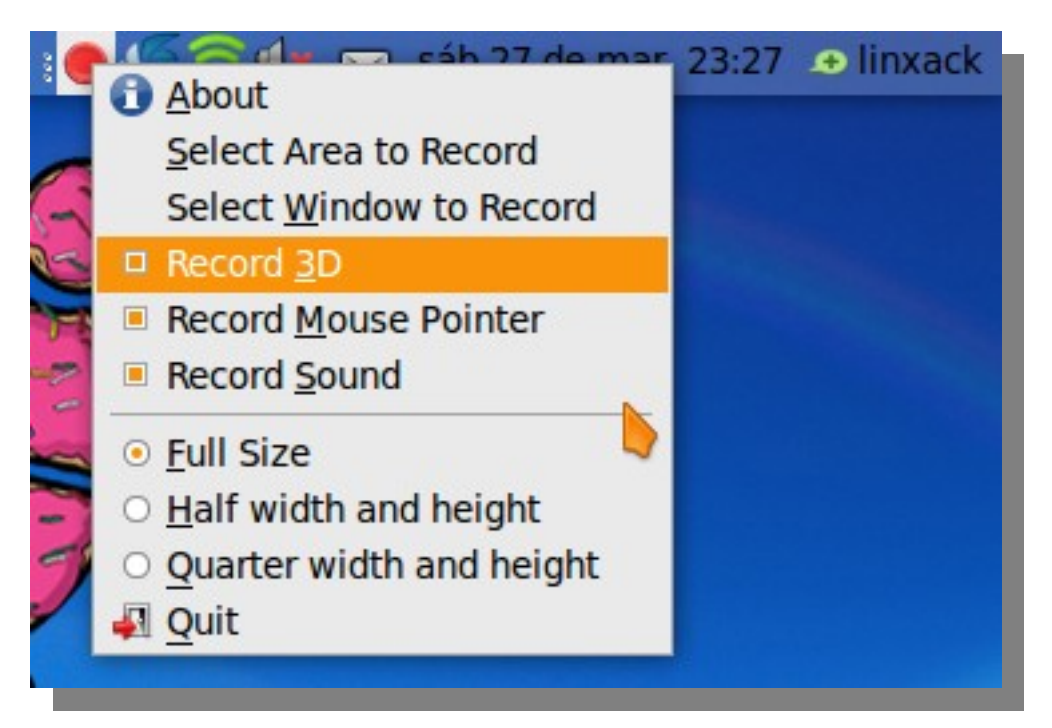

Para grabar tu Screencast, simplemente haz clic (normal, ya sabes, clic izquierdo... si eres una persona zurda... ¡ups! Digo, no pues simplemente dependerá de cómo tengas configurado tu mouse).

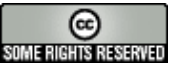

Una vez grabado tu Screencast, éste se guardará en la siguiente ruta: **/tmp**

Cabe mencionar que el formato en el que se guarda el video es un **OGG** (el mismo formato que utiliza RecordMyDesktop para guardar sus Screencast), por lo que su edición será un tanto complicada, así que les recomiendo que si van a usar este programa (yo lo uso...) descarguen también la aplicación **Mobile Media Converter**, que la pueden descargar desde el siguiente enlace:

<http://www.miksoft.net/mobileMediaConverterDown.htm>

Así que ya sabes, si deseas hacer un Screencast, qué mejor que utilizar un programa tan bueno y tan sencillo como Istanbul.

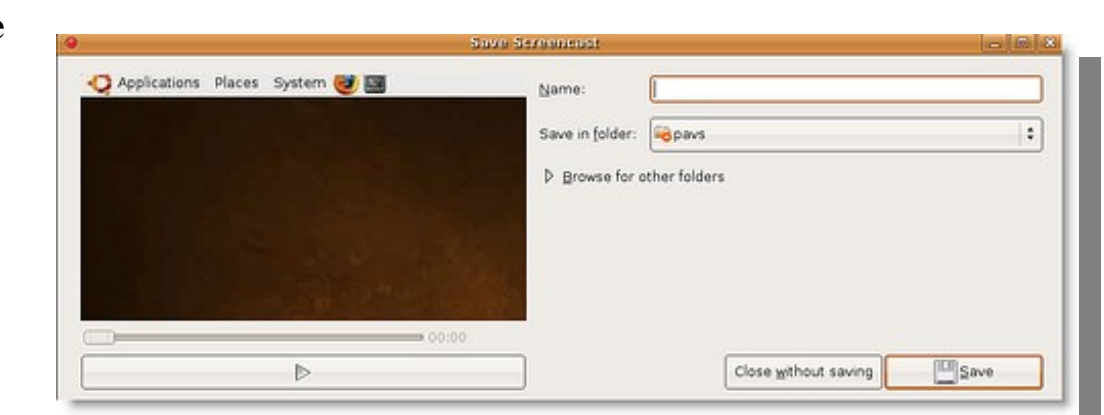

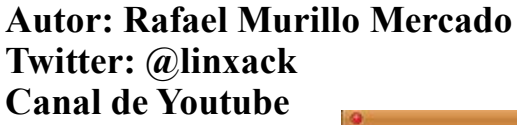

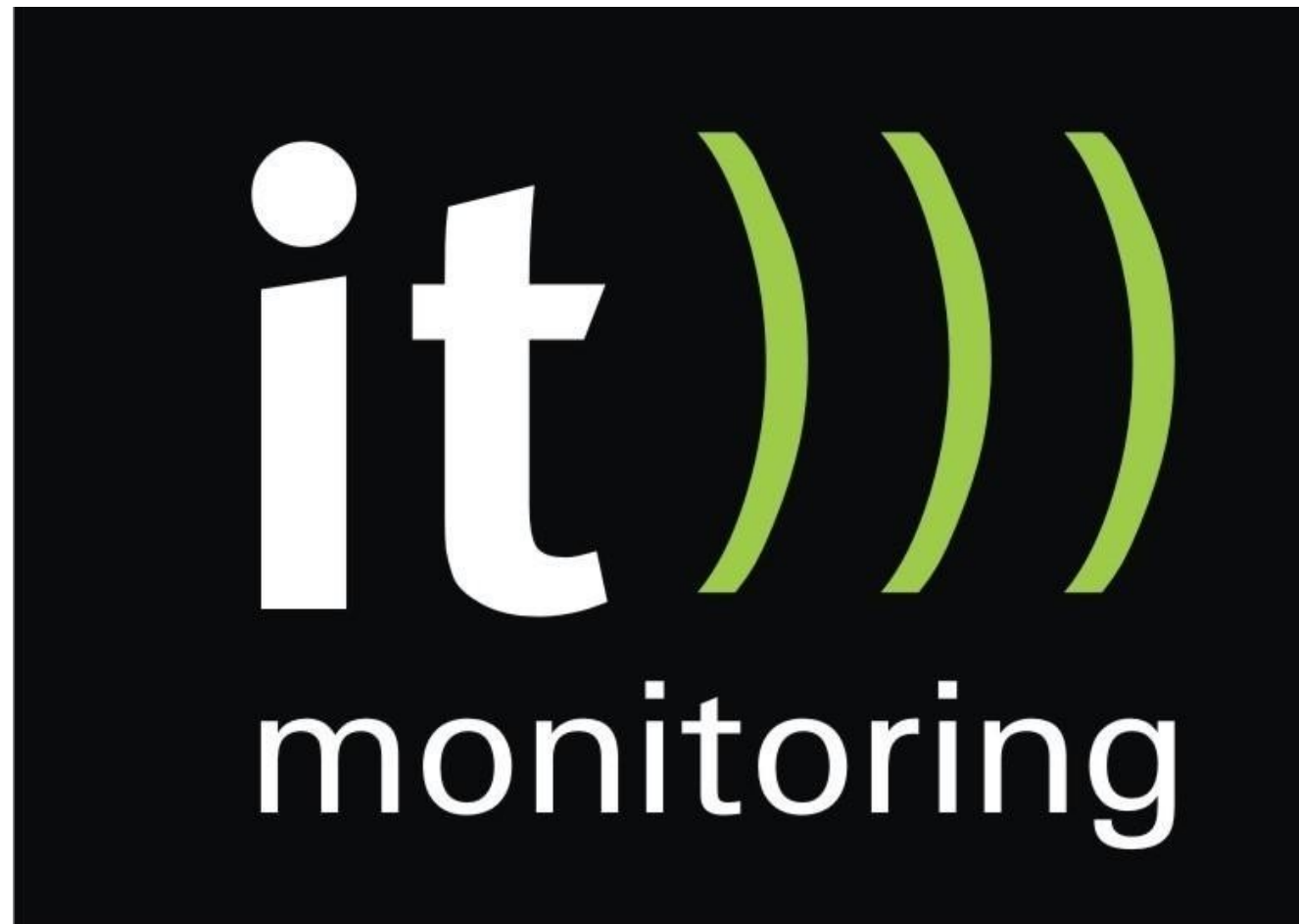

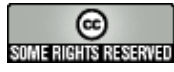

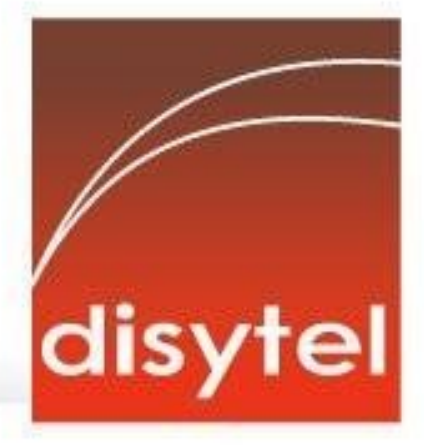

# **Soluciones openSource** con soporte real

Implementación de Soluciones Open Source

Capacitación y Soporte en Español

Integración y/o reemplazo de plataformas propietarias

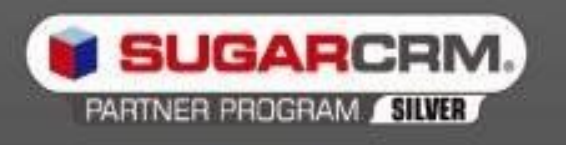

SugarCRM - Primer Partner Oficial en la República Argentina

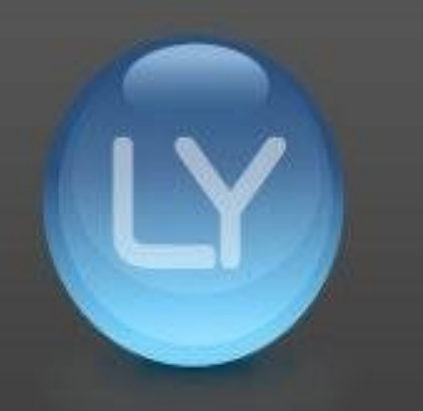

Libertya - Software Libre de Gestión Socio Corporativo - Training Center autorizado

Oficina Comercial: Adolfo Alsina 425 - Piso 5 - Of. "A" - Ciudad Autónoma de Buenos Aires Tel +54 11 4342-2110

www.disytel.com

#### **Servicio caído.**

Uno de los carteles más infames en el área informática es el típico "No hay servicio". Algo tan molesto para usuarios como para aquellos que deben atender a los mismos. Pero, ¿es siempre culpa del sistema?.

Dos cosas que algunos usuarios comunes no relacionan con el sistema son A) Que la red depende de la energía eléctrica y B) Que también depende de una Horda de técnicos que mantienen el sistema. La Internet fue diseñada originalmente para soportar un ataque nuclear, pero si se afecta cualquiera de los dos puntos anteriores toda la red se cae. Hasta aquí lo básico. Sin electricidad no hay sistema. Sin humanos sería como el enigma de Confusio y el árbol solitario.

Ahora, qué hay de las causas de caída de los sistemas de todos los días. Normalmente somos clientes de alguna empresa o servicio que tiene la patética habilidad de fallar en el momento menos conveniente. Pero si uno se fija bien, las empresas sí saben como hacer un sistema muy estable, es muy poco frecuente que una bolsa de valores experimente una caída y si la misma se prolonga más de dos minutos, un responsable puede empezar a mirar los clasificados. También está el caso típico de las naves que van al espacio, no se puede hacer un Alt-Ctrl-Del en medio de un despegue a más de 4 Gravedades, una re entrada en la atmósfera donde el más mínimo error puede calcinar la nave, ni siquiera en órbita ya que hay mucha basura espacial que esquivar o puede convertir una nave operativa en más basura espacial. Entonces, si se sabe cómo hacer las cosas muy fiables, ¿por qué la gente común se ve sometida a terrible y frecuente suplicio?.

Viendo distintas situaciones en varias empresas no lleva mucho tiempo ver por qué las cosas fallan tan seguido. La constante necesidad de reducir los costos, algo que tiene su obvia lógica, tarde o temprano lleva a tocar áreas criticas y allí es donde desbarranca la mayoría de las veces.

Hay varios motivos para que muchas empresas les falle el sistema, desde falta de mantenimiento, falta de una línea secundaria de comunicaciones son 2 de las más comunes. No es muy agradable ir a un supermercado y luego de llenar el carro de compras llegar a la caja y ver que no anda el sistema de tarjetas de crédito porque se cayó el enlace. (algo muy común en algunas empresas del ramo).

Sin embargo cuando se trata de servicios entre empresas normalmente existen estándares de calidad muy altos que no se le brindan al usuario particular. ISO 1400 sobre calidad de productos y servicios son hábilmente esquivados cuando una empresa solo quiere maximizar sus ganancias hasta el punto de someter a sus empleados a situaciones diarias de alto estrés ante el reiterado reclamo de los clientes. También hay casos de sobre explotación como emplear menores en empresas y/o largas jornadas más allá de toda lógica, (Una noticia sobre niños trabajando en una empresa me llevó a redactar esta nota largamente postergada). Hay un estándar nuevo llamado ISO 26000 de responsabilidad social que intenta cubrir estas situaciones. Las empresas siempre van a tender a minimizar sus costos para maximizar las ganancias, pero hay un límite que comúnmente no respetan llegando a la explotación o el desastre. Los que impulsan estas medidas deberían ser controlados ya que son un peligro para los demás y para la propia empresa. (Si se habrán producido desastres que llevaron a la quiebra de la empresa por ahorrar algunos millones).

Los usuarios de software libre somos muy exigentes en lo que respecta a la disponibilidad del código fuente y la calidad de los programas, de la responsabilidad de la información particular. Que tal si como clientes que somos, empezamos a exigir a las empresas la calidad de servicio y de responsabilidad que deben tener. Al fin y al cabo el cliente tiene la razón. ¿No?.

#### **[Claudio De Brasi.](file:///home/ariel/Escritorio/Tuxinfo 26/http://www.UL64.blogspot.com ) [Doldraug@gmail.com](mailto:Doldraug@gmail.com%20) [www.twitter.com/Doldraug](http://www.twitter.com/Doldraug)**

PD: No soy iluso, sé que va a llevar tiempo y no estoy pidiendo un estándar de calidad de gobierno. (aunque eso no sería una mala idea).

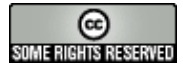

#### **Renders 3D fotorealistas: Un circuito basado en software libre**

El circuito de la elaboración de renders 3D fotorrealistas incluye un proceso complejo compuesto por una cantidad variada de programas, exige una alta calidad de resultado y velocidad en el tiempo de procesado de estas imágenes que ya de por sí es extendido.

En este artículo se describirá un modelo de circuito de software libre que cumple con esas premisas.

El circuito comienza con la recepción del material base entregado por un cliente. Si se trata de un plano vectorial (ejemplo: una planta de arquitectura o un diseño industrial), se pedirá que la extensión de archivo sea dxf, ya que permitirá ser manejado sobre Linux y con los diversos programas libres que integran el circuito.

Si se trata de un archivo de imagen, no existen limitaciones en cuanto al formato.

La gran mayoría de los arquitectos utiliza el formato dwg. Hasta hace muy poco sólo se contaba con librerías privativas, por lo que no podían desarrollarse programas de código abierto para Linux que incluyeran este formato. Si de todos modos se recibe el material en formato dwg, una opción es convertir a dxf utilizando algún conversor gratis de formato vía wine para poder continuar con el trabajo.

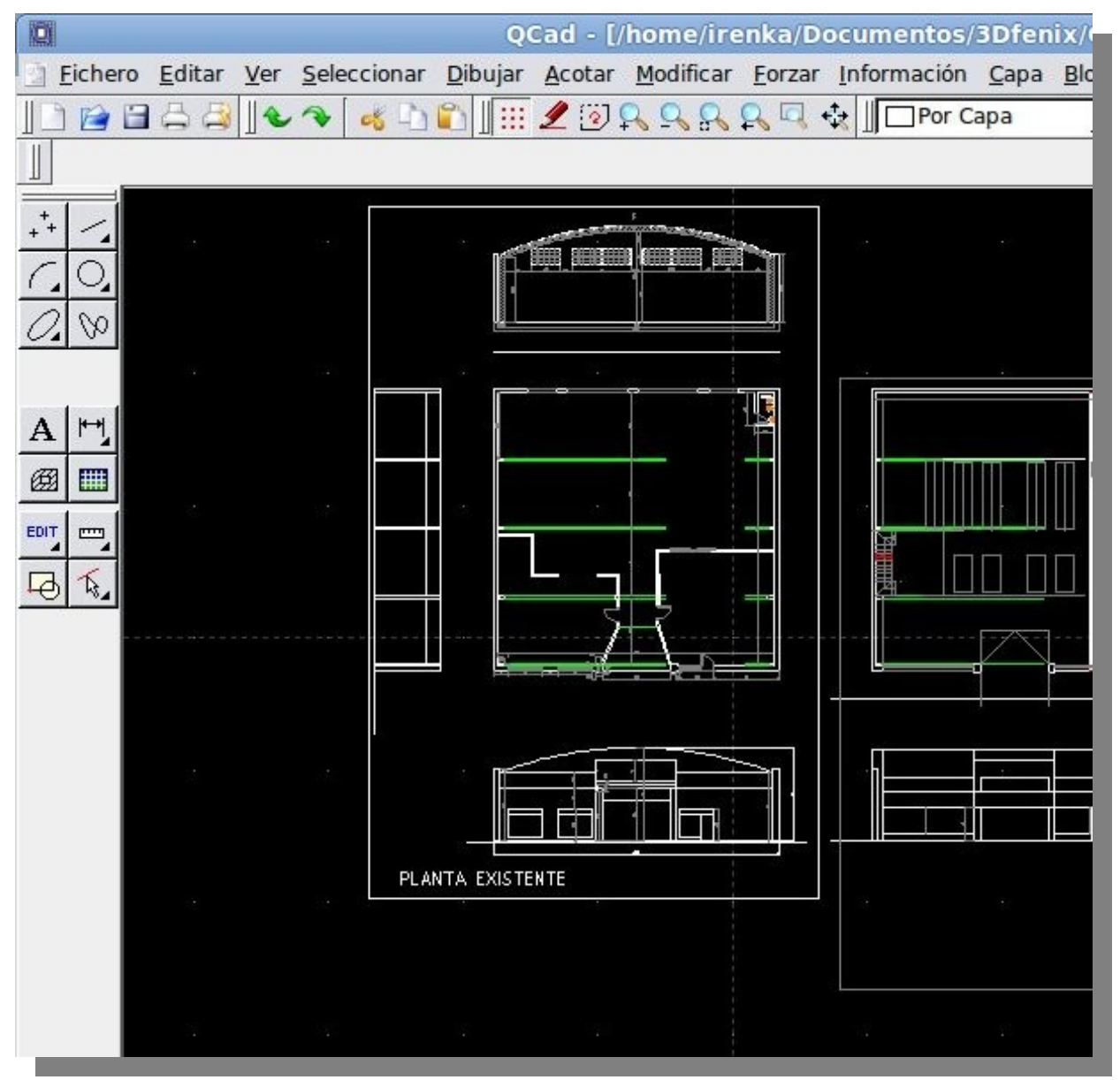

Sin embargo, hay desarrollos prometedores como LibDWG [\(http://libdwg.sourceforge.net/en/index.html\)](http://libdwg.sourceforge.net/en/index.html) y el "Libre Dwg", que se encuentra aún en estado alfa [\(http://www.gnu.org/software/libredwg/\)](http://www.gnu.org/software/libredwg/)

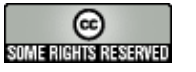

*Etapa1: Una vez obtenido el archivo dxf, el primer paso del circuito consiste en la preparación del mismo para ser importado luego en Blender, para lo cual en este caso se utilizará Qcad.*

QCad [\(www.qcad.org\)](http://www.qcad.rg/) es un programa vectorial Cad Open Source con una interfaz simple y agradable utilizado para dibujar planos en 2D.- Ya sea piezas de Diseño Industrial, Planos de Arquitectura, etc.- Al dibujar mediante ecuaciones matemáticas no se pierde calidad al cambiarlos de tamaño. Se puede dibujar haciendo distintos trazos en diferentes colores sobre un fondo/papel negro o blanco por superposición de capas.-

Las función principal que ocupa en este circuito es la de limpiar líneas excesivas, quitar cotas, referencias, textos, etc; simplificarlo para que el plano pueda ser importado en Blender sin exceso de peso.-

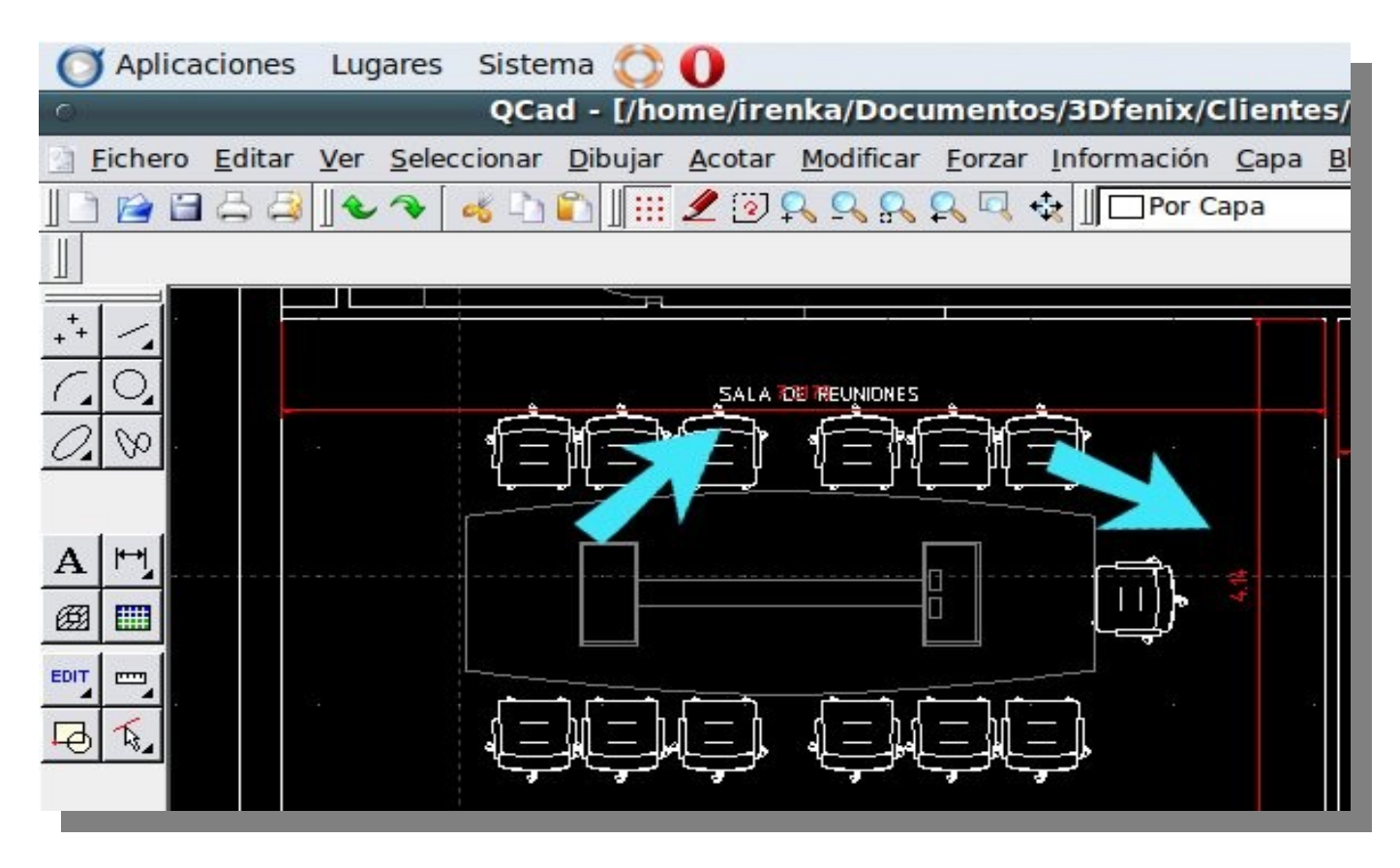

Para eso se utilizan funciones de borrado, para limpiar todo aquello que sea innecesario. En algunos casos hay que elaborar planos a partir de un boceto; para esto se utilizan las herramientas de dibujo de líneas.-

Etapa2: Una vez preparado el plano, se importa en Blender a través del plugin de importación dxf. Blender [\(www.blender.org\)](http://www.blender.org/) es un potente programa de diseño 3D para imagen fija, animación e interactividad, que se aplica en este caso al modelado para infografía.

El plugin de importación Dxf para Blender viene incorporado con el programa.

(Ver fig. 3). Se elige modo malla para la importación porque facilita luego el ajuste a sus diferentes elementos: vértices, aristas y caras, agilizando las tareas posteriores. Por defecto, el plano importado quedará en el Layer 3, que puede luego ocultarse a la hora del render.

Etapa 3: Calcado del plano en Blender. Si se trata de una construcción, se realiza comenzando por un plano que se ubica en una esquina entre paredes, acomodando sus vértices con los ajustes correspondientes de manera de seguir el contorno del plano base.

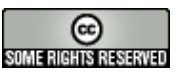

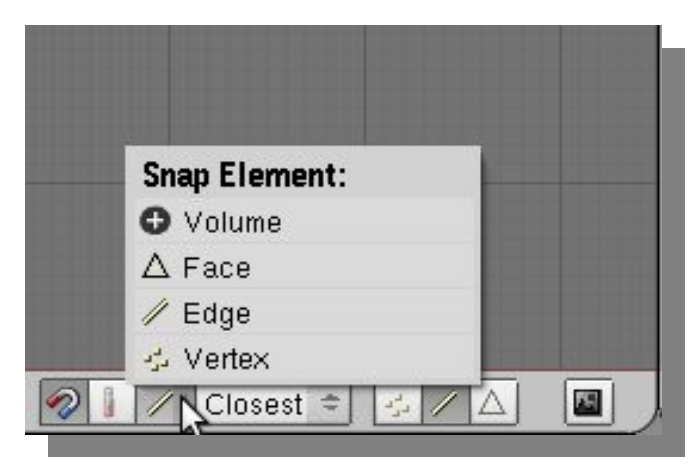

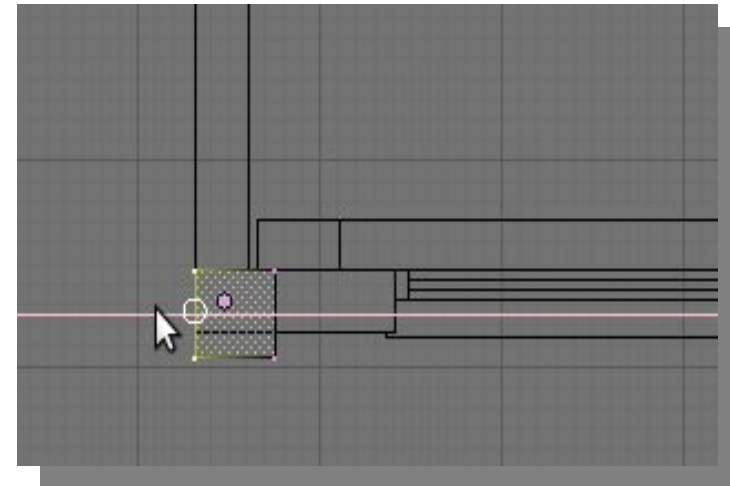

Etapa 4: Modelado, importación de librerías. En el caso de modelado de un objeto (como en diseño industrial), el método podrá variar según el objeto a tratar; modelado por curvas y torneado, modelado poligonal de malla, nurbs, etc. Si se trata de una construcción generalmente se usará modelado poligonal de malla – extrusión. Para importación de modelos complementarios (ej. amoblamiento) puede contarse con algunos bancos con licencia Creative Commons.

Como ejemplo, tenemos los siguientes enlaces:

[http://www.katorlegaz.com/3d\\_models/index.php](http://www.katorlegaz.com/3d_models/index.php) <http://blender-archi.tuxfamily.org/Models> <http://e2-productions.com/repository/> Trasladando el concepto de colaboración grupal que tiene el software libre, sería interesante también crear un banco de modelos que se ajuste a las necesidades locales en materia de mobiliario, y también ampliar y complementar con nuestros propios aportes los repositorios ya existentes.

Etapa 5: Materiales, iluminación y render. Si bien esta etapa puede realizarse con un interesante nivel de calidad con el motor de

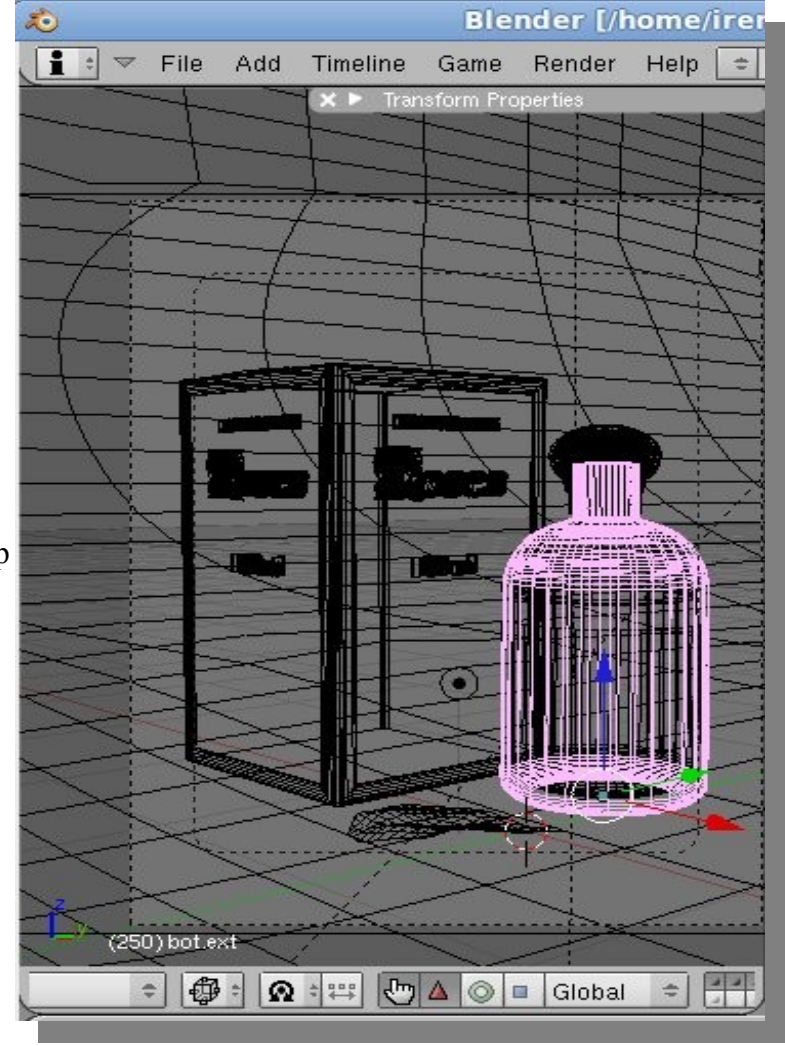

render del Blender internal, si se desea obtener fotorrealismo, deberá recurrirse a motores externos de render, que aportarán cálculos más complejos a la hora de simular los fenómenos físicos reales originados en la luz. Existen varios programas de código abierto que cumplen esta función. Entre ellos, el yafaray ( [www.yafaray.org\)](http://www.yafaray.org/) presenta una excelente relación tiempo de renderizado/calidad. Esta ecuación es importante, ya que estos cálculos complejos pueden llevar horas de máquina sólo para generar la imagen final.

Este programa se instala a modo de plug-in de Blender, y trabaja de manera interrelacionada con el sistema de materiales y luces propio de Blender, obteniendo así la imagen final.

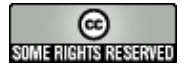

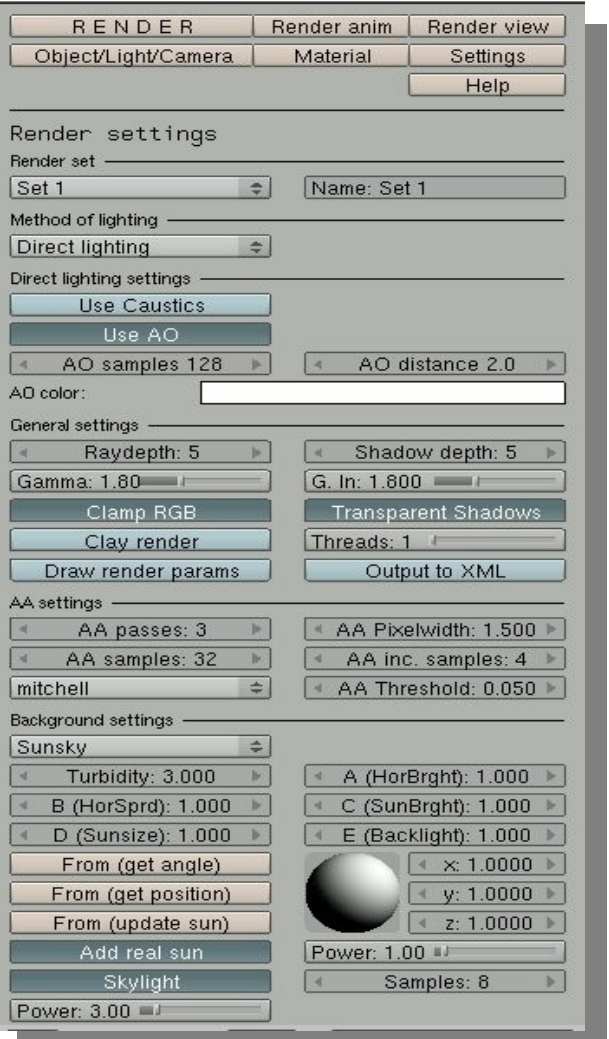

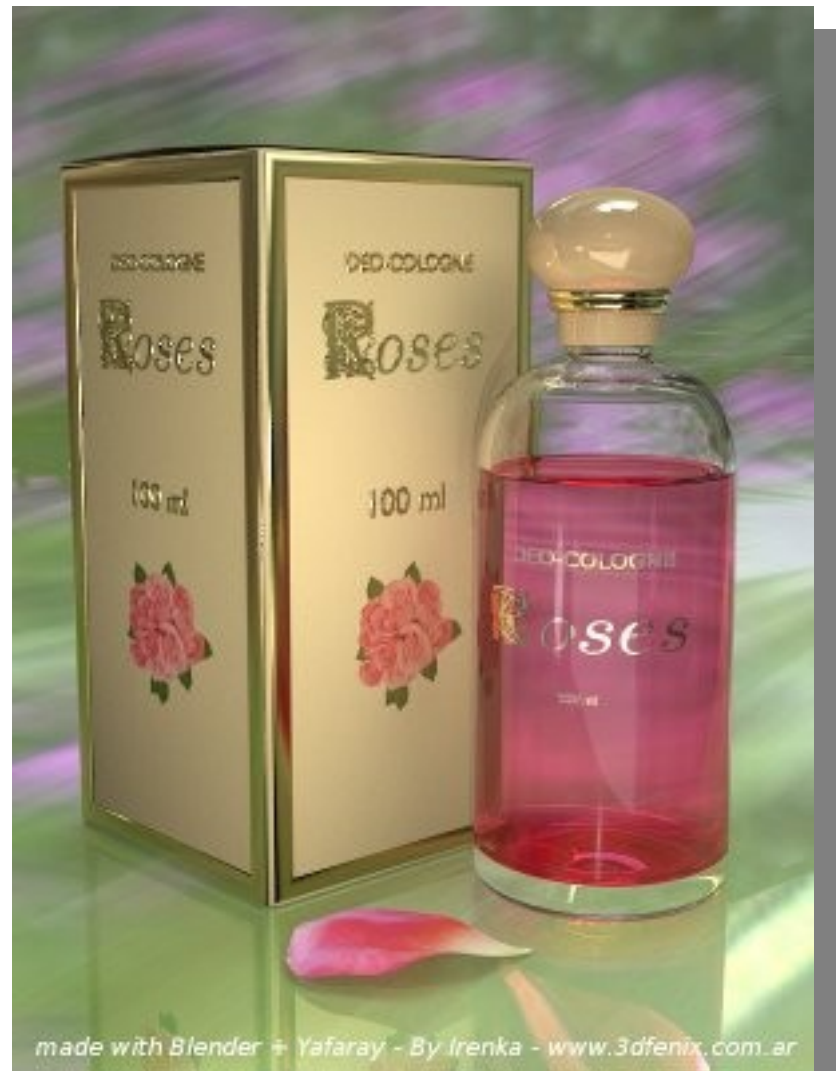

También puede utilizarse el editor de imágenes Gimp para la preparación de texturas [www.gimp.org](http://www.gimp.org/) y para balances o retoques posteriores en la imagen.

Renderizado en red: Para trabajos de mayor envergadura o complejidad, que requieran de una red de computadoras existe un proyecto en Internet que consiste en una red cooperativa de computadoras, aporte de los mismos usuarios, en donde el tiempo de procesamiento se premia con un sistema de créditos que luego el usuario emplea para utilizar esta llamada "granja de renders" para sus propios trabajos. ( [www.corefarm.org\)](http://www.corefarm.org/).

Programas complementarios:

Ivy Generator [\(http://graphics.uni-konstanz.de/~luft/ivy\\_generator/\)](http://graphics.uni-konstanz.de/~luft/ivy_generator/)

Es un programa desarrollado en JAVA, para generar enredaderas o plantas trepadoras.

En concepto es "vida artificial":

A partir de ciertos parámetros que se definen, se crea un patrón de crecimiento que se adapta a la forma del objeto (muro - columna) elegido, importado en formato obj.

Una vez establecido el patrón se genera una malla que se exporta también en formato obj.

Arbaro [\(http://arbaro.sourceforge.net/\)](http://arbaro.sourceforge.net/)

Es un programa que facilita la creación de árboles.

Make Human [\(http://www.makehuman.org/\)](http://www.makehuman.org/) Un software para la creación de mallas de personajes en 3D.

#### **Autores: Irene C. Coremberg y Damián Ferrari – 3D Fenix www.3dfenix.com.ar [info@3dfenix.com.ar](mailto:info@3dfenix.com.ar)**

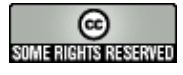

#### **Media center hogareño simple utilizando [Element](http://www.elementmypc.com/)**

Ah, qué deliciosa es la comida mexicana, tenemos gran variedad de platillos para escoger y saborear el que más nos agrade, si no te gusta este, come del otro y puedes probar cientos sin parar, por qué digo esto, bueno en el mundo GNU/Linux tenemos la misma variedad de "sabores" y escoger la distro que más nos agrade y se ajuste a nuestras necesidades, es cierto que muchas son derivadas unas de otras pero no por eso dejan de tener su toque especial, en esta ocasión nos topamos con otro de los hijos de Ubuntu, esta vez enfocado a convertir la PC en un media center, señores, con ustedes Element, buen provecho

Element, basado en Ubuntu 9.10 viene con un gestor de ventanas basado en XFCE lo cual la convierte en una distro ligera, recién liberada su versión 1.0, la podemos descargar en formato live CD para probar sin dañar nuestro sistema operativo residente, tan solo introducimos el CD y seleccionamos como primera opción el arranque en CD-ROM si nuesta PC o laptop no lo hace en automático.

La pantalla de bienvenida, qué buena combinación de colores, el usuario es [element](http://www.elementmypc.com/) y enter

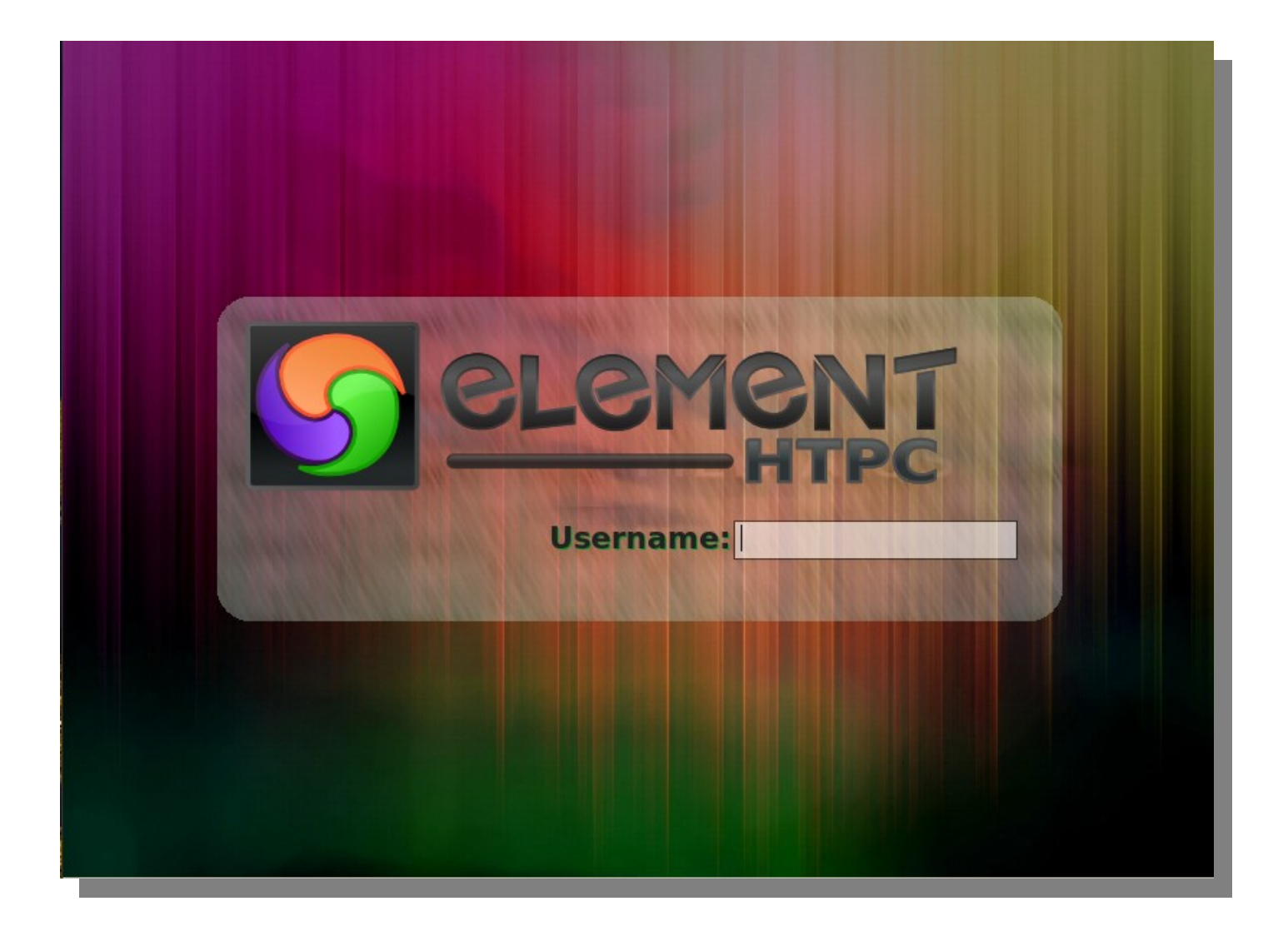

Una vez que carga la parte gráfica nos encontramos con un interesante escritorio y una curiosa barra de tareas a la mitad de la pantalla que contiene accesos a varias aplicaciones, muchas de las cuales ya conocemos.

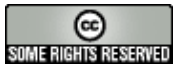

### Noticias del mes Distribuciones Multimedia

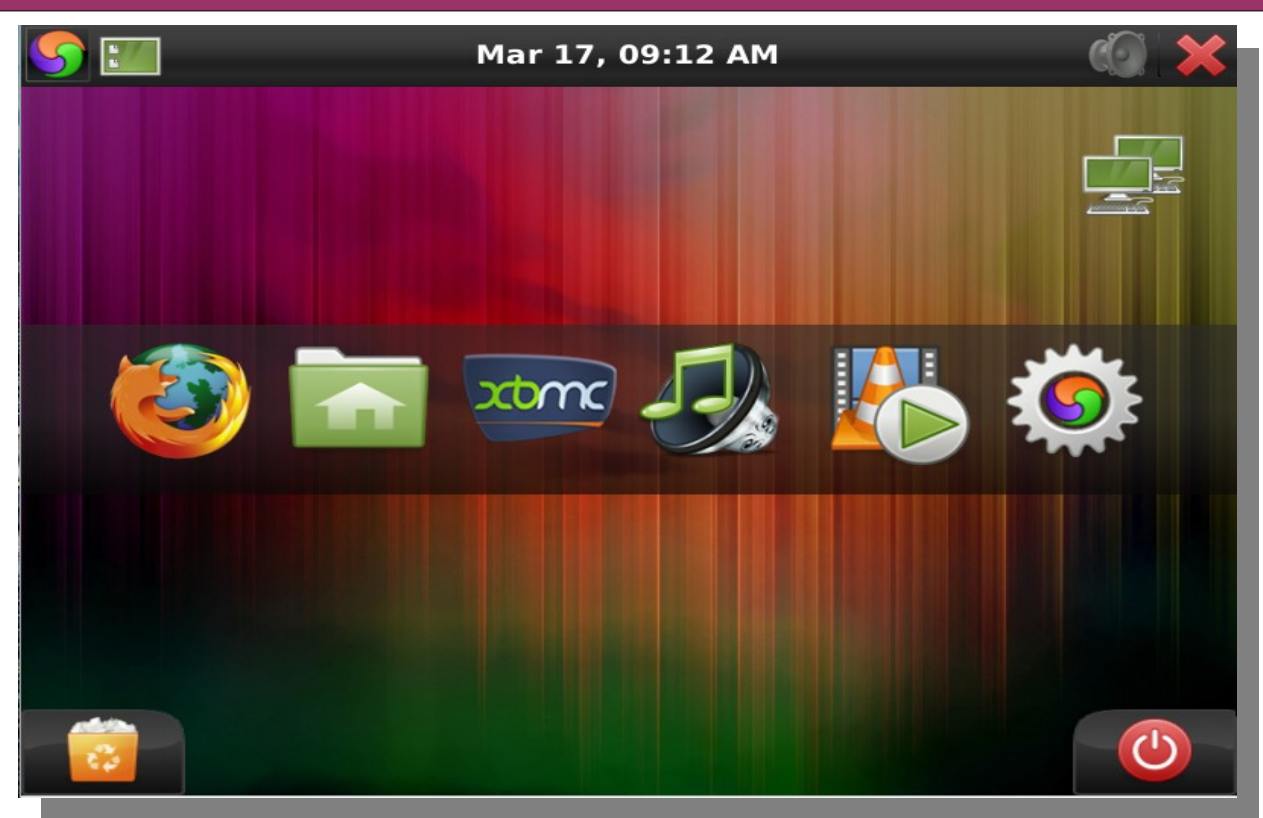

Me llamó la atención la incursión de XBMC y no porque sea malo sino porque XBMC es una distribución propia enfocada al media center, y puede vivir por sí sola desde un live cd, considero que otra aplicación sería mucho mejor si se busca la novedad en las diferentes distros, es mi punto de vista, algo para destacar es el excelente skin que lleva XBMC y que va muy bien con los tonos de la distribución, demás esta decir que con esta aplicación podremos reproducir videos, películas, música y una muy buena presentación de nuestras imágenes con variados efectos.

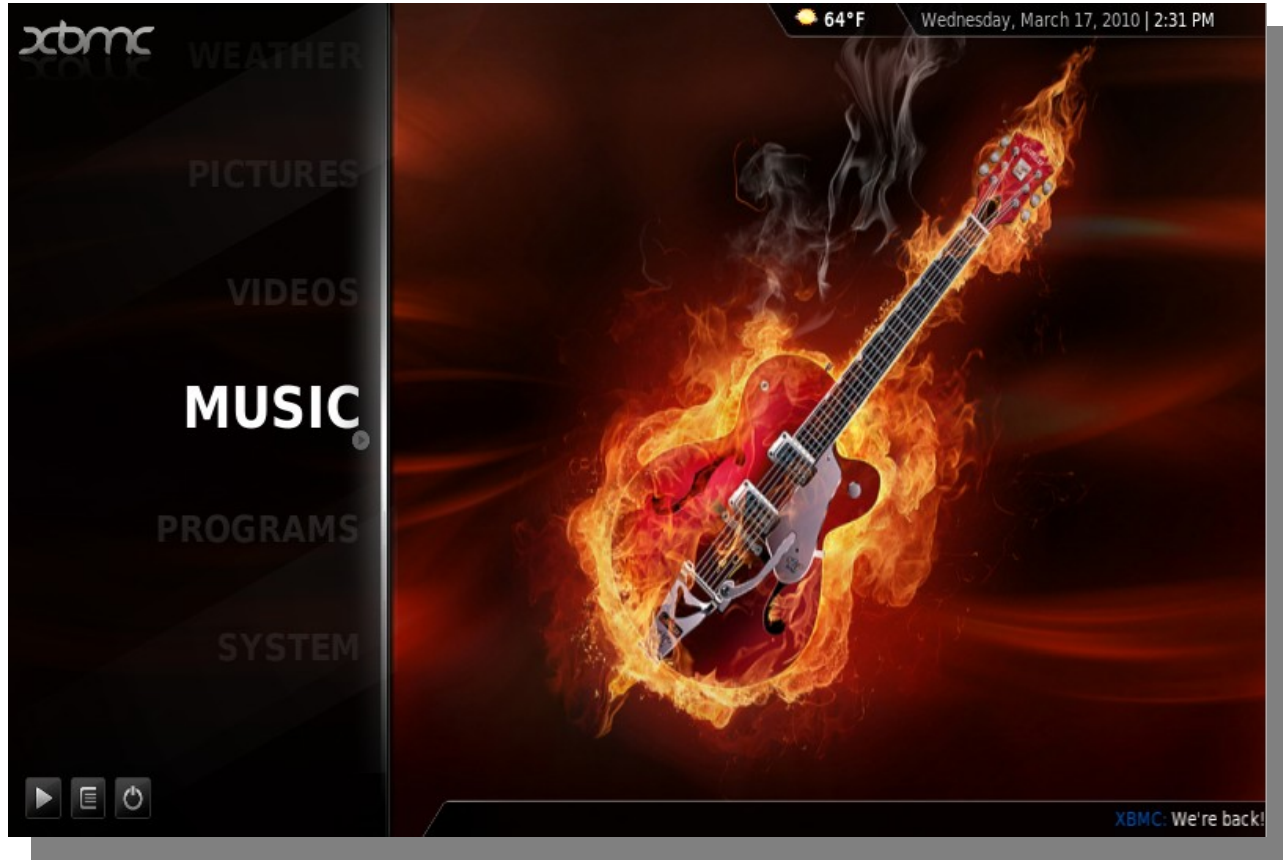

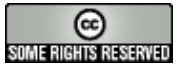

## Noticias del mes Distribuciones Multimedia

Music Player nos ofrece un sencillo pero potente reproductor de música.

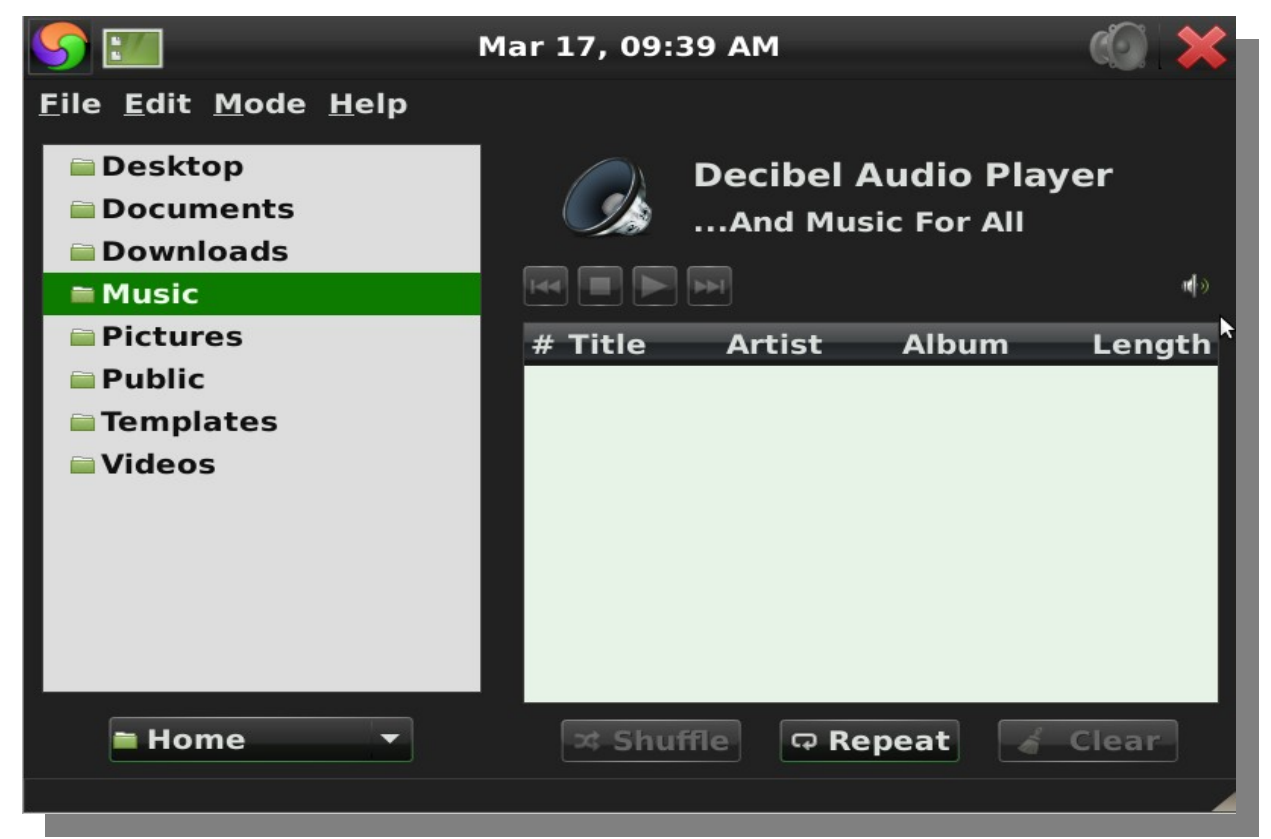

Un ya viejo conocido reproductor multiplataforma VLC para reproducir vídeos, películas en gran cantidad de formatos, ligero y muy sencillo de utilizar, ojo con este programa porque trae infinidad de opciones.

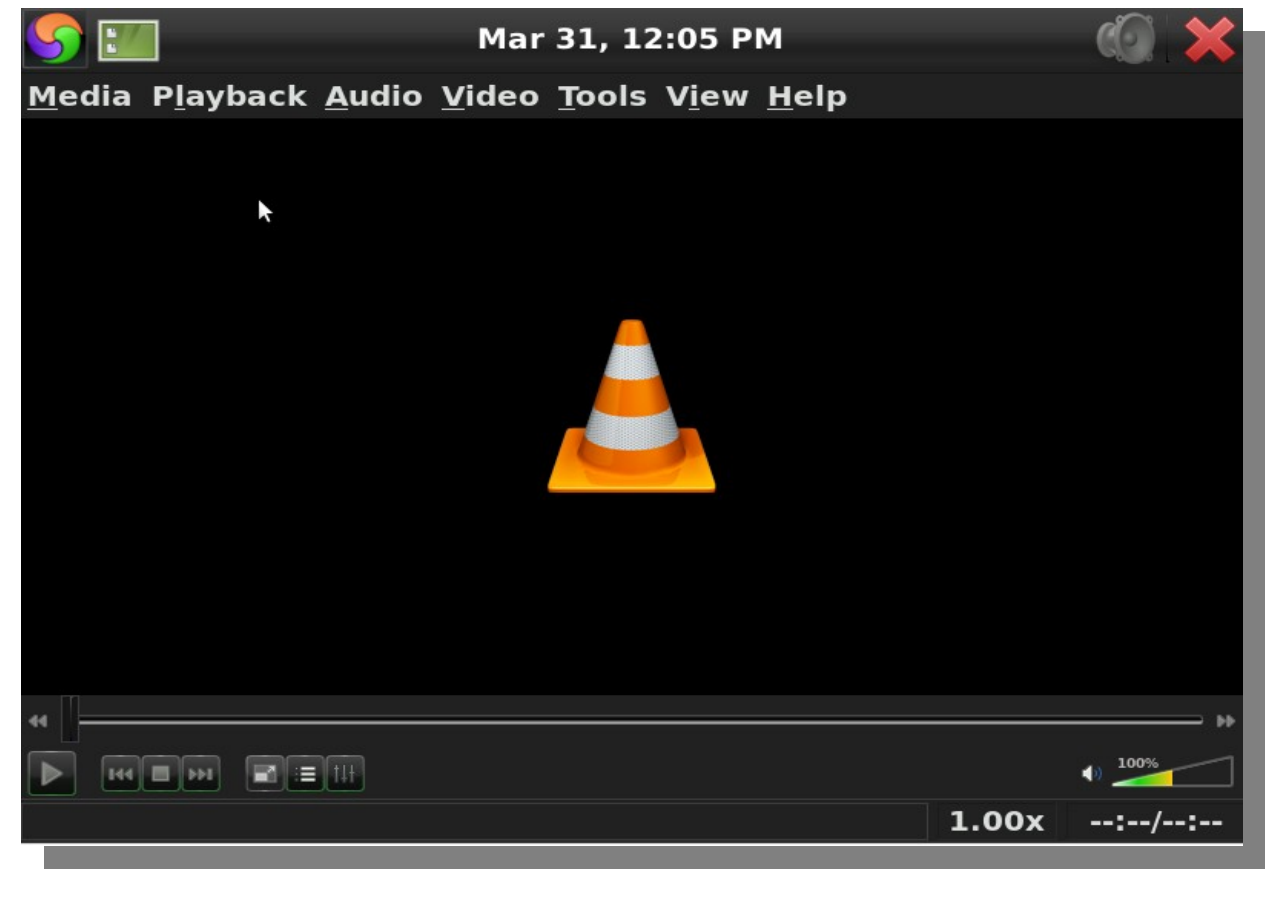

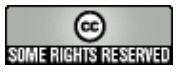

### Noticias del mes Distribuciones Multimedia

Incluye también Mozilla Firefox para la navegación por internet y un acceso a la carpeta de nuestro usuario, pero element trae consigo una interesante suite de programas que van más allá del enfoque de esta distro, con solo dar un click en la rueda de color a un costado izquierdo tendremos un gran numero de aplicaciones ordenadas por categoría para poder realizar otro tipo de actividades, esto mediante el lanzador, jueguen un rato con esta distro que considero le faltó un poquito más pero que sin duda cumple con su cometido. Espero sus comentarios, críticas y qué otro tema les gustaría ver en la revista, nos leemos en la próxima, abur.

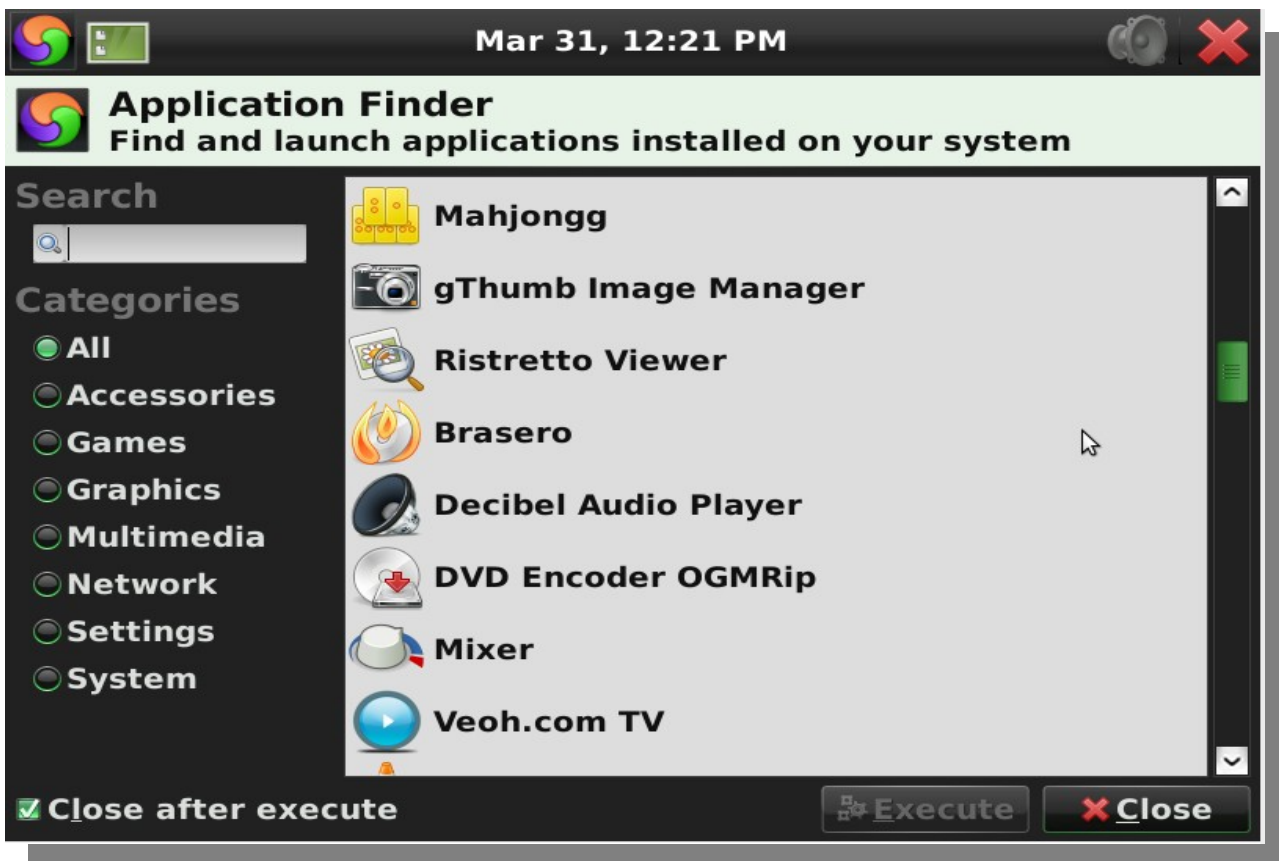

**[Samuel Morales Cambrón](mailto:mcambron76@gmail.com) [ASESOR EN SISTEMAS](http://tuxmundolibre.blogspot.com/) twitter: @smcambron**

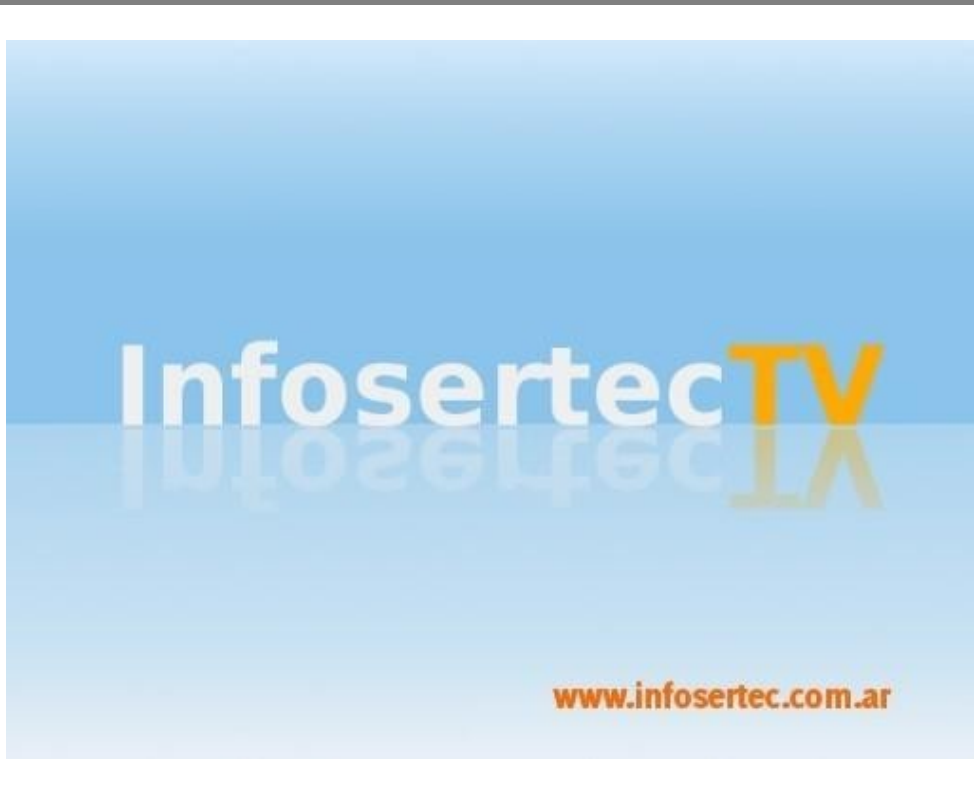

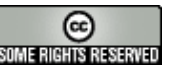

#### **EL PROYECTO [LINUXMIL](http://www.linuxmil.com.ar/)**

*Hace algunas semanas, nos reunimos con Miguel Angel Blanco, amigo de la casa y encargado del proyecto de sistema operativo para el ejército Argentino, para que nos comente de qué se trata este ambicioso proyecto y en qué se ha estado trabajando en esta gran idea: Migrar los sistemas de las fuerzas armadas a software libre.*

#### **Franco Rivero: Miguel, para nuestros lectores que no conocen el proyecto contanos ¿Qué es [Linuxmil?](http://www.linuxmil.com.ar/)**

*Miguel A. Blanco: Bueno Franco, en resumidas cuentas podemos destacarlo de la siguiente manera: Un proyecto surgido de la Comunidad del Software Libre, que impulsa el desarrollo de un Sistema Operativo propio y el empleo de herramientas GNU, que garantice: Seguridad, Independencia Tecnológica, e Interoperabilidad en la Conducción.*

*Es un proyecto de integración social en el desarrollo de tecnología caracterizada por un empleo dual (civilmilitar).* 

*Es una compilación de aplicaciones GNU que permiten el Procesamiento de Textos, Hoja de Cálculos, Presentaciones de Diapositivas, Internet, Correo Electrónico, Mensajería, Manejo de Proyectos, Gráfica, Desarrollos y otros componentes, con altos niveles de seguridad en un marco legal y sensiblemente más económico.*

*Es Investigación de Tecnología basada en Software y Hardware Libre y su relación de impacto en la incorporación y migración en ámbitos militares.*

#### **Franco Rivero: ¿En qué etapa del proceso de implementación se encuentran? y ¿cuáles son los objetivos?**

*MAB: Conforme a la planificación y acciones desarrolladas, a lo largo de nueve años de lo que hoy es el proyecto LINUXMIL, se han superado las etapas iniciales que tenían su centro de gravedad, en la difusión de las ventajas tecnológicas, económicas y políticas, que el uso de Software Libre aporta a los ámbitos militares de nuestra Región (soberanía y seguridad principalmente). En un principio poder demostrar las ventajas de usar Software Libre en algún equipo de las personas que tomaban las decisiones era muy difícil, quedando sólo la posibilidad de plantear en forma teórica las riquezas del GNU.*

*En este estado de las cosas y en la búsqueda de soluciones, encontramos el amparo de SOLAR y el aporte técnico del equipo de desarrollo Ututo en el 2004, que permitió iniciar otro derrotero, esta vez con un prototipo llamado Linuxmil 1.0, basado en Ututo Vivo, o mejor dicho un fork de éste, que cumplió perfectamente su cometido, demostró con hechos las ventajas del software Libre, que sólo habían sido frías propuestas en papeles, carentes de demostración práctica y por supuesto sin éxito.* 

*La estrategia fue válida, y el camino iniciado ya no tendría retorno, en forma paralela a la distribución de Linuxmil 1.0, se instaló el debate por medio de ponencias y charlas en Comunidades del Software Libre de la región, (4to Congreso Nacional de Software Libre 2008, Venezuela, Latinoware 2008-2009, Foz do Iguazú, Whyfloss La Plata Argentina 2008, 1eras Jornadas del Sur Bahía Blanca, Argentina, CONSEGI 2009 Brasilia) sobre ideas trascendentes y vinculadas con la Defensa como son: la soberanía, la independencia tecnológica, el software como bien estratégico, la defensa como un problema de todos. Luego de un gran recorrido hemos coincidido con gran parte de la comunidad, que debemos ser capaces de unirnos, porque juntos y solamente juntos, podremos DECIR QUE NO, CUANDO HAYA QUE DECIR QUE NO, ¡¡¡A QUIEN SEA!!!.* 

*Rescatar y encontrar coincidencias sobre estos conceptos con la comunidad, han sido los indicadores de la madurez del Proyecto, permitiéndose que escale a otra etapa, ahora vinculada con los ámbitos militares en particular, con nuevos objetivos más específicos y trayendo a debate otros principios y conceptos profundos, como la disminución de las asimetrías, la transferencia de tecnología, la generación y conservación del conocimiento científico, para finalmente llegar con una propuesta originada en Organizaciones de Software Libre, para adoptar acciones concretas, basadas en el espíritu colaborativo, que nos ayuden a garantizar el*  equilibrio de las fuerzas, la integración por la paz de la Región y siempre presente la capacidad disuasiva, *a la hora de proteger nuestros pueblos y riquezas.* 

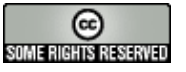

### Noticias del mes Entrevista

#### *Luego Miguel nos continuó explicando...*

*En la actualidad el escenario político y sólida voluntad expresada en la Declaración de Brasilia de: Perfeccionar la COALICIÓN DINÁMICA SUR-SUR por medio de la promoción de una red de diálogo, cooperación e interacción entre representantes de gobierno y de la sociedad civil, el surgimiento de la UNASUR, dan un marco sin igual para propuestas de significativa trascendencia, para que despegue el software libre en las Fuerzas Armadas Latinas.*

*En tal sentido el proyecto LINUXMIL, generado en la Comunidad, propone explorar posibilidades de intercambiar y compartir experiencias en las áreas de Defensa y Militar, con el desafío de identificar soluciones y proponer el uso de herramientas de bajo costo, promoviendo mejoras y mayor conocimiento en la conducción militar digital, fortaleciendo la interacción e integración con la ciudadanía, y generando una industria local de software y sistemas para la Defensa, como un elemento de sustento económico, que cumpla con la debida transparencia y eficiencia que la administración pública demanda.* 

*Pero en los intercambios de ideas propuesto desde el Proyecto LINUXMIL, se percibe que, las organizaciones militares tienen en general las mismas necesidades y enfrentan problemas similares y que subyace una cultura con prejuicios y escepticismo sobre el software libre, que se profundiza frente a situaciones comunes tales como:*

*– Falta de recursos humanos para investigación y desarrollo de sus sistemas en general.* 

*– Falta de dimensionamiento del software como bien estratégico, y cómo éste compromete la seguridad.* 

*– Falta de partidas presupuestarias suficientes para retener al personal capacitado.* 

*– Limitados conocimientos de las ventajas estratégicas y situación tecnológica del software libre en la actualidad y el grado de independencia tecnológica que aporta.* 

*– Poca experiencia y convicción en el desarrollo de Proyectos colaborativos, donde intervenga la sociedad civil.* 

*– Falta de dimensionamiento de las consecuencias de la adopción de software libre, las ventajas del cambio cultural y la evolución implícita.* 

*– Intranquilidad generada ante el mito de develar información sensible a través del código fuente y el natural temor a los cambios.* 

*Asimismo en la Comunidad existe una reticencia para lograr este intercambio con todo lo que se vincule a lo militar, asumir que los problemas de la defensa sólo es responsabilidad de los que empuñan un arma, revertir esto, también es un verdadero desafío al que apuesta este Proyecto, la integración entre hermanos que han elegido una forma distinta de defender los intereses de la Patria Grande, unos con uniformes, otros con mamelucos, cuidando la salud o educando.*

*Este análisis coyuntural y frente a un mundo de despiadada competencia y en crisis económica, son las señales de la oportunidad del Proyecto LINUXMIL, como una de las formas de trabajo que disponen las Fuerzas Armadas Latinas, de participar con sus pueblos y cooperar entre sí, para lograr el acortamiento de la brecha tecnológica existente con las Fuerzas de grandes potencias. Sería un error histórico de suma gravedad no evolucionar juntos, no permitirnos innovar y aprovechar lo ya desarrollado, el Software Libre está al alcance de las manos siendo el aporte del conocimiento informático más grande que existe en el mundo, en forma económica, legal y solidaria.* 

*Linuxmil a través de SOLAR y otras organizaciones de software libre de distintos países del cono Sur, han comenzado a trabajar en un proyecto mancomunado basado en las ideas expuestas en el Proyecto GNU Linuxmil, que promueve el aprovechamiento de las ventajas estratégicas y tecnológicas que brinda el Software Libre, en particular rescata la forma colaborativa de trabajo, el compartir el conocimiento y la experiencia para crecer, como principales motivaciones para diseñar una nueva visión sobre las necesidades de desarrollo de tecnología para la Defensa en la Región, con firme basamento en la unión y solidaridad de países hermanos, cuyos territorios representan la reserva de alimentos, agua y energía del futuro.*

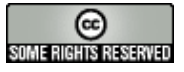

### Noticias del mes Entrevista

*Con la explosión de Internet, los cambios tecnológicos en las telecomunicaciones, el progresivo avance en el intercambio de información y el desarrollo de nuevas herramientas para crear programas de computadoras, han dado lugar a la nueva industria del software. Ésta es una poderosa generadora de cambios, impulsora de crecimiento comercial sin igual y además un mecanismo de dominio utilizado por grandes potencias. Abarca tantas actividades que resulta imposible imaginar un campo que no tenga que ver con la informática directa o indirectamente, situación que si no es convenientemente controlada, derivará en una progresiva dependencia tecnológica de las actividades personales, profesionales, industriales, comerciales, estratégicas de cada país, quedando prisioneros de voluntades corporativas.*

*El campo de la Seguridad Nacional no está ajeno a este proceso, y la Defensa como bien público intangible, será mucho más vulnerable a la guerra cibernética, cuando se impida auditar los sistemas de los que dependemos, y en esas condiciones estaremos inexorablemente sometidos, sin ningún sistema de armas que pueda defendernos de ese efecto.* 

*Esta particular circunstancia le proporciona al software el status de bien estratégico, y como tal debería gozar de la suficiente independencia tecnológica que asegure por lo menos la libertad de acción y la iniciativa, principios básicos de la conducción y toma de decisiones. El Software Libre es un camino apto por sus características, factible por la disponibilidad de recursos, aceptable en cuanto a sus costos, para enfrentar esta coyuntura, el trabajo colaborativo del desarrollo de sistemas orientados a la Seguridad y Defensa, disminuye el esfuerzo de la necesaria inversión, generan continuidad y estabilidad, aporta a la seguridad y certidumbre, condiciones necesarias para el crecimiento en materia de tecnología de países en vías de desarrollo.*

#### **Franco Rivero: ¿Qué es lo que se ha hecho hasta ahora?**

*MAB: Se han elaborado documentos y se está trabajando en la propuesta que se presentará en el ámbito Latinoamericano como base de un proyecto de integración y cooperación en el eje de desarrollo de software para las Fuerzas Armadas, y que tendrá como agenda inicial el desarrollo de una Infraestructura de datos Espaciales basada en GvSIG, y como método de futuras aplicaciones el Modeling Software Kit, ambos desarrollos provenientes de la Generalitat de Valencia, y que por sus características acompañan al espíritu con que fue concebida esta Unión de Naciones Suramericanas y cumple con el objetivo de construir, de manera participativa y consensuada, un espacio de integración y unión entre sus integrantes, en este caso articulando la forma de solucionar problemas comunes frente a catástrofes y emergencias, actualización de la información geográfica entre otras facilidades que brinda el uso de sistemas de Información Geográfico libre GvSIG, el de mayor crecimiento mundial y por otra parte en la búsqueda de métodos de desarrollos futuros, reduciendo costos y promoviendo la transferencia tecnológica de los sistemas de información empleando MOSKitt como herramienta inteligente para crear Sistemas Informáticos.*

*Los sistemas de Información Geográfica se caracterizan por tener empleo dual, civil y militar (Catástrofes, Emergencias, Selección de rutas y caminos, Vigilancia, etc.)*

*Se trata de información geográfica que es de público conocimiento y no compromete datos sensibles de ninguna Fuerza ni Estado.* 

*Es una tarea que permite la integración y trabajo en equipo tanto de personal militar como civil a bajo costo, con posibilidad de agregarle funcionalidades específicas para cada caso particular.* 

*Todo resultado positivo que se obtenga puede ser reciclado y aprovechado para otras actividades (educación, agro, cartografía, planificación urbana, etc.)*

*Unificar las Infraestructura de Datos Espaciales significa una disminución importante de costos, tiempos y brindan la posibilidad de interoperabilidad entre las Fuerzas y los Estados.* 

*La temática favorece al cumplimiento de la misión de las Fuerzas en apoyo a sus comunidades.* 

*El origen del Sistema extra regional y libre, no compromete a los eventuales desarrollos de uso actual que por normativas vigentes, no puedan ser liberados como software libre o compartidos.* 

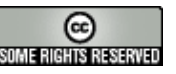

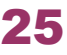

### Noticias del mes Entrevista

*Iniciado en el año 2003, es un proyecto de desarrollo informático cofinanciado por la Consejería de Infraestructuras y Transporte de la Generalidad Valenciana (gv) y la Unión Europea mediante el Fondo Europeo de Desarrollo Regional y codesarrollado por la empresa IVER.* 

*Es una herramienta desarrollada con el objetivo de gestionar información de carácter geográfico, incluye las funciones necesarias para analizar información sobre zonas, identificar o clasificar localizaciones concretas, catalogar regiones e incluso ejecutar diferentes análisis sobre perímetros delimitados.* 

*Su entorno es sumamente intuitivo. Incluye una serie de iconos gráficos que facilitan el acceso a las funciones vitales del programa y una serie de ventanas desplegables que permiten acceder a las preferencias.* 

*Está desarrollado en lenguaje de programación Java, funcionando con los sistemas operativos Microsoft Windows, Linux y Mac OS X, y utiliza librerías estándar de GIS reconocidas, como Geotools o Java Topology Suite (JTS). Así mismo, gvSIG posee un lenguaje de scripting basado en Jython y también se pueden crear extensiones en Java utilizando las clases de gvSIG.*

*Es compatible con los formatos raster como MrSID, GeoTIFF, ENVI, ECW o vectoriales GML, SHP, DXF, DWG, DGN, KML y permite integrar datos tanto de un modo local como remoto con WMS (Web Map Service), WFS (Web Feature Service) o JDBC (Java Database Connectivity)* 

*Dada su licencia GPL, el programa incluye su código fuente, es decir que es posible potenciar los alcances del proyecto, adaptando su estructura a necesidades propias o añadiendo nuevas funcionalidades.* 

*Está orientada a usuarios finales de información de naturaleza geográfica, sean profesionales o de administraciones públicas (municipios, ministerios, manejo de crisis, turismo, logística y por supuesto empleo militar) disponible en forma gratuita.*

*Para aprender y estudiar sus funcionalidades, como asimismo para realizar una transferencia del conocimiento, el Sr Martín García Hernández Cap del Servicio de Organización e Informática, y el responsable Grupo SIG-CAD de la Conselleria de Infraestructuras y Transporte Generalitat Valenciana, Sr Gabriel Carrión, ofrecieron asesoramiento técnico para el proyecto LINUXMIL durante 2008 y en 2009 esta relación se afianzó y se materializó, en oportunidad de las Vtas Jornadas de GvSIG, con la concreción de un acuerdo marco de colaboración, entre la Asociación para la promoción de la Geomática Libre y el desarrollo de gvSIG, representada por su Director General, Sr. Álvaro Anguix Alfaro y la ASOCIACIÓN CIVIL SOLAR SOFTWARE LIBRE ARGENTINA representada para ese acto por la Socia activa Licenciada María Marta ELUSTONDO, este importante acuerdo rescata los principios y objetivos de ambas Instituciones, para dar sustento a las acciones realizadas por el Proyecto Linuxmil, se firmó en la Ciudad de Valencia, Reino de España, el 2 de diciembre con la presencia testimonial del Presidente de CNTI de Venezuela, Dr Carlos Figueiras.*

*De estas experiencias y dada la importante cantidad y calidad de la documentación disponible, el crecimiento sostenido y a la naturaleza del proyecto, se trata de una alternativa sumamente adaptable a las necesidades de organizaciones de la Región, en la búsqueda de la construcción de una Infraestructura de Datos Espaciales (IDE) basada en tecnología de software libre y aplicable para satisfacer requerimientos de un Sistema de Información Geográfico para enfrentar distintas circunstancias, como por ejemplo: El tratamiento de emergencias y manejo de crisis, las necesidades cartográficas emergentes de la coordinación de actividades productivas o de servicios .* 

*El Proyecto, "gvSIG apuesta por el software libre como un camino hacia la independencia tecnológica, por la construcción de un tejido industrial propio y de calidad y, como consecuencia directa, por la optimización de la inversión".* 

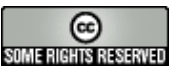

#### **Franco Rivero: ¿Cuáles son los aportes posibles del Software Libre a la problemática de la Defensa Regional?**

#### *MAB:*

- *Balancear las asimetrías entre vecinos y frente a las grandes potencias.*
- *Disminuir la excesiva dependencia extranjera y extra regional, en el equipamiento de dotación.*
- *Lograr la interoperabilidad entre fuerzas de la Región.*
- *Proporcionar soluciones comunes a problemas similares, con apoyo de la comunidad del SL.*
- *Optimizar Sistemas y los recursos de apoyo a la civilidad en circunstancias de crisis.*
- *Desarrollar el proyecto de Tecnología para la Defensa combinado, de menor costo existente.*

*Franco Rivero: ¿Cómo pueden aportar las organizaciones de Defensa a la Comunidad apoyándose en el Software Libre?* 

#### *MAB:*

*• Constituyéndose en los más salientes casos de éxito y ejemplo de las Administraciones Públicas.* 

*• Aportando su experiencia como sistemas organizativos modelos y disciplinados.* 

*• Facilitando su infraestructura de distribución territorial, para llevar el conocimiento y la inclusión digital, a los lugares más remotos donde están los que menos tienen.* 

*• Proporcionando sus conocimientos científicos y técnicos para el desarrollo junto a los especialistas de la comunidad del Software Libre, de las mejores soluciones para la Defensa.* 

#### *Franco Rivero [franco@infosertec.com.ar](mailto:franco@infosertec.com.ar)*

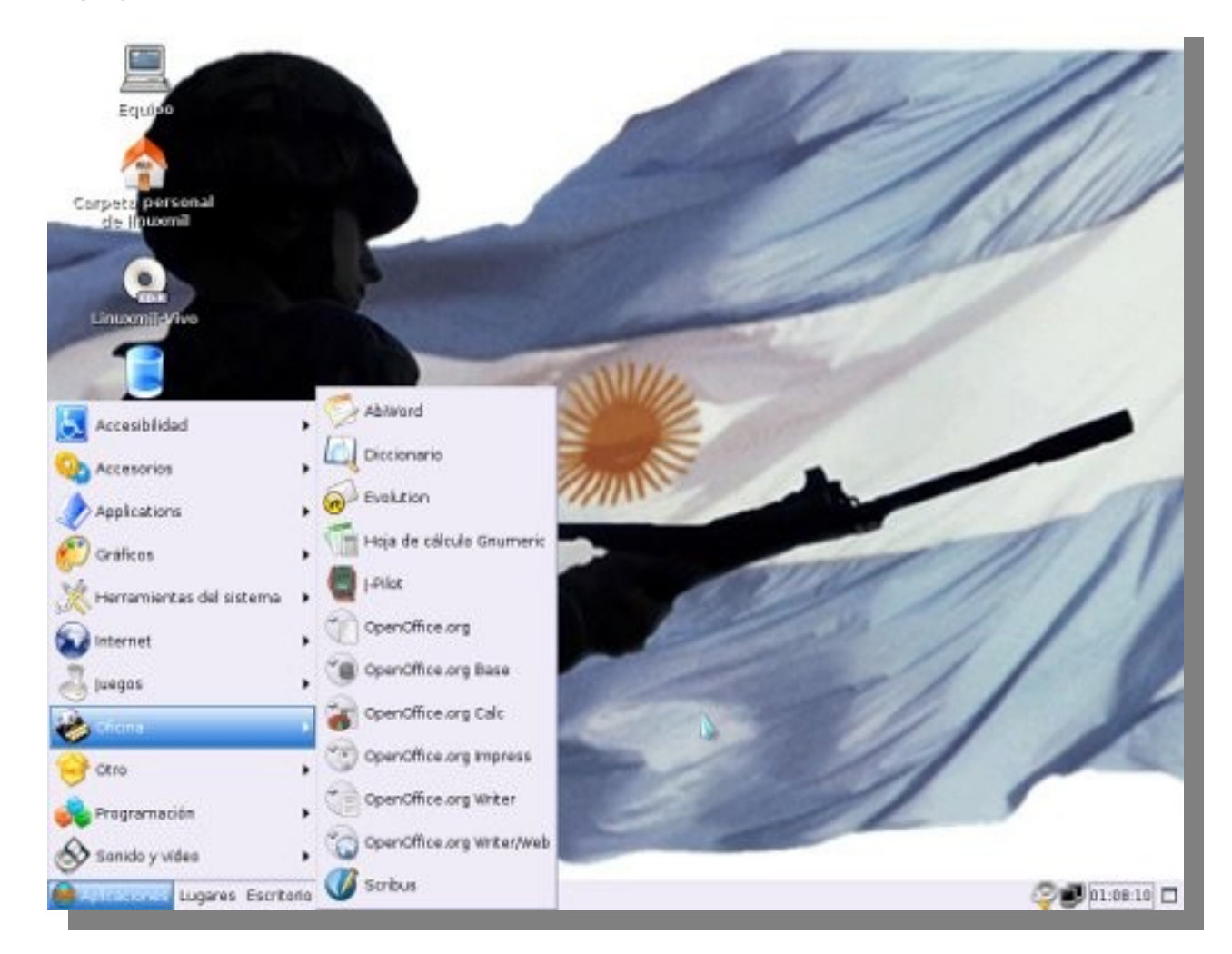

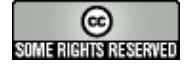

# Haga crecer su negocio con un Sitio Web

Dattatec.com me brinda, en un sólo producto, todo lo necesario para tener una presencia efectiva en internet. <sup>99</sup> Pablo Barrios (http://www.e-veo.com)

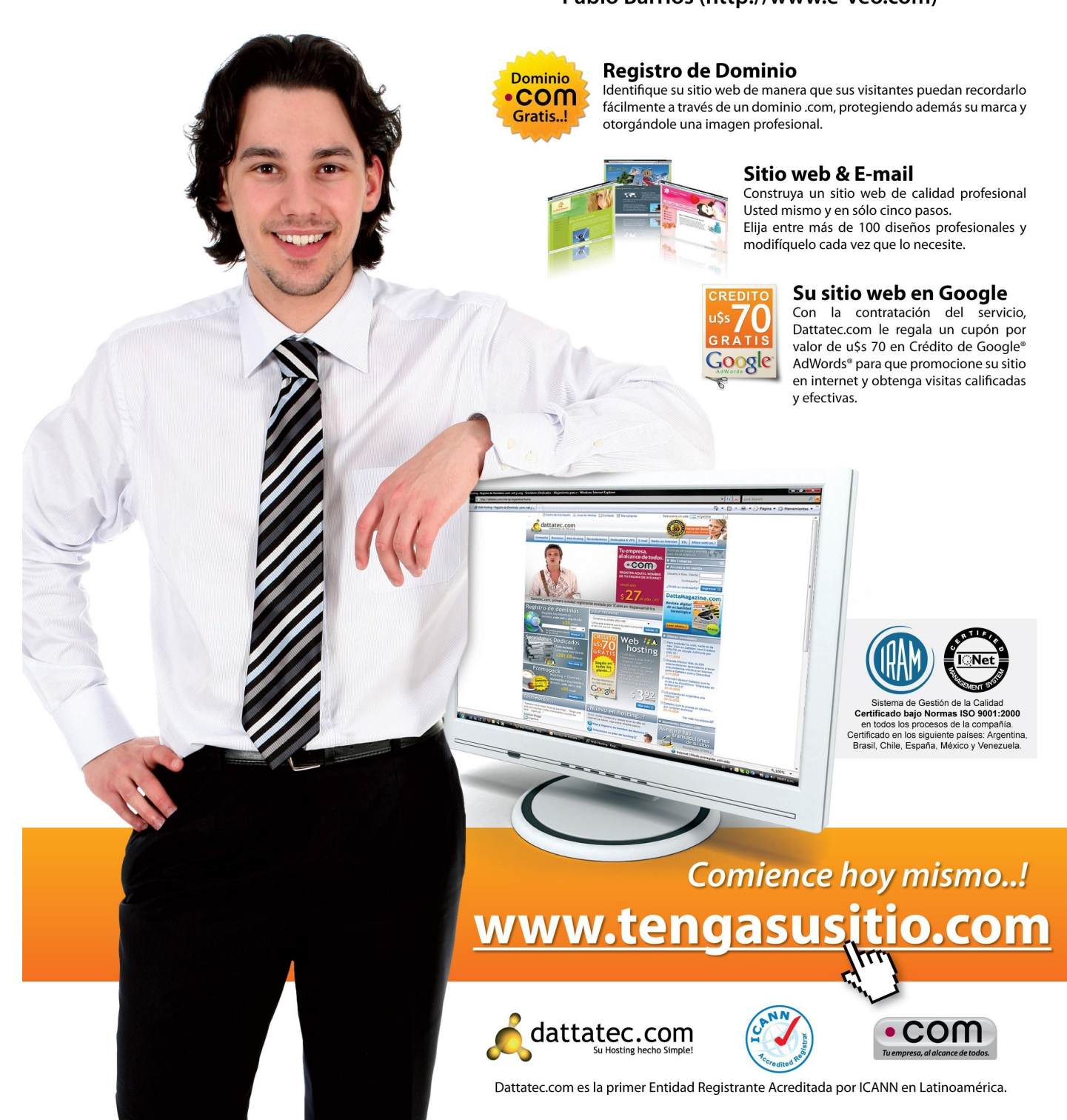

#### **Richard Stallman en la cámara de diputados de Argentina**

**El jueves 8 de abril, el padre del software libre, Richard Stallman, se hizo presente junto a Hernán Saltiel, en el Anexo 1 de la Cámara de Diputados en plena capital porteña. En donde trató los clásicos temas sobre las 4 libertades que debe contar el software para ser software libre.** 

**Obviamente los que seguimos a Richard hace tiempo las conocemos, pero para resumir un poco las mismas son:** 

*0 la libertad de usar el programa, con cualquier propósito.* 

*1 la libertad de estudiar cómo funciona el programa y modificarlo, adaptándolo a tus necesidades. 2 la libertad de distribuir copias del programa, con lo cual puedes ayudar a tu prójimo.* 

*3 la libertad de mejorar el programa y hacer públicas esas mejoras a los demás, de modo que toda la comunidad se beneficie.* 

*Las libertades 1 y 3 requieren acceso al código fuente porque estudiar y modificar software sin su código fuente es muy poco viable.* 

Si nos detenemos a pensar en cada una de ellas vamos a notar que las mismas tienen mucha coherencia entre sí y ellas deberían no sólo ser reglas para el software sino para muchas cosas de nuestras vida laboral y cotidiana. De cualquier manera no vamos a entrar en el debate de las mismas aplicadas directamente al uso del software ya que pueden ser muy contradictorias dependiendo de las necesidades de cada persona.

Luego de las libertades, Richard siguió hablando del algo muy importante como lo es la educación y la obligación de los colegios en enseñar software libre desde el maternal hasta los niveles universitarios.

#### **Ricardo y el secreto de sus ojos "Por Hernán Saltiel"**

Así es, mis queridos. El jueves 8 de abril del 2010, como muchas otras veces antes, nos visitó un personaje por demás controvertido, no sólo dentro de los círculos de usuarios de software privativo, sino inclusive en los mismos que él representa, los de código abierto.

Este personaje es nuestro querido Richard M. Stallman, quien siempre nos hace sentir, en la repetición, una novedad. Y quien nos puede tocar una fibra que tenemos muy bien guardada, como para renovar algunas ideas a veces empolvadas por el pragmatismo.

#### **Los primeros serán los últimos**

Me dispuse a salir corriendo de la oficina donde trabajo, sabiendo que por la noche, como muchas otras veces, tendría que conectarme por medio de una VPN para responder los mails que lleguen luego de las 18:00. Pero bueno, es un sacrificio válido. No todos los días viene a visitarnos el Dr. Richard M. Stallman, fundador del movimiento GNU, y responsable del código de varios de los programas que ya usamos casi en forma automática.

Para mi sorpresa, luego de pasar el control de la entrada de la Cámara de Diputados de la Nación, llegué a una sala con mesas colocadas en forma de "U", donde sólo se encontraban dos sonidistas, y una persona que estaba acomodando los micrófonos. Así es, llegué primero.

Vi una pantalla y como buen cholulo, me senté en un lugar bien cercano. No tanto como para estar primero, dado que el haber tenido baja estatura en la escuela primaria puede dejar un buen trauma que me impide ponerme en esa posición. Pero cerca como para tenerlo cerca, y poder escuchar atentamente cada palabra que diga, como analizando el código que él mismo escribió. Y llegó el líder del grupo de GNU/Linux de Berazategui, llegó Ariel, llegó Euge, Gacq, Osiris, y varios otros amigos, algunos viejos, y otros no tanto. Aunque con alguno que otro se trata ya de reencontrarnos, y ver qué tanto cambiamos. Sí, vos tenías el pelo corto, y yo usaba traje.

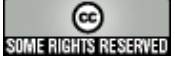

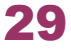

Oh, sorpresa, llega Richard, de la mano de Bea, y de algunos diputados, y se ubica exactamente en la otra punta del salón. Sonamos, ahora seguro que no escuchamos nada. Claro, no contamos con que RMS aún conserve la voz tan fuerte como para invadir cada rincón del salón, aún cuando no use micrófono.

#### **La Fe es Santa, y mueve montañas**

La diputada por Santa Fe abrió los relatos con un ejemplo de cómo se puede ser feliz con el software libre. Un mar de sonrisas mientras comentó cómo implementaron un sistema 100% basado en esta tecnología (podría decir ideología y nadie diría que estoy errado, ¿o sí?).

No todo fue un mar de rosas. Tuvo que luchar a capa y espada para que muchas puertas se abrieran, y para convencer a muchísima gente. Pero lo logró. Movió montañas de código privativo fuera de sus dominios, y permitió el ingreso del código libre. Y tal parece, su solución anduvo bastante bien.

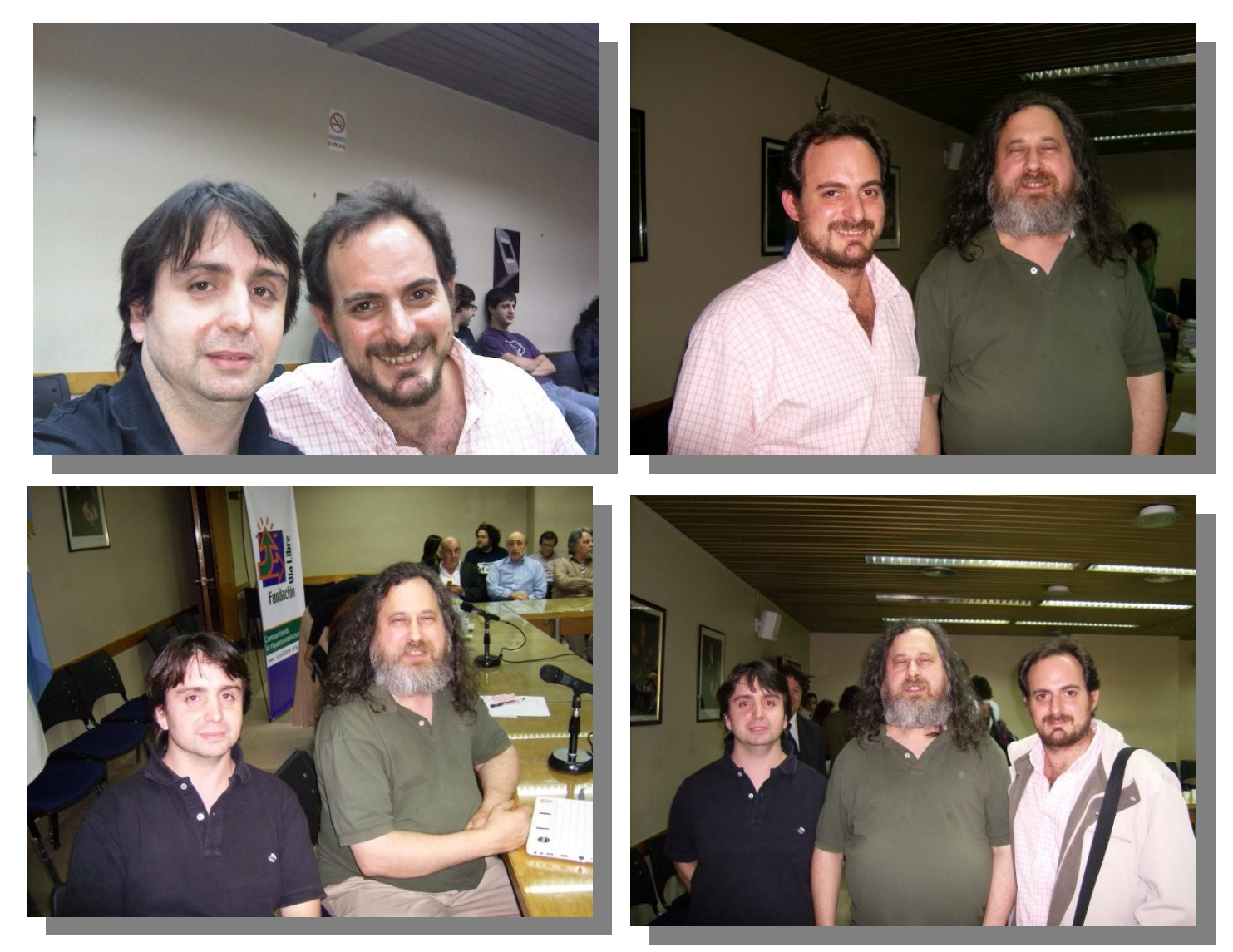

#### **Un ejemplo a tener en cuenta, ¿no?**

#### **Veinte años no es nada**

Cuando comienza la charla, y sobre todo, cuando arranca hablando de las cuatro libertades, tengo la sensación de un deja-vu. Otra vez escuchar lo mismo que hace un tiempo atrás, y otro tiempo atrás, y otro tiempo atrás. Casi veinte años atrás, para ser más preciso, cuando me encontré con cuatro párrafos que representaban el estilo de software que yo quería usar, programar, distribuir, estudiar. El estilo de música que quería escuchar. El estilo de vida que quería vivir.

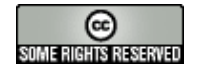

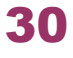

Pero algo me deja pensando, y es que el mismo discurso se lo he escuchado a muchas otras personas, e inclusive a representantes de empresas que nada tienen que ver en realidad con el software libre. Entonces me doy cuenta: sus palabras no son más un simple mensaje, profundo, es cierto, pero mensaje en sí mismo. Se han transformado en la bandera que enarbolarán las personas que pretendan sentirse incluidas dentro de un movimiento de software libre.

Y veo caras nuevas, que lo escuchan con mucha atención. Para ellos es la primera vez que alguien de ese porte materializa en palabras y silencios las ideas que rigen sus procesadores, sus cerebros, y sus corazones. Es emocionante. Casi puedo ver mis gestos en sus caras, veinte años antes de este día. Casi puedo ver sus sonrisas, escondidas detrás de serias máscaras geeks, veinte años antes de este día.

Entonces comienza a hablar de nuestra realidad como país, y de cómo cuadra en su ideología la entrega de las 250.000 máquinas a los alumnos argentinos. Todo igual, pero todo distinto.

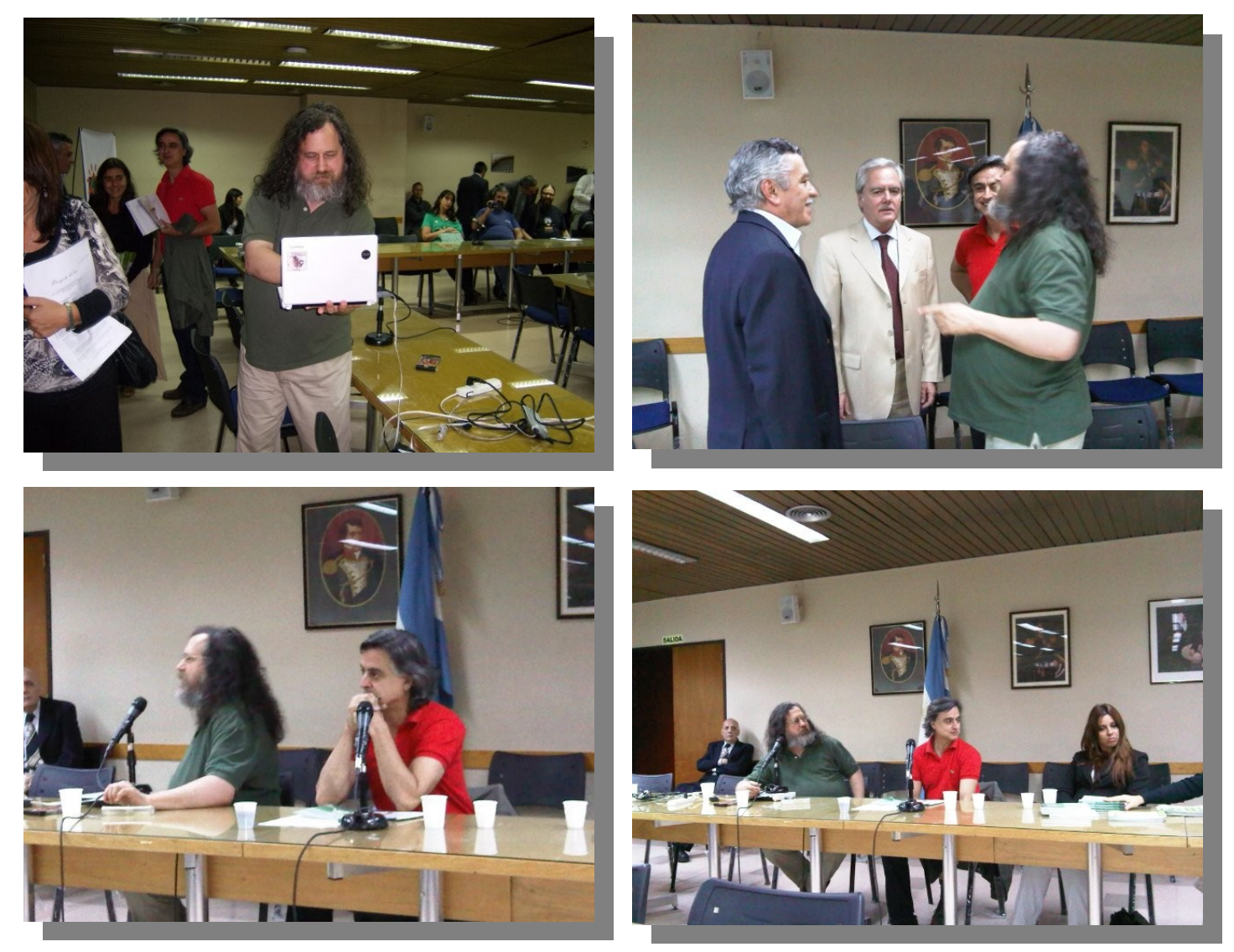

#### **Free as a bird. Free as in freedom.**

La frase que más me pegó, amén de todo lo que se dijo, y remarco que fue mucho, fue ésta: "Toda libertad requiere de un sacrificio". Y no me pegó por religioso, porque quienes me conocen saben que no lo soy. Me tocó por cercanía.

Mi abuelo Elías, un tipo increíble por su persona y su inteligencia (que dicho sea de paso lamento no poder continuar compartiendo, ya que me encantaría hoy en día un debate entre él y yo sobre algunos temas que considero candentes), un sobreviviente de campos de concentración, un filósofo, un corredor incansable, un atleta del cuerpo y la mente, alguna vez me dijo lo mismo.

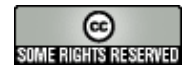

Y conste que murió cuando yo era muy chico. Pero algunas cosas quedan en el firmware, y nunca más se borran. Y tengo que resaltar que alguien que sabía muy bien el valor de la libertad era él. Todos los demás, por más concientizados que estemos, tocamos de oído.

Volviendo a RMS, su libertad se nota en todo. En venir a este país cuando y cuántas veces quiera, en su aspecto, que demuestra su no-superficialidad, en su discurso, que es un eterno himno a la libertad, y hasta en su máquina. La compró porque el fabricante garantiza el uso de drivers abiertos, no privativos. Sencillamente, un ejemplo a seguir.

Al día siguiente, recuerdo varias cosas interesantes. Un grito ahora simpático de "no oigo, soy casi sordo!!!", un debate casi como si fuera con un iniciado sobre video y código abierto, un comentario sobre un proyecto que él comenzó 25 años atrás, y que nos hace a todos nosotros usuarios de él. Pero por sobre todas las cosas, el dulce sabor de la libertad expresada no sólo en nuestra discursiva, sino también en cada cosa que hacemos. Y eso incluye nuestro código. Eso que cada día más se parece al lienzo donde apoyamos el pincel que cada día afinamos con un nuevo README.

Me firmó un libro, tal y como lo hizo hace más de una década. Y como de seguro, lo hará dentro de una década más. Y saldré igual de feliz, aún cuando difiera en algunas de sus ideas. Aún cuando tenga que ponerme a responder mails laborales hasta las 3 de la mañana.

#### **Hernán Saltiel**

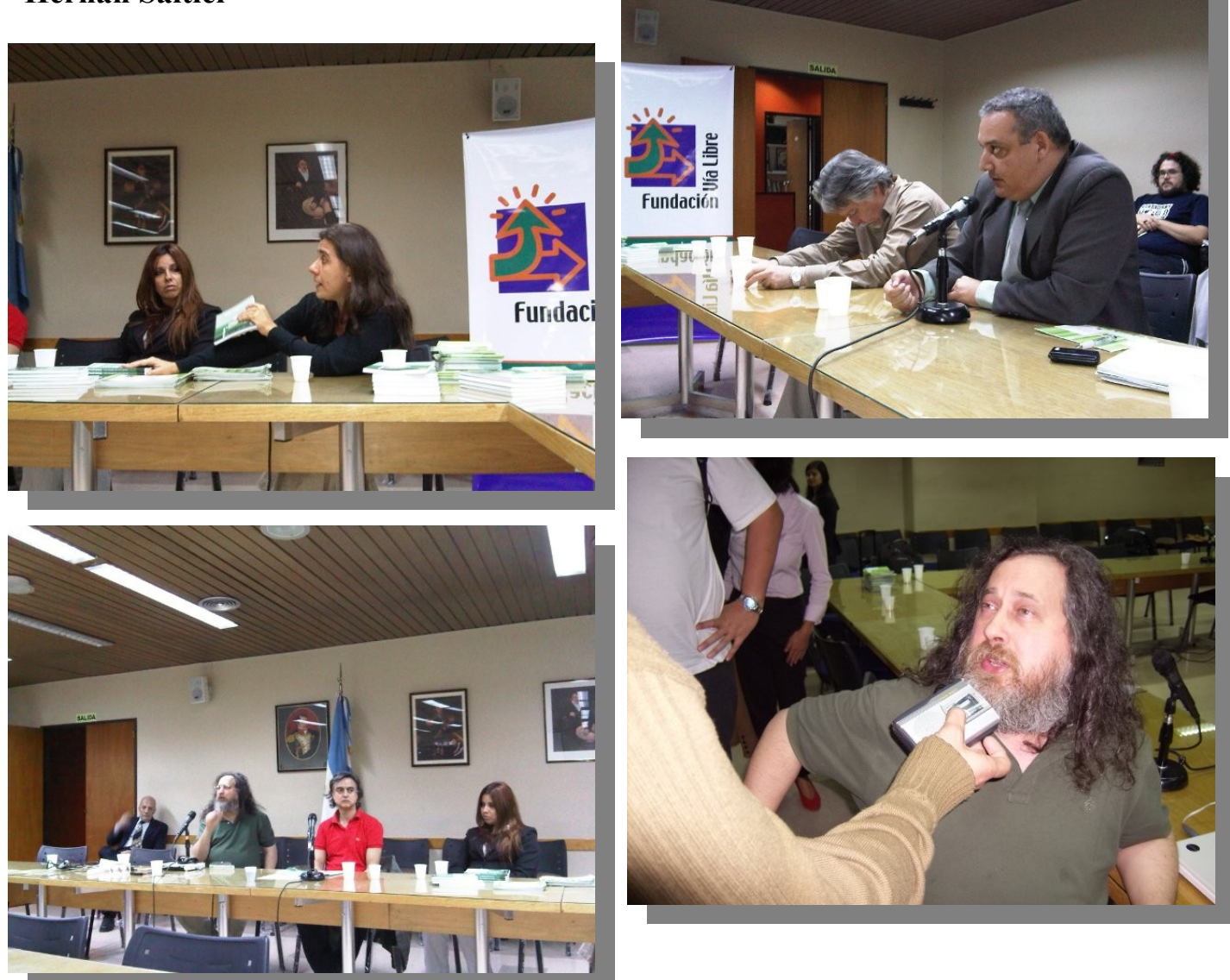

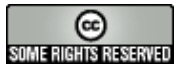

#### **Textuales palabras de Richard cuando habló de la Educación:**

*"También las escuelas deben enseñar únicamente software libre, todas las escuelas, desde la maternal a la universidad, porque las escuelas tienen una misión social de educar a la próxima generación como buenos ciudadanos de una sociedad capaz, fuerte, independiente, solidaria y libre.* 

*En la informática se debe enseñar a usar software libre, porque enseñar a usar programas privativos es sembrar dependencia. Los dueños del software privativo suelen regalar copias gratuitas a las escuelas, quieren aprovecharse de las escuelas para imponer una dependencia a la sociedad entera.* 

*Su plan funciona así: Entregan las copias gratuitas a las escuelas y esta enseña su uso a los alumnos y desarrollan una dependencia absoluta y luego se gradúan con la dependencia y después de graduarse, el mismo desarrollador no les ofrece copias gratuitas del mismo producto, y si trabajan para empresas tampoco van a encontrar ahí copias gratuitas; es como donar a la escuela ampollas de drogas adictivas para inyectar a sus alumnos diciéndole, -la primera dosis es gratis, después de ser dependientes tienes que pagar-.* 

*La escuela es el departamento de servicio educativo y debería rechazar las "drogas" y rechazaría igualmente el software privativo, debe enseñar únicamente software libre para construir una sociedad capaz, fuerte, independiente, solidaria y libre. También es la base de la educación para los mejores programadores.* 

*Hay unos programadores natos, y a la edad de 10 a 13 años quieren aprender todo con respecto al funcionamiento del sistema.* 

*Si usan un programa quieren saber cómo lo hacen, pero cuando le preguntan al profesor ¿cómo lo hacen? si es privativo el profesor sólo puede contestarle, -no podemos saber ese método- y no hay espacio para la educación, el software privativo es el enemigo del espíritu de la educación y no debe ser permitido en una escuela. Pero si el software es libre el profesor puede explicarle y luego darle una copia del código fuente del programa, diciéndole -leelo y lo comprenderás todo- Y lo leerá porque necesita y le interesa comprender todo y el profesor podrá decirle, -si encuentras algún punto que no comprendas, muéstramelo y podremos*

*comprenderlo juntos-: así nuestro joven tendrá la oportunidad de aprender algo muy importante, este código no es claro, no se debe escribir así. Esta diferencia entre un programador nato, un principiante y un buen programador, está en saber todas las cosas que no son claras, que no se deben escribir así, uno entonces aprende a programar bien a escribir bien, con leer mucho código y escribir mucho código.* 

*Sólo el software libre ofrece la oportunidad de leer mucho código de programas que realmente se usan y para escribir códigos para programas grandes ¿cómo comenzar? por lo pequeño, pero no por programas pequeños porque las dificultades de los programas grandes ni siquiera aparecen en los programas pequeños; entonces hacen falta estos pequeños cambios, mejoras para programas grandes existentes, sólo el software libre ofrece esta posibilidad. Así aprendía yo en la universidad donde teníamos un sistema de código libre y mi trabajo (system hacker) era mejorar el código del sistema, por eso me pagaban y tenía que leer la parte de un programa existente libre y escribir un cambio y leer otra parte del código y escribir un cambio, y lo hacía ciento de veces y por fin sabía hacerlo bien. Fue una oportunidad casi única, pero hoy en día la escuela puede ofrecer la misma oportunidad si es una escuela de software libre, pero la razón más importante es para la educación moral en la ciudadanía. La escuela tiene que enseñar, no los hechos y capacidades sino también el espíritu de buena voluntad, el hábito de ayudar a tu prójimo, por lo tanto cada clase debe tener esta regla: Alumno si traes un programa a clase, no puedes guardarlo para ti, debes compartir copias con el resto de la clase, incluso el código fuente del programa, por si acaso alguien quiere aprender, porque este, es un lugar para compartir nuestros conocimientos.* 

*La escuela tiene que dar el buen ejemplo, tiene que seguir su propia regla, tiene que tener únicamente software libre. Por eso la noticia del plan de entregar computadoras a los niños argentinos con software privativo, me puso muy triste es un plan para entregar el futuro del país a una empresa colonizadora, ¡no se debe!.* 

*Hay un proyecto de Ley para cambiar este plan, para legislar que estas computadoras se entreguen únicamente con software libre, es esencial para convertir un mal plan, en un buen plan. Porque darles computadoras puede servir de algo, siempre que no sean computadoras para educarlos mal, pero con el plan actual los educarán mal.* 

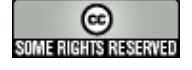

Hace falta evitarlo, los padres deberán decir, -no acepto que mi hijo traiga esta computadora con software privativo, porque no quiero que aprenda a pensar mal, no quiero que aprenda la dependencia de esas empresas, sean las que sean, porque la identidad de la empresa no es importante, lo importante es la falta de libertad.

Eduardo Macaluse: Para aclarar, hay un proyecto que se acaba de presentar, la Diputada Nélida Belous, algunos de nosotros y algunos de los que estamos acá, hemos acompañado este proyecto para que se incluyan en las computadoras únicamente software libre, pero esto es una batalla que va a haber que dar muy duramente en la cámara, primero para que se pueda tratar.

Richard: Ustedes pueden ayudar publicando el asunto, difundiendo, llamando la atención de la gente, por qué no se mencionan en los medios corporativos.

Eduardo Macaluse: En las computadoras que se entregan a los niños el Número de expediente es el A-1905- 10 para los que quieran hacer una tarea de apoyo a este proyecto."

Siguiendo con la disertación de Richard, explicó varios puntos que los gobiernos deberían seguir para ser más libres.- De forma seguida habló del voto electrónico, para lo cual la gente de Vía Libre, entregó libros bajo licencia CC para todos los asistentes y cerró Richard respondiendo las consultas de la gente presente.

[Descarga del libro: Voto electrónico "Los riesgos de una ilusión".](http://www.vialibre.org.ar/wp-content/uploads/2009/03/evoto.pdf%20)

*Conclusión personal. Creo que Stallman es una gran persona, hay veces tiene pensamientos que por sólo el hecho de decirlos se complica su imagen, quizás no debería ser tan radical en algunos puntos ya que en la vida también existen los grises. Entiendo perfectamente que en una sociedad debe haber dos sectores que deben utilizar software libre únicamente. El primero de ellos es el sector de la educación ya que el deber tal cual como dice Richard es la de enseñar y que después cada alumno utilice fuera del colegio el software que quiera, pero en el colegio deben predicar con un buen ejemplo social. Y desde lo gubernamental no hay motivo alguno para que deban usar software cerrado como para ser un poco más suave con el término. Es decir todos nosotros miembros de un país tenemos derechos primero que nada a saber qué hacen con la plata que se tributa con impuestos, y segundo tenemos el derecho a que ese dinero sea utilizado de forma correcta y eficiente y tercero que nuestra información no sea manipulada por empresas, que sólo el estado la manipule. Sobre estos dos sectores no me cabe ni la menor duda que deben usar software libre. Para todo lo demás existen los grises siempre y cuando no se viole el derecho de nadie inclusive el de las empresas. Una charla muy polémica y para los que deseen [ver el video completo les dejo el enlace directo al mismo.](file:///home/ariel/Escritorio/Tuxinfo 26/ http://blip.tv/file/get/Infosertec-infosertectv135556.MP4)*

*Ariel M. Corgatelli* 

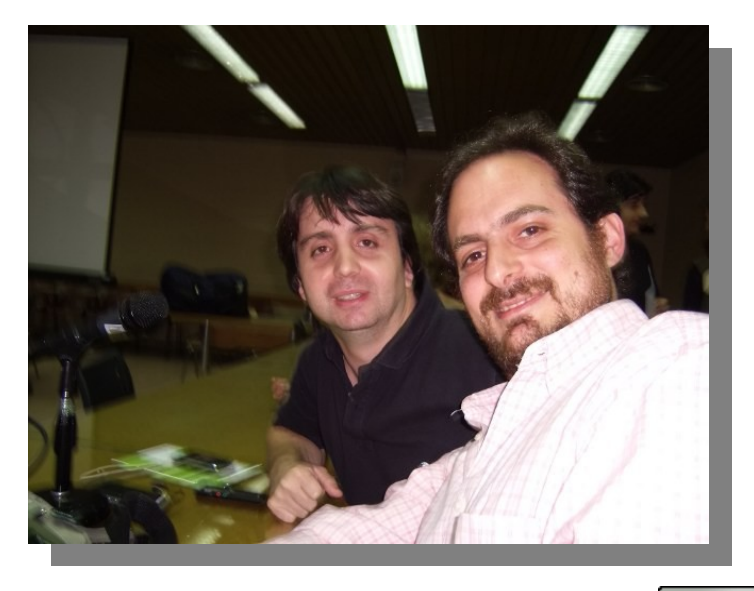

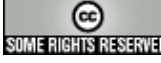

#### **Sobre el Proyecto 1 a 1 de la Ciudad Autónoma de Buenos Aires**

El pasado 17 de Marzo el gobierno de Mauricio Macri presentó su p**royecto de alfabetización digital**, donde varios medios fueron invitados. En dicha reunión se contaron los aspectos básicos (hasta ahora, los únicos más o menos claros) del proyecto: el alcance (todo el alumnado que curse la primaria), los equipos que se comprarían (OLPC, Classmate u otro) y obviamente, la plataforma educativa.

Como notarán, **la primera reunión dejó más inquietudes que certezas**, por eso el Ministro de Educación de la Ciudad de Buenos Aires, Esteban Bullrich programó otra cita para la siguiente semana (por un motivo desconocido, se cambió luego la primer fecha, avisando a última hora y confirmando la nueva cita de la misma manera), esta vez con la idea de que la comunidad participe para aportar sus ideas y tratar de ayudar en la construcción de un (supuesto) proyecto comunitario entre la sociedad civil y el estado porteño.

Bajo este contexto, diferentes ONGs, comunidades y organizaciones interesadas en el tema [crearon un decálogo](http://ar.sugarlabs.org/go/Dec%C3%A1logo_sobre_el_Proyecto_1_a_1_del_GCBA) para presentar dicho día, mostrando su postura en relación a cómo debería llevarse a cabo semejante proyecto, cuyos puntos son:

- ●Marco General
- ●Plataforma educativa
- ●Software Libre
- ●Independencia Tecnológica
- ●Experiencias Previas
- ●Capacitación Docente
- ●Seguridad y Privacidad
- ●Hardware, soporte y conectividad
- ●Logística.
- ●Sustentabilidad y Crecimiento

Obviamente los **puntos más "candentes" fueron los relacionados con el segundo, tercer y cuarto punto**. ¿Por qué? Bueno, voy a tratar de contarles cómo fue la puesta en escena de dichas cuestiones.

La elección de una plataforma educativa no es un tema sencillo. Para empezar, ya es complicado **definir qué es una plataforma educativa: ¿se trata del SO, del software, del hardware o de una combinación de ambos?** Por ejemplo, por más que Edubuntu venga de "fábrica" con software educativo, no se acerca en lo más mínimo a una Plataforma Educativa, en cambio Sugar sí lo es, se trata de un software adaptado para un hardware específico, creada pura y exclusivamente para que los niños puedan relacionarse con ella sin ningún problema.

**Entonces, ¿qué plataforma usar?** ¡He aquí la cuestión! Sugar obviamente no es la única existente, de hecho, los funcionarios aceptaron que se trataba de una buena opción pero tenían en mente otras basadas en algún [LMS](http://www.google.com.ar/url?sa=t&source=web&ct=res&cd=1&ved=0CAkQFjAA&url=http://es.wikipedia.org/wiki/LMS_(Learning_Management_System)&rct=j&q=lms&ei=mhvJS9zeM4GduAf4ueTtDA&usg=AFQjCNHqRlnBXHmIpI8B9xAii9dsXN1cyA) (Sistema de Gestión de Aprendizaje) ya que la gran mayoría de estos son multiplataforma. [Moodle](http://www.google.com.ar/url?sa=t&source=web&ct=res&cd=3&ved=0CB8QFjAC&url=http://es.wikipedia.org/wiki/Moodle&rct=j&q=moodle&ei=2RvJS8eTOsm_uAfM9_ntDA&usg=AFQjCNGygZ47ybLwMWNgakUWaEeoKg_qUg) es el LMS libre más conocido, utilizado y conocido por el Gobierno de la Ciudad de Buenos Aires en algunas escuelas.

Pero la cuestión seguía generando debates interesantes, la **educación en el nivel primario es un tema complejo y que da para mucho debate**. No se puede instalar cualquier plataforma, ya que no se trata de enseñar informática, sino usar la computadora como una herramienta pedagógica. Por eso es que si se instala un sistema como Windows o Ubuntu, sería bastante inútil para (por lo menos) la idea que se tiene de plataforma educativa.

Al hablar ya directamente del software libre como el siguiente punto, los funcionarios se mostraron muy interesados en este tema.

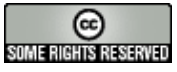

**La idea de tener un código abierto para su estudio y adaptarlo a cualquier necesidad resulta un factor muy determinante** a la hora de elegir la plataforma, aunque no expresaron en ningún momento que la elección debía ser software libre.

La **Independencia Tecnológica** fue otra de los grandes debates de la reunión. ¿Qué entendemos por esto? Se los voy a ejemplificar para que se entienda fácilmente. Supongamos que en nuestro trabajo, adquieren un determinado software para realizar una tarea. Como ese **software es propietario y de código cerrado, solamente esa empresa es la encargada de realizar el soporte y asistencia al producto**. Esto a simple vista no parece cuestionable, al fin y al cabo ellos desarrollaron su producto. El problema esta en que estamos hablando del **Estado y este no puede permitirse depender de una compañía que no le asegura su continuidad en el mercado**. ¡Imaginen si se compra un software esencial para el Estado y luego de unos meses, la empresa quiebra! ¿Qué pasaría con los datos manejados por la administración pública? En cambio, si utilizamos **Software Libre, estas cuestiones son sorteadas con facilidad: con las libertades del mismo** (¿hace falta que las repita a estas alturas?) nos garantizan que cualquier persona con conocimientos medios-avanzados puede brindar/generar soporte. Esto, a su vez **genera puestos de empleo y abre el mercado**: al tener un mercado de software libre, los interesados podrán competir (según las leyes del capitalismo) para posicionar sus productos según las necesidades de los clientes (en este caso, el Estado)

Lo que transmitieron los funcionarios fue algo típico: ellos **creían que al hablar de neutralidad e independencia tecnológicas estábamos perdiendo el rumbo ya que mezclar cuestiones políticoeconómicas era errado**. Este argumento es muy típico de las grandes corporaciones que están atrás del software privativo y cerrado. Pero lo cierto es que, como seres humanos, todas nuestras creaciones tienen un sello ideológico-político y el software no es la excepción. El **software privativo transmite el concepto de exclusión, mientras que el software libre incluye gente**.

Otra cuestión también interesante es la referida al equipo a elegir. Se barajaron varios nombres: OLPC, Classmate, EXO y algún otro que no recuerdo. Según los funcionarios, la licitación se va a realizar en Julio, personalmente creo que es muy poco tiempo para evaluar todas las variables que están en juego.

Llamó la atención un **comentario que hizo el Ministro Bullrich**. Él contó que en Semana Santa, viajaría a EEUU para hablar con gente de Intel, OLPC y otros organismos para buscar la financiación para este proyecto. Lo curioso fue que, **iría a golpear la puerta de la Gates Foundation**... si, la fundación que mantiene el señor Gates y que apoya diversos proyectos (entre ellos, los relacionados con disminuir la brecha digital). Esto choca directamente con la idea de poder basar todo este proyecto en software libre, Bill Gates no financia nada que tenga que ver con estos ideales (según comentaron en la charla, sólo en EEUU financió algunos pequeños proyectos).

**La reunión en sí fue muy productiva**, los funcionarios escucharon y respondieron cada una de las inquietudes planteadas, revisaron punto por punto la propuesta entregada y prometieron proseguir con estas reuniones para poder seguir trabajando en conjunto hacia un proyecto donde la sociedad civil pueda participar abiertamente.

¿Qué me dejó en lo personal? Bastantes inquietudes pero una leve esperanza. **El Ministro se mostraba interesado por el software libre y todas sus ventajas, pero a su vez, caía en la repetición del discurso típico de las empresas de software privativo**, que ya mencioné antes.

Lo interesante es que vamos a seguir reuniéndonos y por lo menos, vamos a poder dar a conocer nuestra postura. ¡Esperemos que todo vaya viento en popa! Aunque con buenas intenciones no se vence a los grandes intereses económicos que hay en juego.

#### **[Andrés Sergio Rondan](http://www.sergiorondan.com.ar/)**

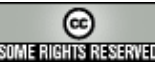

#### **El escritorio de OpenSolaris...¡único!**

¿Alguna vez usaste GNOME? Bien, si éste es el caso, no tendremos que cambiar mucho nuestra forma de trabajar cuando estemos ante el escritorio de OpenSolaris. Nos encontraremos ante un ambiente muy limpio, claro, y con un diseño estética y funcionalmente muy bien creado.

En el número anterior de Tuxinfo instalamos OpenSolaris y modificamos su grub para que pueda coexistir con otros sistemas operativos. En éste, daremos los primeros pasos en su manejo, y veremos elementos que no se encuentran en ningún otro sistema operativo de código abierto o cerrado que hayamos tocado antes. ¡Manos a la obra!

#### **Curso de maquillaje**

Una vez que hayamos terminado de instalar OpenSolaris ingresaremos al sistema y nos encontraremos con una interfaz gráfica bastante bien lograda. Es notablemente limpia, con íconos muy vistosos, y con algunas aplicaciones importantes preinstaladas, como ser el navegador web Mozilla Firefox, o el cliente de correo Thunderbird.

Para cambiar el aspecto (léase: colores de las ventanas, tema, fuentes, o imagen del escritorio) sólo tendremos que hacer un click con el botón derecho en alguna parte del escritorio que no tenga un ícono, y elegir la opción "Apariencia del Escritorio", o "Desktop Appearance", si lo tenemos en inglés.

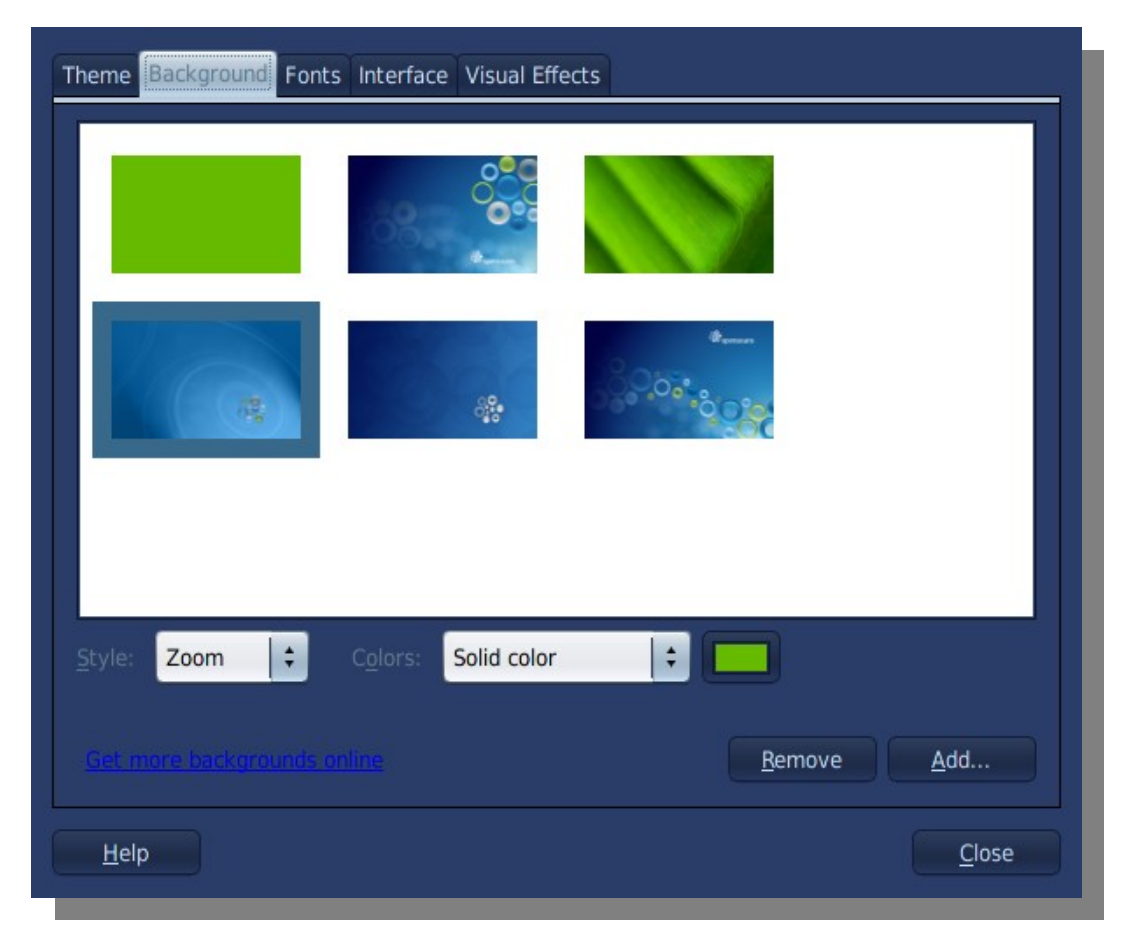

Podremos elegir entre sus tabs la opción que queramos cambiar:

Tema: Cambia el estilo de los bordes de las ventanas, y sus colores.

Fondo: Cambia la imagen del fondo de pantalla.

Fuentes: Cambia las fuentes utilizadas para los marcos de las ventanas, las terminales, los menús, etc. Interfaz: Cambia la forma en la que se visualizarán los íconos, los mensajes de las ventanas, etc. Efectos visuales: Modifica el nivel de efectos visuales que tendremos en nuestro escritorio (toneladas de pirotecnia que podremos desplegar para maravillar nuestros ojos).

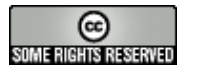

Es interesante probar esta última opción, ya que Compiz se instala por omisión con nuestro OpenSolaris, y si nuestra tarjeta gráfica lo soporta, podremos utilizar un escritorio tridimensional, ventanas con bordes flexibles, y demás bellezas.

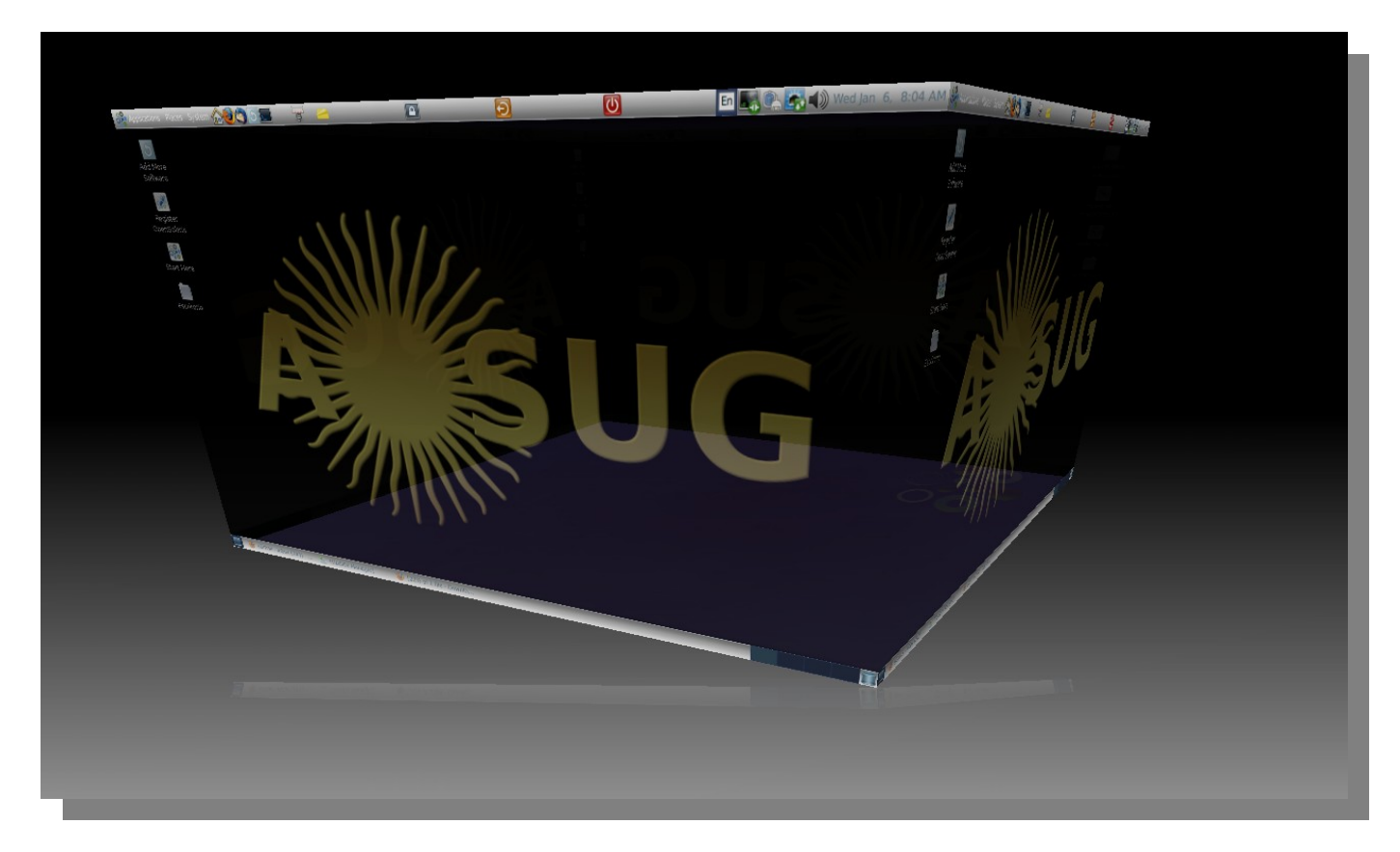

Ahora bien, si no nos gusta ninguno de los temas o fondos de pantalla que tiene OpenSolaris instalado por omisión, podremos, tal como lo hacemos con las distros de GNU/Linux, bajar uno nuevo e instalarlo. Recomiendo que den algunas vueltas por el sitio [http://www.gnome-look.org,](http://www.gnome-look.org/) y que vean qué tienen de bueno. Siempre hay algún diseñador avanzado que nos deja un magnífico trabajo para que podamos usar. De igual forma, podremos cambiar los fonts, íconos, wallpapers, y demás elementos que hacen a la estética de nuestro nuevo escritorio OpenSolaris. En esto, no encontraremos demasiada diferencia con nuestros otros sistemas operativos y sus implementaciones de Gnome.

#### **Cayendo en la red**

Un aspecto importante es el atinente a la configuración de la red.

Supongamos dos casos, uno en el cual nuestra máquina está conectada a una red en la cual existe un DHCP server (dentro de este tipo encontramos también la conexión directa a un proveedor tanto de cable como de ADSL), y otro en el que nuestra dirección IP y demás parámetros deben ser configurados en forma estática para cada puesto de trabajo.

OpenSolaris cuenta con un servicio denominado "Network Auto-Magic", o nwam, que permite la configuración automática de una interfaz de red cuando se detecta en ella un enlace, tanto sea éste en forma cableada como inalámbrico.

Gracias a este sistema, sólo necesitaremos conectar nuestra máquina a una red para que detecte la existencia de un servidor DHCP, y la configure en base a la parametrización del servidor.

Podremos ver el estado de este sistema desde una línea de comandos mediante la ejecución de:

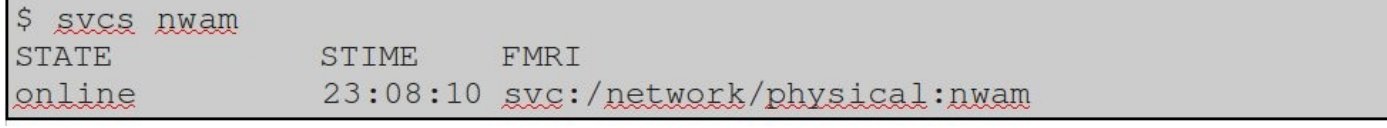

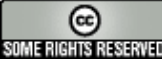

...o acercando el mouse al ícono correspondiente a la interfaz de red que se encuentre conectada, como podemos observar en la siguiente figura, donde el ícono se corresponde con la conexión física, que en este caso es una tarjeta ethernet:

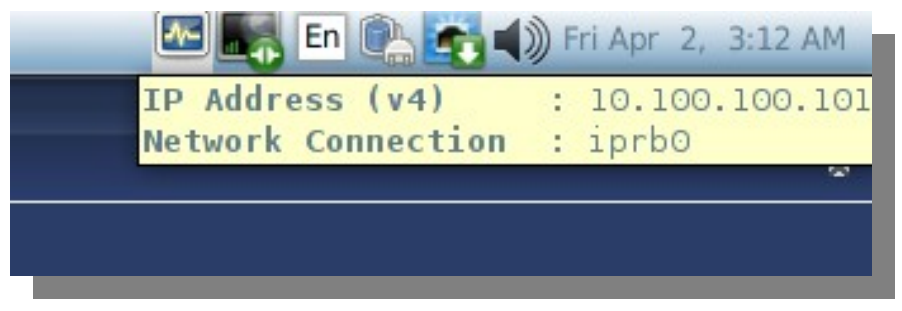

Con este último método podremos ver qué interfaz de red está en funcionamiento, y qué dirección IP nos ha asignado el servidor DHCP existente.

Ahora bien, si tuviéramos dos conexiones de red posibles, como ser una mediante cable ethernet, y otra del tipo WiFi, podremos elegir por cuál de las dos comunicarnos con nuestra red haciendo un click con el botón derecho sobre el ícono que hace referencia a la red. Nótese que es éste uno diferente del anterior, que nos muestra la conexión particular sobre la cual estamos trabajando. Es el segundo contando desde la izquierda en la figura:

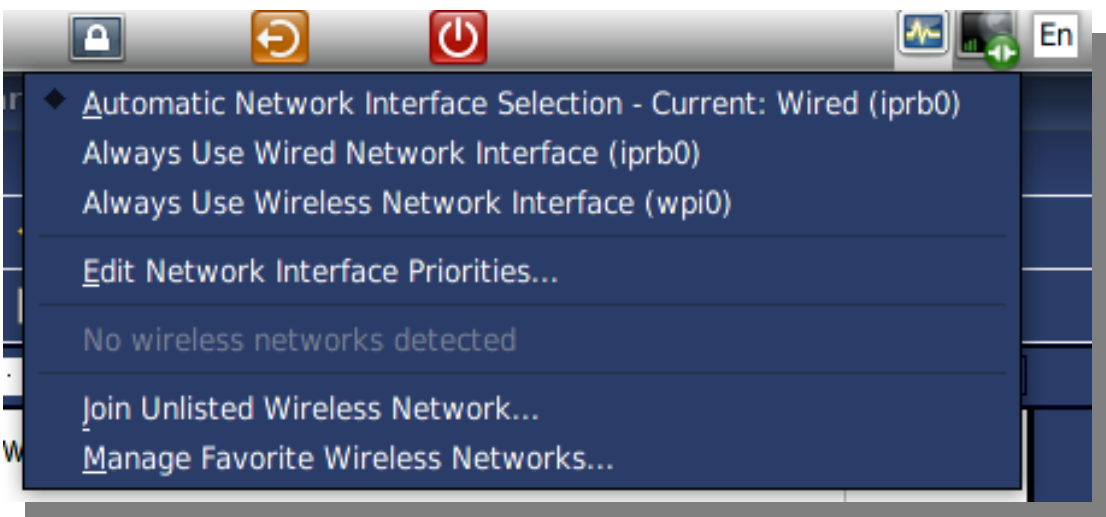

En esta figura vemos que si bien se ha optado por utilizar la primer interfaz de red que tenga conexión, también se puede elegir que siempre se conecte por la ethernet (iprb0 en este caso), o por la WiFi (wpi0 en este caso).

Si tuviéramos las dos conexiones activas (un cable ethernet conectado a nuestra tarjeta de red, así como la interfaz WiFi en funcionamiento), y queremos que la prioridad de conexión sea para una de las dos, sólo

debemos seleccionar la opción de edición de prioridades de interfaces de red, donde podremos subir o bajar de prioridad alguna de ellas:

¿Pero qué pasa cuando queremos utilizar una dirección de red estática? Bueno, aquí la cuestión se complica un poco. Tendremos que abrir una terminal, y configurar algunos archivos para que el sistema nwam sepa que no utilizaremos DHCP. Claro está, eso si es que queremos utilizar nwam, porque OpenSolaris conserva los dos sistemas de gestión de redes, tanto el nwam, como el physical:default, que es similar al que vemos en otros \*nix's.

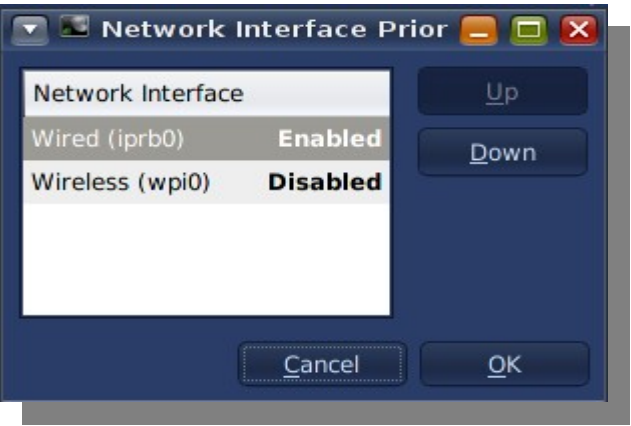

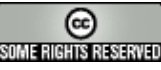

Pero comencemos con nwam. El primer archivo que tendremos que modificar es el /etc/nwam/llp, donde, si consideramos que nuestra interfaz de red ethernet se llama iprb0, deberá cambiar el valor:

iprb0 dhcp

Por:

iprb0 static 10.100.100.4/24

Como vemos, la dirección IP que queremos que esta interfaz posea es 10.100.100.4, con máscara de red 255.255.255.0 (por eso el /24).

A continuación, generaremos un archivo llamado /etc/defaultrouter, donde colocaremos sólo la dirección IP de nuestro (sí, tal como se lo imaginaban) gateway por omisión. Si consideramos que el que quiero configurar es el 10.100.100.1, sólo tendré que agregar, a este archivo:

10.100.100.1

A continuación, si no lo tuviera configurado, tendré que modificar el archivo /etc/resolv.conf de forma tal que contenga la lista de servidores de nombre que utilizo. Si considero que el primario es el 200.42.0.111 y el secundario es el 200.42.97.111, este archivo tendrá el siguiente contenido:

nameserver 200.42.0.111 nameserver 200.42.97.111

Finalmente, modificaré el archivo /etc/nsswitch.conf, de forma tal que la línea de "hosts" contenga el valor "files dns", tal como podemos ver aquí:

hosts: files dns

Listo, ya tenemos nuestros archivos configurados. Ahora, sólo tendremos que relanzar el subsistema nwam. ¿Cómo lo hacemos? Con el comando svcadm, de la siguiente forma:

sycadm restart nwam

Nuestra interfaz de red ha quedado configurada con una dirección IP estática, tal como lo queríamos. Veremos que los íconos indicadores de red de la sección superior derecha de nuestra pantalla nos darán avisos del hecho de que el demonio nwam ha bajado, y vuelto a subir.

En futuras entregas veremos cómo manejarnos con physical:default, ya que será ésta la funcionalidad que utilizaremos, por ejemplo, a la hora de configurar redes virtualizadas dentro de nuestra máquina con OpenSolaris.

Hecho esto, ya podemos navegar con nuestro browser favorito (Mozilla Firefox), configurar el cliente de correo Thunderbird con nuestra cuenta, o chatear con el programa Pidgin. Comenzó la diversión en serio.

#### **El sueño de la máquina del tiempo, hecho realidad**

De seguro, muchas veces nos hemos lamentado al darnos cuenta, ya demasiado tarde, que borramos un archivo importante, o que modificamos otro de la forma opuesta a la que realmente queríamos. ¿Qué se puede hacer en un sistema normal en esos casos? Bien, si somos administradores de sistemas normales, y seguimos el viejo lema latino "En casum de herrerum cuchillum de palum", no tenemos un backup actualizado, y sólo nos resta ahogar nuestras penas en un tazón de café bien cargado.

Pero...no sufran, mis queridos. OpenSolaris también fue diseñado pensando en nuestras miserias, e incorpora una facilidad llamada "Time Slider". Ni más ni menos que una maquinita del tiempo en nuestro sistema de archivos. Sí, ya sé...otros sistemas operativos de código cerrado lo prometieron y al final no lo entregaron. Y, bueh.

¿Cómo se logra una solución de este estilo? Cuando se posee un sistema de archivos con funcionalidades de avanzada, como lo es ZFS, se puede.

Sin esto, la vida sería mucho más complicada. Las estadísticas no me dejan mentir:

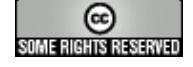

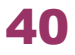

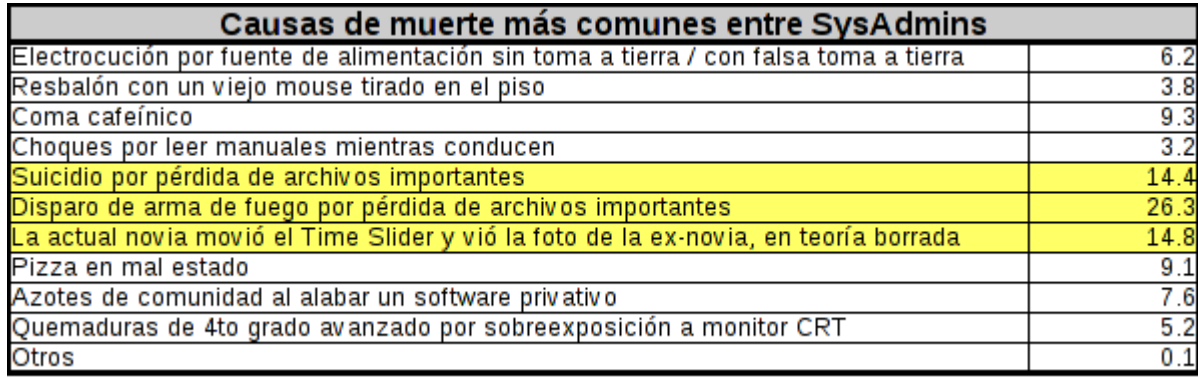

Ahora bien, esta funcionalidad es muy linda, pero no viene activada por omisión, por lo que si no queremos llorar por los rincones por "el archivo perdido", lo tendremos que activar.

Para ello, seleccionamos en la barra de menús la opción "Sistema", y dentro de ella, la subopción "Administración", para luego llegar a "Time Slider". Una ventana como la que vemos aquí se desplegará:

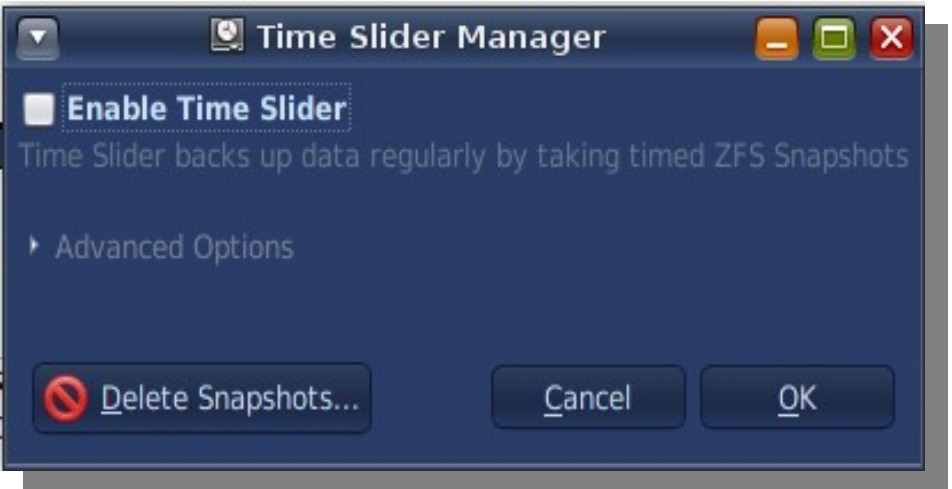

Lo primero que vemos es que Time Slider no está habilitado, por lo que chequearemos la opción "Habilitar Time Slider", o "Enable Time Slider". Bien, ya tenemos esto habilitado. ¿Nos alcanza? No. Tenemos que configurar sus opciones si no queremos llenar nuestro disco rígido de fotografías del estado de cada espacio, en cada momento.

Despleguemos la opción

"Opciones Avanzadas", o

"Advanced Options" (sí, ya somos usuarios avanzados, y no dolió)

para ver la siguiente ventana:

¿Qué notamos de interesante aquí? Tenemos seleccionados todos nuestros espacios para que sobre ellos se utilice Time Slider, y le pedimos al sistema que si llegáramos al 80% del total del disco ocupado, comience a liberar espacio borrando fotografías de los diferentes estados por los que ha pasado nuestro espacio en disco.

También posee un botón mediante el cual, si ya tenemos Time Slider funcionando hace un tiempo, podremos borrar diferentes instantáneas que ya sabemos que no necesitaremos nunca más. IMHO, tomar snapshots de todo lo que tenemos no es la mejor práctica, al menos cuando hablamos de una estación de trabajo, por lo que seleccionaremos, de entre las dos primeras opciones, "Personalizado", o "Custom". Con esa selección se habilitará la lista de espacios sobre los cuales queremos utilizar Time Slider, dentro de la cual sólo seleccionaré, a los efectos de ver esta funcionalidad en este artículo, mi home directory (en mi caso, como se pueden imaginar, es /export/home/hecsa). Nuestra ventana del Time Slider tendrá más o menos el siguiente aspecto:

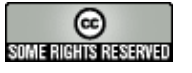

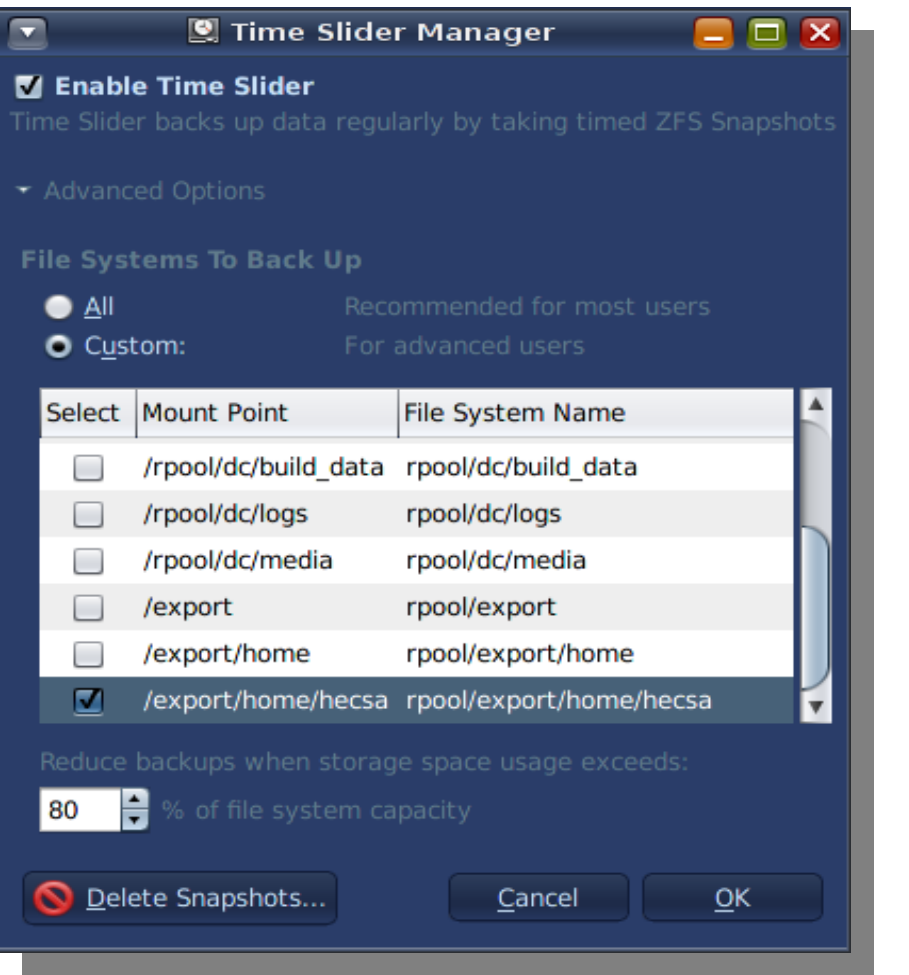

Como vemos, sólo nos resta presionar el botón "Aceptar", u "OK", para que todo quede configurado. Fue sencillo, ¿no? Bien, si somos impacientes, y queremos ver ya mismo el efecto de Time Slider, generemos un archivo que texto que sólo posea una línea, del estilo:

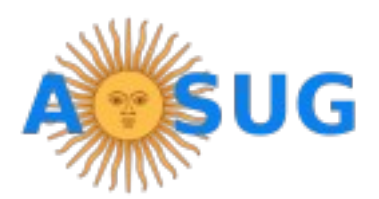

#### Creé este archivo de texto a las 4:12 PM.

Esperemos algo más de 15 minutos, y modifiquemos el archivo **agregándole** una línea como la siguiente:

Agregué esta línea a las 4:31 PM.

Esperemos aproximadamente otros 15 ó 20 minutos para editar el archivo, borrando la primer línea, y agregándole una como la siguiente:

Borré la primer línea, y agregué ésta a las 4:50 PM.

Bien, hecho todo esto, pasemos a la acción. Abramos un file manager, y verifiquemos que estamos sobre el espacio que marcamos para que el Time Slider tome fotografías. **Nota importante**: No es lo mismo /home/usuario, que /export/home/usuario, aunque uno esté apuntando con un link al otro. Si en nuestro file manager dice, en la barra superior "/home/usuario", tipearemos "/export/home/usuario".

Notaremos que sobre la barra de íconos del file manager tenemos uno que ahora está habilitado, que nos mostrará la barra de tiempos, y que tiene forma de reloj:

Cuando presionamos sobre este botón, veremos cómo se despliega un dial con el detalle de todos los momentos en los cuales se ha tomado una fotografía del sistema, así como la cantidad total y el espacio ocupado por ellas. Podremos, entonces, mover esa barra para ver cómo ha evolucionado nuestro archivo en el tiempo:

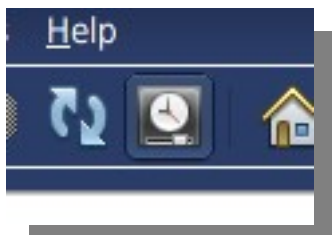

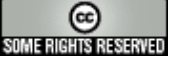

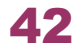

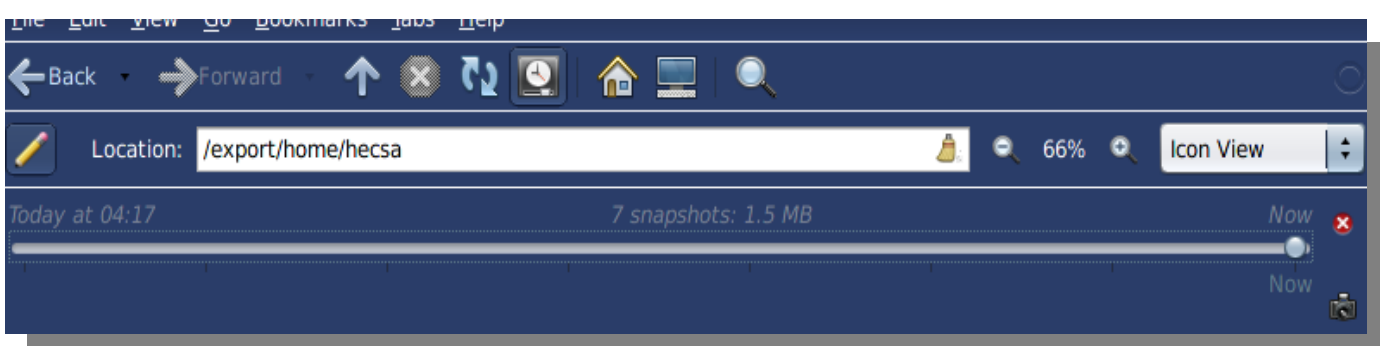

Es interesante ver cómo, si movemos el slider en los tiempos intermedios de las modificaciones que le hemos hecho al archivo de texto, éste contendrá sólo las líneas que tenía en ese momento. ¿Qué quiere decir esto? Que si borramos por error un archivo, y ya había sido tomado por una de estas fotografías, podremos recuperarlo sin recurrir a los resguardos (léase backup), si es que los tenemos. Una maravilla, ¿no?

#### **Conclusión, y avance del siguiente artículo**

Esperando que el artículo les haya gustado, les cuento que en la siguiente entrega tendremos la continuación de este artículo sobre el escritorio de OpenSolaris, abordando ya la gestión de paquetes de software. Así es, nuestro sistema operativo querido dejará de estar pelado para estar peludo, y con gomina.

También daremos un vuelo sobre la forma en la cual se gestionan los servicios desde un punto de vista básico.

Finalmente, introduciremos la forma en la cual se gestionan los repositorios de paquetes, y crearemos uno nosotros mismos, para nosotros, o para el resto de los miembros de la comunidad. Así que, ¡hasta la próxima!

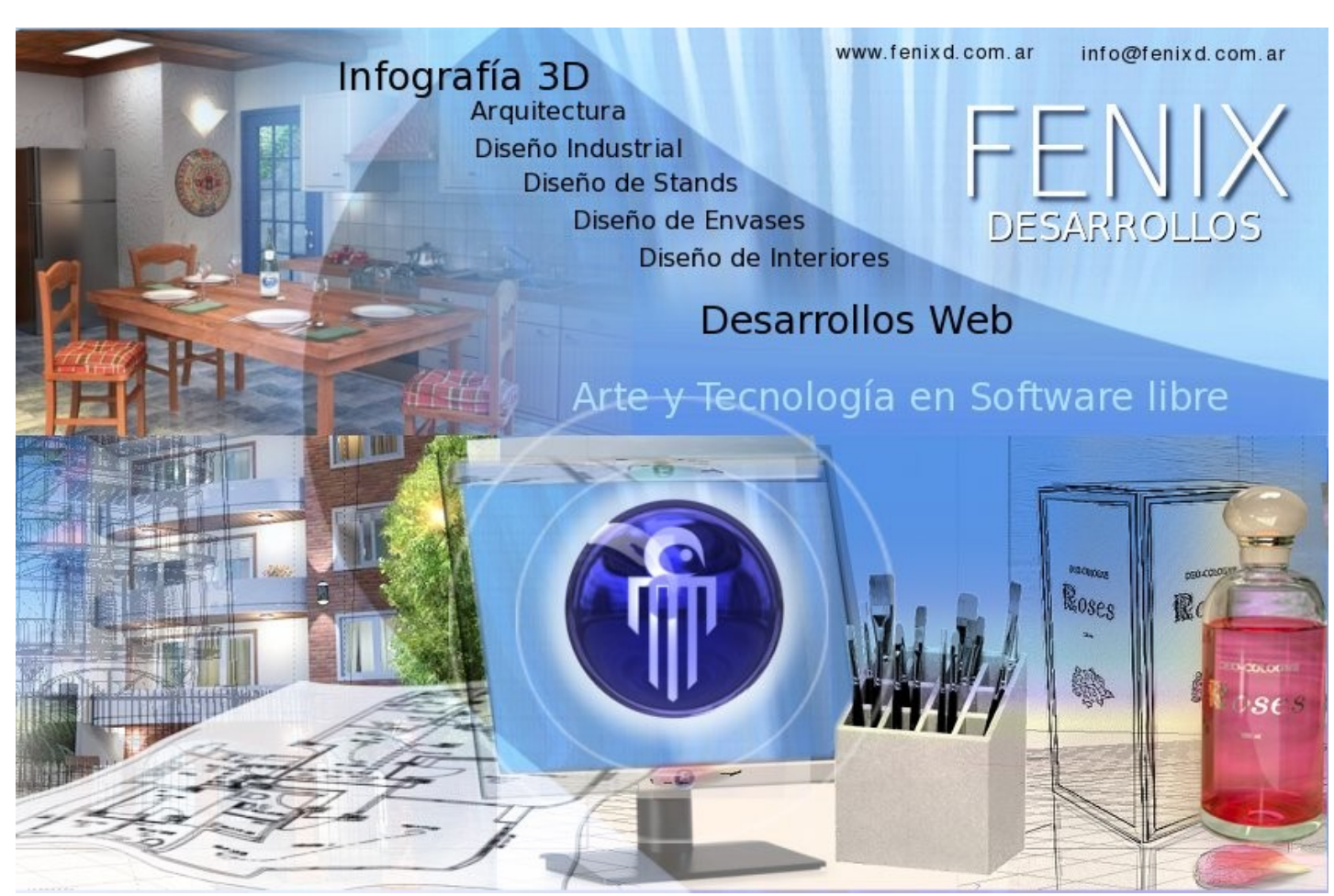

#### **[Hernán "HeCSa" Saltiel](mailto:hsaltiel@gmail.com)**

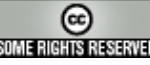

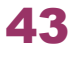

# DA: I AMAGAZINE By dattatec.com

√Últimas novedades en hardware y telefonía celular ◆ Reviews de videojuegos Tips de seguridad **√ Humor** ✔ Software  $\checkmark$  Informes especiales Y mucho más..!

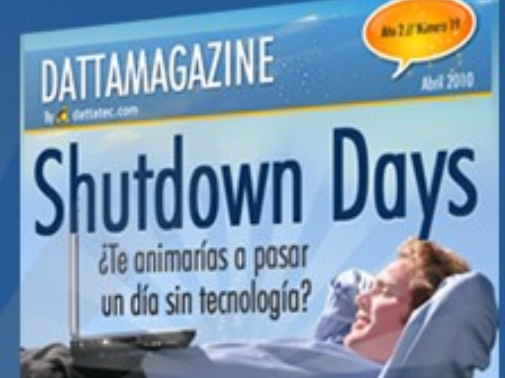

**Además** 

**Todos los meses una** fore Linux nueva edición GRATIS!

Firefox 3.6 w de HP Povilico

Leenos en www.dattamagazine.com

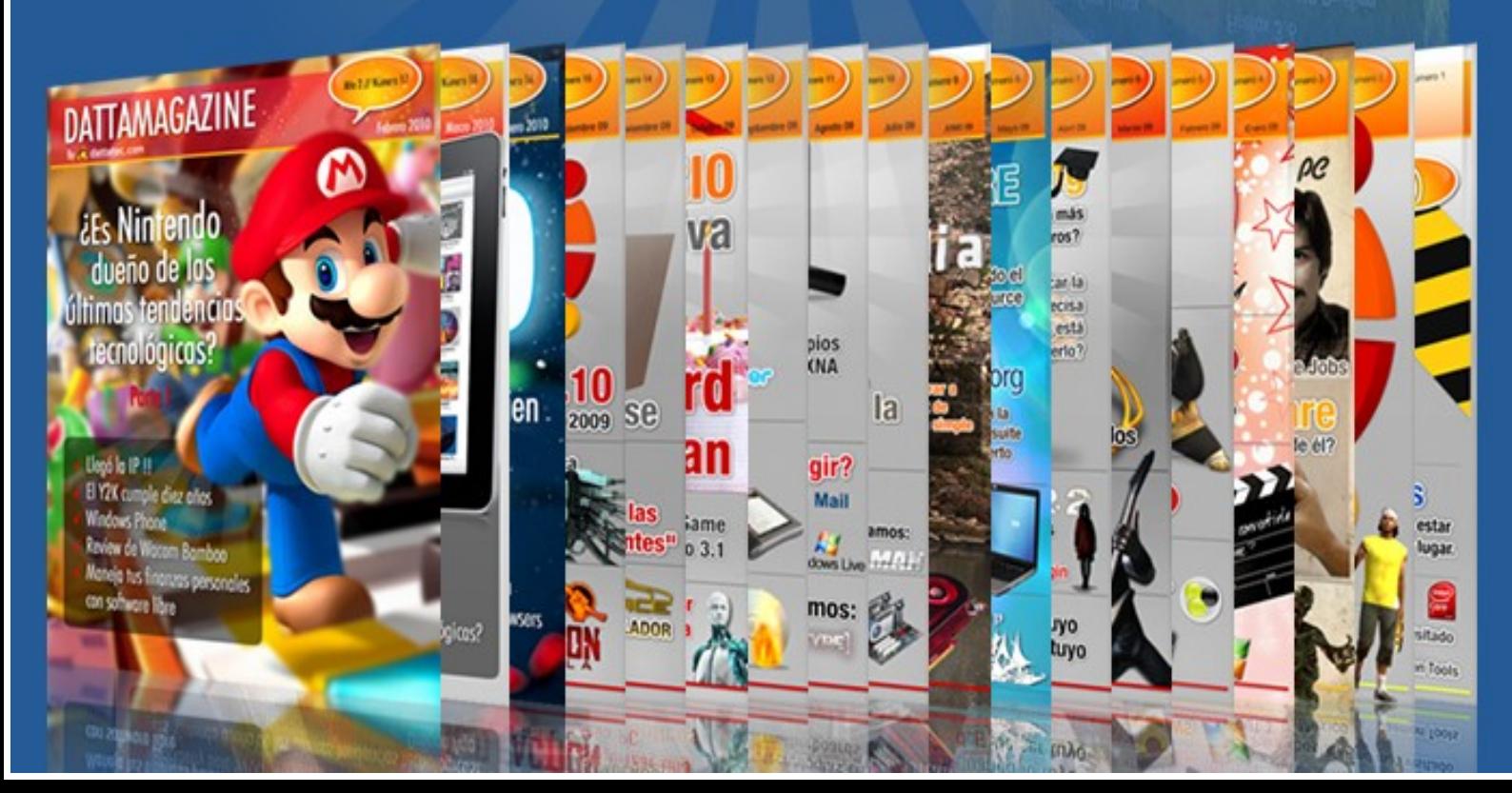

#### **Páginas recomendadas de Tuxinfo**

*Mes a mes vamos a ingresar nuestros sitios más destacados además de útiles para que nuestros lectores puedan recorrer tomando información relevante acerca de distribuciones, aplicaciones, utilidades, etc. Por supuesto que no podemos ingresar todas las que quisiéramos por razones de espacio, pero poco a poco estarán reflejadas en esta sección. Además aceptamos las suyas para ser publicadas, como también poder brindar difusión a los sitios propios de cada uno de nuestros lectores (para ingresar sus sitios favoritos deben enviar un mail a [info@tuxinfo.com.ar\)](mailto:info@tuxinfo.com.ar). Ariel M. Corgatelli* 

#### **[Acortador de enlace web](http://www.txturl.co.cc/%20)**

El acortador está hecho bajo un script escrito [en PHP +](http://www.txturl.co.cc/)  MySQL que se distribuye bajo licencia GPL. Fue creado para facilitar el manejo de URLs, que sea anónimo, seguro y confiable. Sinpublicidad en los redireccionamientos. Tiene la capacidad de ser compartido vía Twitter, Facebook, etc.

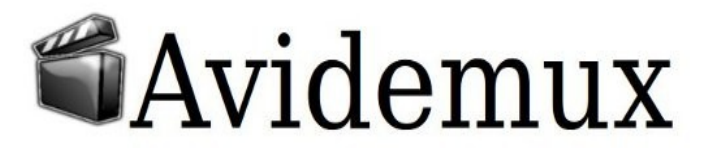

Escribe una URL larga: **Acortar URL** Tu IP es :

**TXT URL** 

Acortador de URL's gratuito, seguro y estable

200.55.101.217

Producto Destacado:

#### Select your destination : Go to the Wiki

Go to the Forum Or select a mirror :

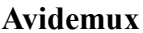

[Para los que](http://avidemux.org/) sólo deseen realizar algunos retoques en un video lineal. Avidemux es la más completa herramienta con la cual podremos unir, cortar, copiar, pegar, cambiar el formato de salida y muchas más opciones de una manera muy simple.

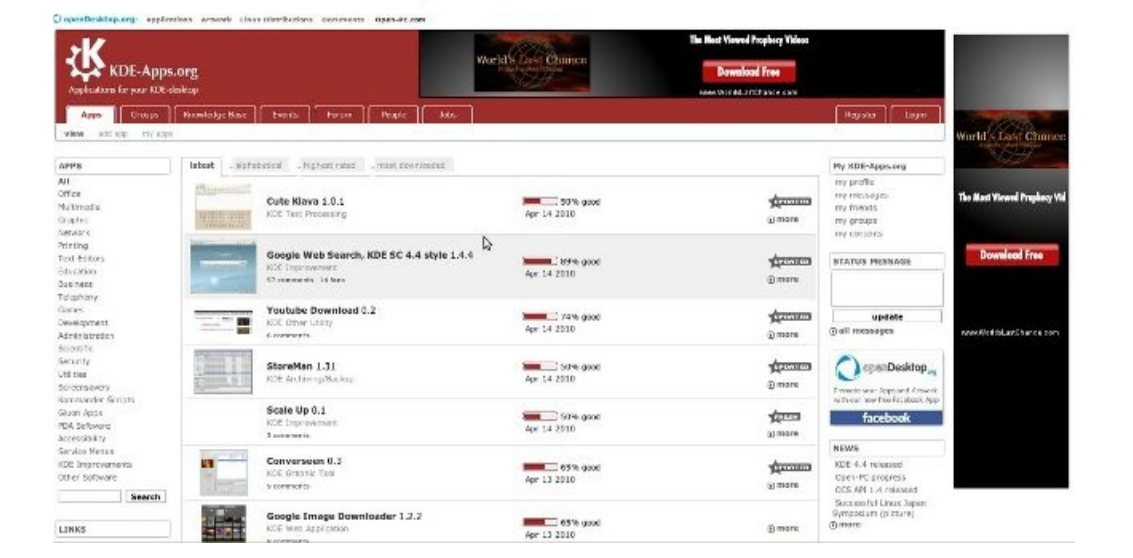

#### **[Apps para KDE](http://kde-apps.org/)**

A quién no le hace falta determinada aplicación o apps que sirva para esa función que necesitamos. Y si a eso le sumamos un completo buscador por categorías y puntuación, nos vamos a encontrar con esta web desarrollada para entornos gráficos KDE.

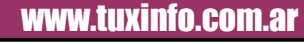

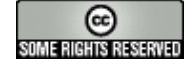

### Páginas recomendadas

#### **[UnetBootin](http://unetbootin.sourceforge.net/)**

Si alguien necesita crear una llave USB con una distribución GNU/Linux específica, y además no tiene mucho interés como tampoco conocimiento para manejar imágenes ISO. Esta es la mejor decisión. Ya que el mismo lo permite con tan solo seleccionar de la lista de distribuciones GNU/Linux e instalar en el pendrive.

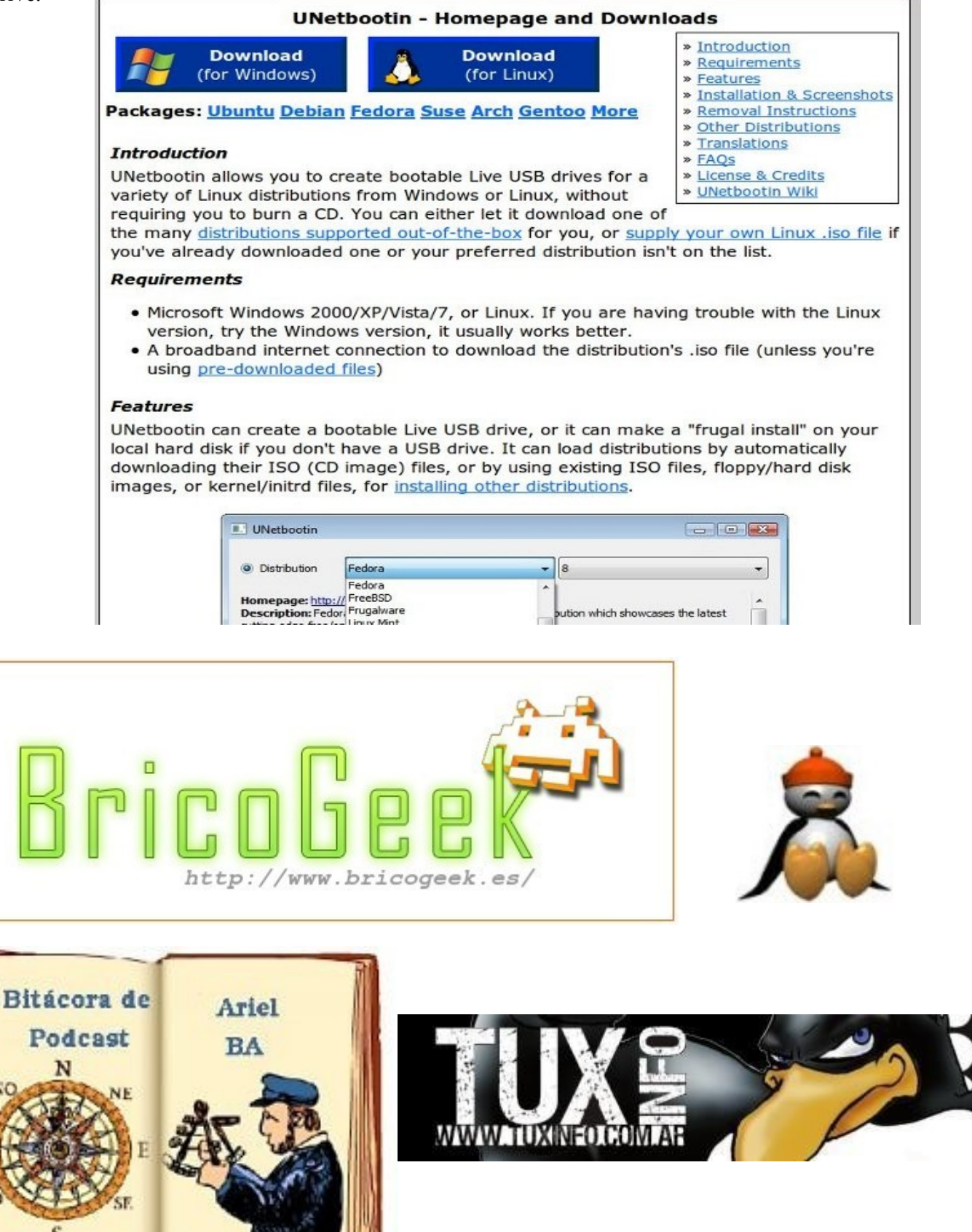

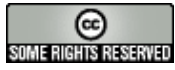

### **Distribuciones**

#### **Slackware 13, rápida, estable y muy elegante**

Muy buenas a todos. Esta vez vamos a estar instalando y probando Slackware 13, la cual fue seleccionada debido a que fue votada por ustedes para estar en este número.

Hay una creencia que dice que instalar Slackware 13 es complicado (Incluso yo lo pensaba), pero veremos en las siguientes líneas, que esta idea no es cierta para nada.

• Un poco de historia

Antes de comenzar, vamos a hacer un breve repaso de la historia (¡Que la tiene!) de esta distribución. Slack (Para los amigos) es la distribución más antigua con vigencia en el mercado, creada por [Patrick Volkerding,](http://es.wikipedia.org/wiki/Patrick_Volkerding) está desarrollada con dos objetivos: facilidad para usar y estabilidad ¡Y vaya que los cumple! La novedad más grande de esta versión 13, es la de incluir por primera vez un port de 64 bits en una imagen para la arquitectura x86 o bien x86 64: Slackware 13.0 x86 64 DVD ISO (everything). Entre las principales novedades la versión 13 trae [\(X.Org](http://es.wikipedia.org/wiki/X.Org) 1.6.3); [KDE](http://es.wikipedia.org/wiki/KDE) (4.2.4) y [XFce](http://es.wikipedia.org/wiki/XFce) (4.6.1); entornos de desarrollo para [C](http://es.wikipedia.org/wiki/Lenguaje_de_programaci%C3%B3n_C)[/C++,](http://es.wikipedia.org/wiki/Cplusplus) [Perl,](http://es.wikipedia.org/wiki/Perl) [Python,](http://es.wikipedia.org/wiki/Python) [Java,](http://es.wikipedia.org/wiki/Lenguaje_de_programaci%C3%B3n_Java) [LISP](http://es.wikipedia.org/wiki/LISP) y [Ruby;](http://es.wikipedia.org/wiki/Ruby) [servidores de correo,](http://es.wikipedia.org/wiki/Servidor_de_correo) de [noticias](http://es.wikipedia.org/w/index.php?title=Servidor_de_noticias&action=edit&redlink=1) [\(INN\)](http://es.wikipedia.org/wiki/InterNetNews), [HTTP](http://es.wikipedia.org/wiki/Servidor_web) ( [Apache\)](http://es.wikipedia.org/wiki/Servidor_HTTP_Apache) o [FTP;](http://es.wikipedia.org/wiki/File_Transfer_Protocol) programas de diseño gráfico como [The GIMP;](http://es.wikipedia.org/wiki/GIMP) [navegadores web](http://es.wikipedia.org/wiki/Navegador_web) como [Konqueror,](http://es.wikipedia.org/wiki/Konqueror) [Firefox](http://es.wikipedia.org/wiki/Mozilla_Firefox) y [Mozilla SeaMonkey,](http://es.wikipedia.org/wiki/Mozilla_SeaMonkey) y mucho más.

Manos a la obra

Luego de bajarnos las imágenes vía torrent: Torrent para Slackware 13.0, 64-bit x86\_64 [Slackware 13.0 x86\\_64 DVD ISO \(everything\)](http://www.slackware.com/torrents/slackware64-13.0-install-dvd.torrent)

Torrents para Slackware 13.0, 32-bit x86 [Slackware 13.0 x86 Install ISO disc 1 \(A/AP/D/E/L/N, bootable installer, kernels, testing/, Slackbook\)](http://www.slackware.com/torrents/slackware-13.0-install-d1.torrent)

[Slackware 13.0 x86 DVD ISO \(everything\)](http://www.slackware.com/torrents/slackware-13.0-install-dvd.torrent)

Quemamos la imagen en DVD y le indicamos, si es que todavía no lo hemos hecho, que arranque desde dicha unidad, como indica la imagen siguiente. Recuerden que esto se puede hacer presionando alguna tecla en el arranque, dependiendo de la antigüedad de sus PCs, o entrando al BIOS y cambiando la secuencia de arranque.

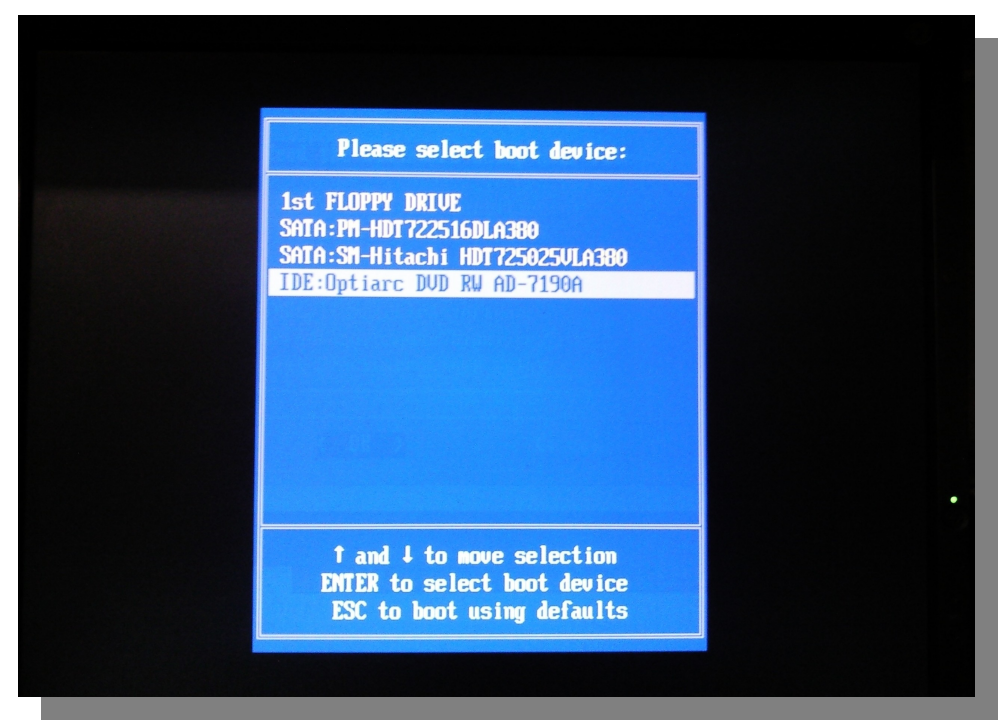

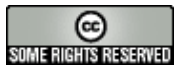

Luego veremos al DVD inicializar el kernel para preparar la instalación.

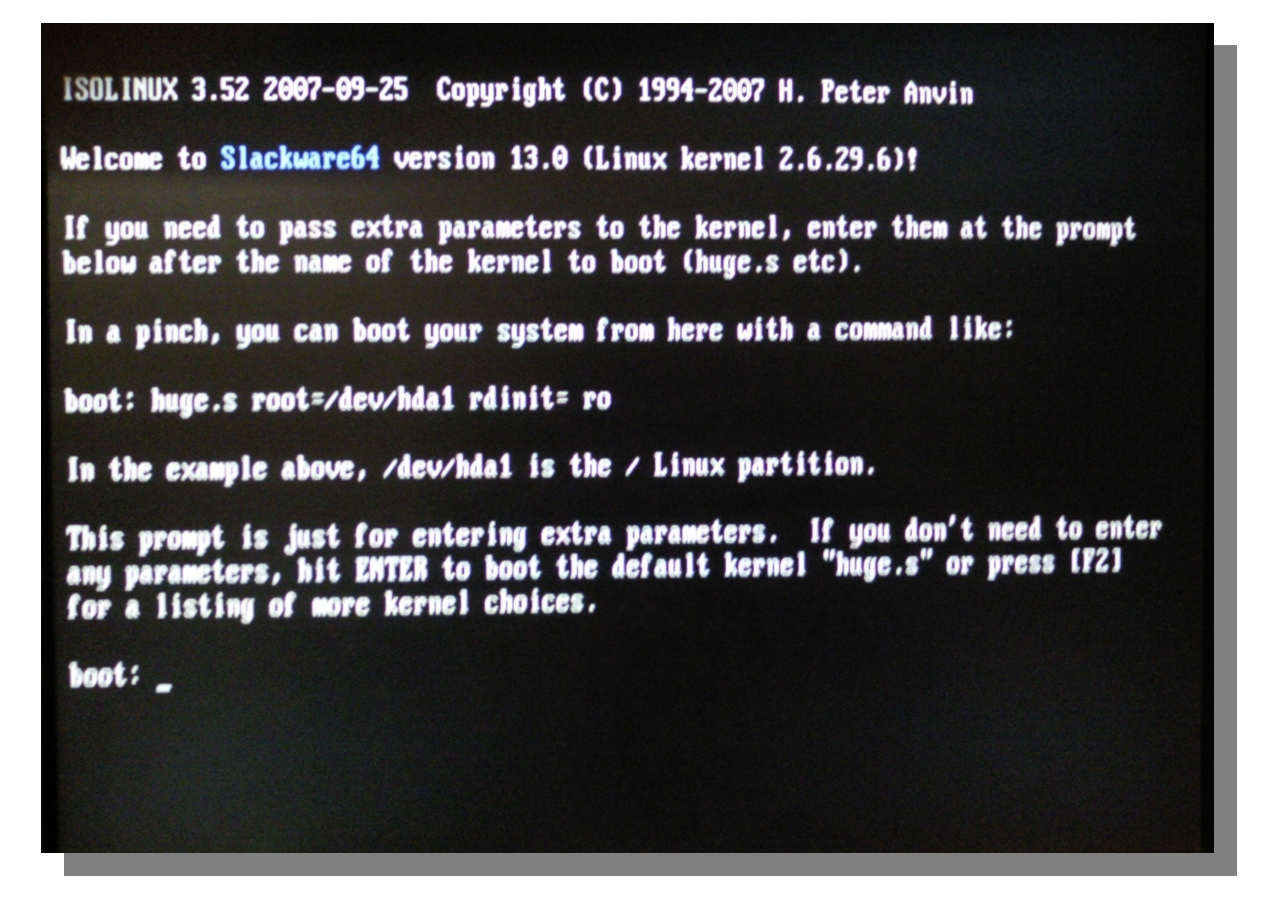

Si no le vamos a pasar ningún parámetro al arranque (la mayoría de los casos) sólo de damos "Enter" y continuamos la secuencia.

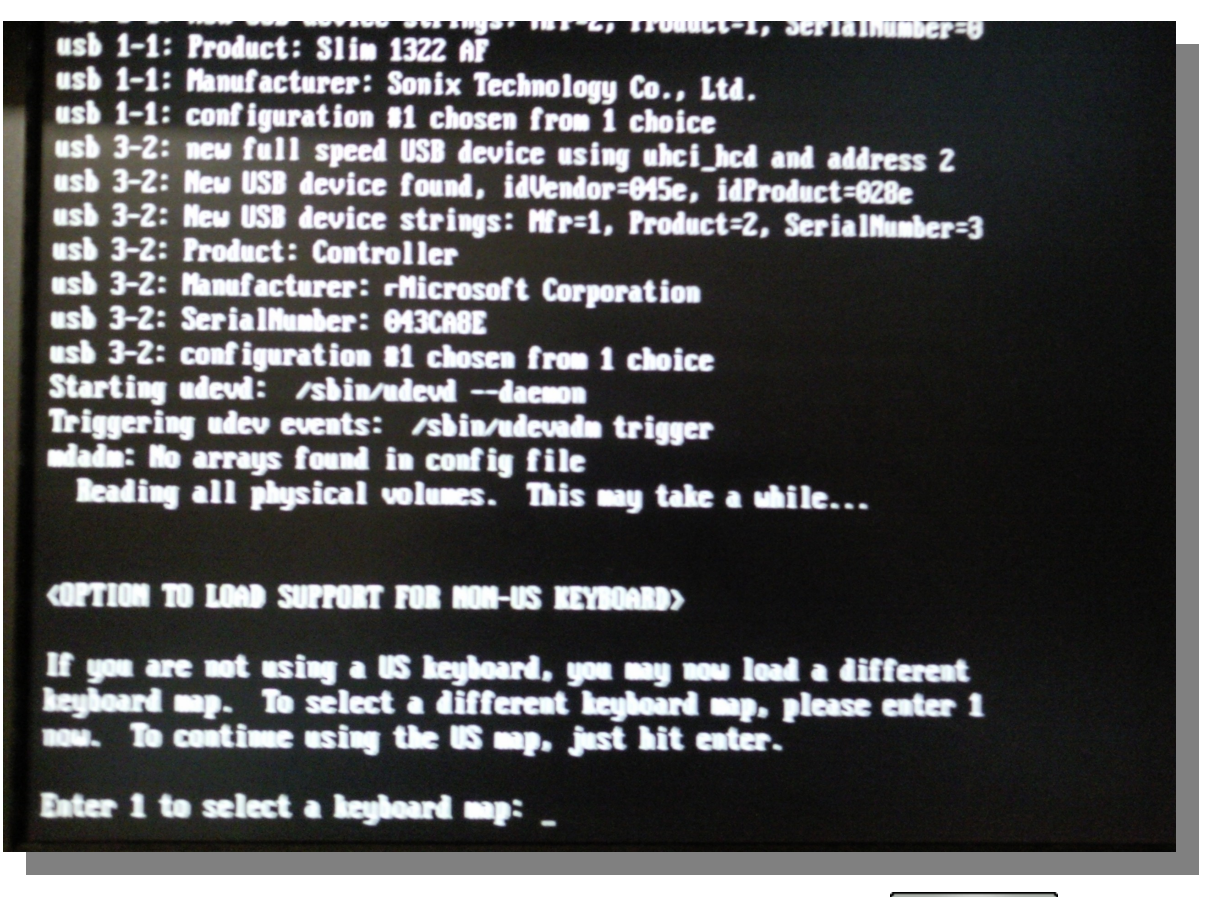

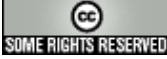

Ahora es el turno de elegir el mapa de teclado. En mi caso es es.map

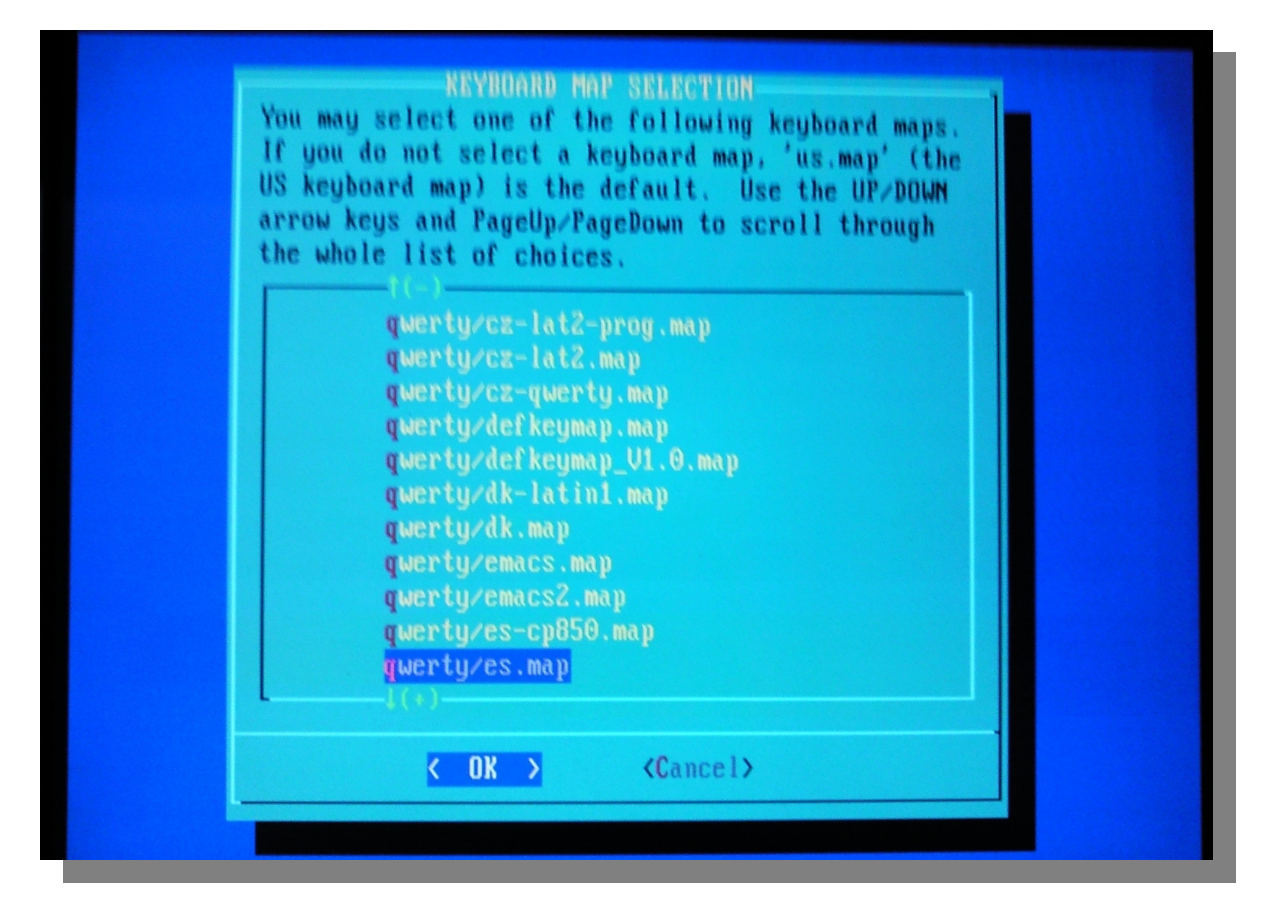

Probamos nuestras teclas "más conflictivas" como @, ñ, /, (, etc,

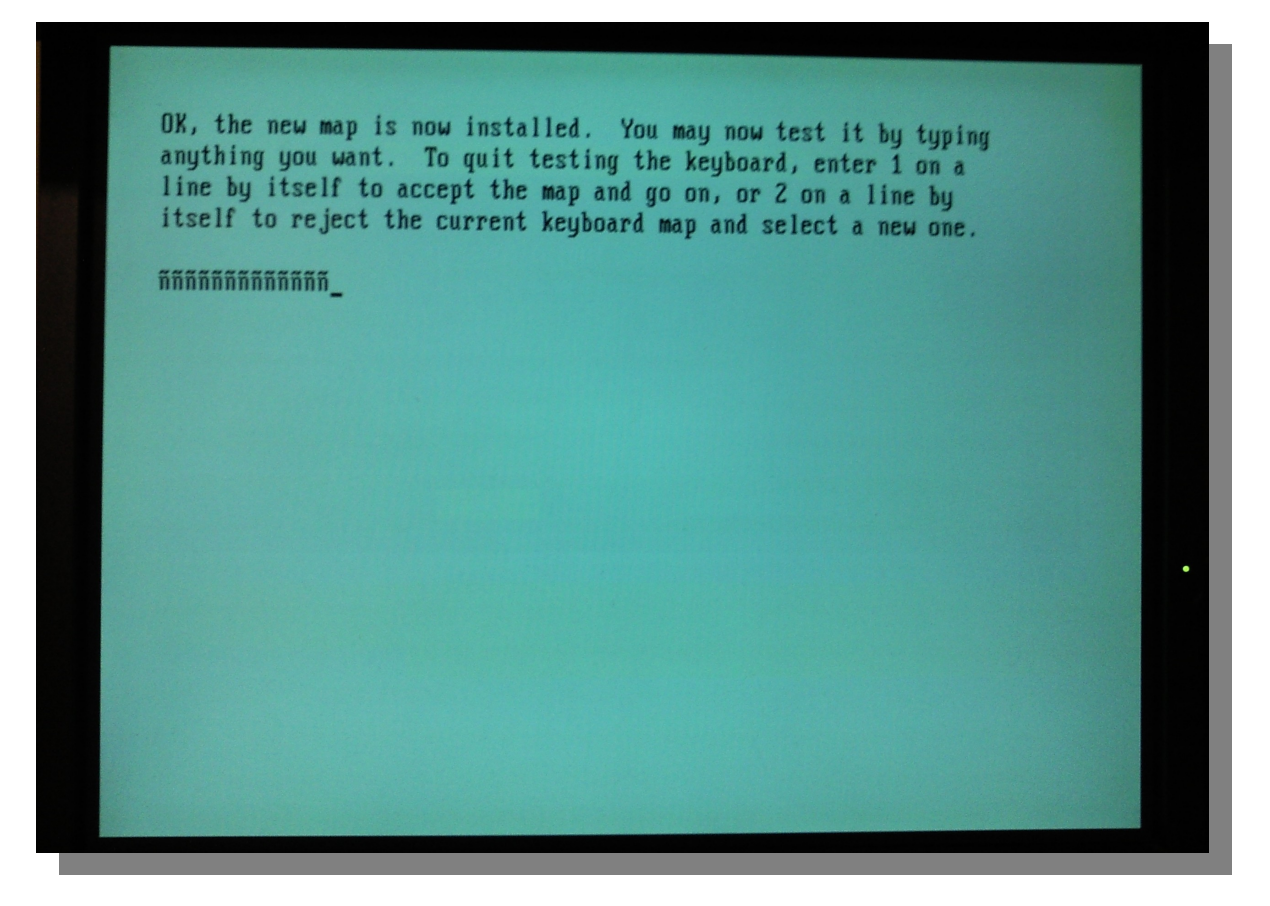

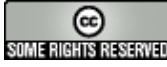

En la siguiente pantalla el sistema nos indica que nos logueemos como root para continuar y que si no tenemos particiones para nuestro sistema podemos crearlas y si las tenemos que escribamos setup para comenzar la instalación.

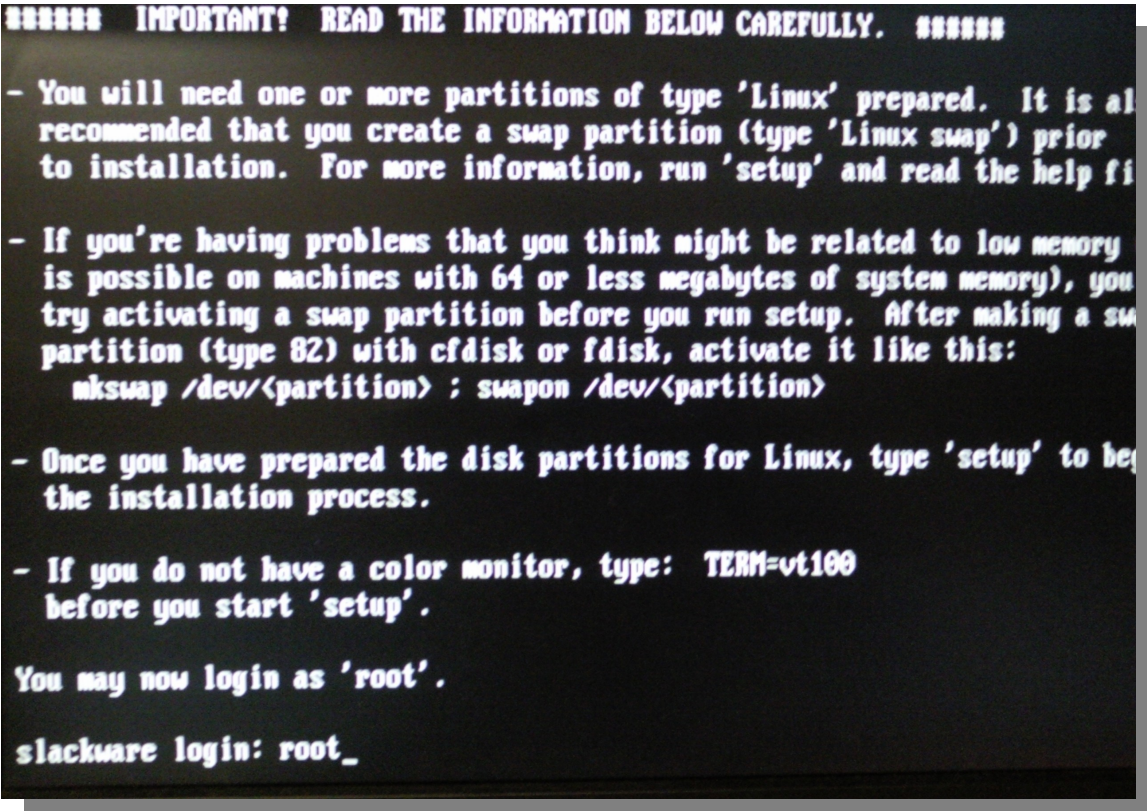

El tema de las particiones ya lo estuvimos tocando en los últimos laboratorios, y si bien CFDISK es una herramienta en modo texto, el procedimiento es el mismo que en cualquiera de las otras distros, dado lo cual pasamos al setup.

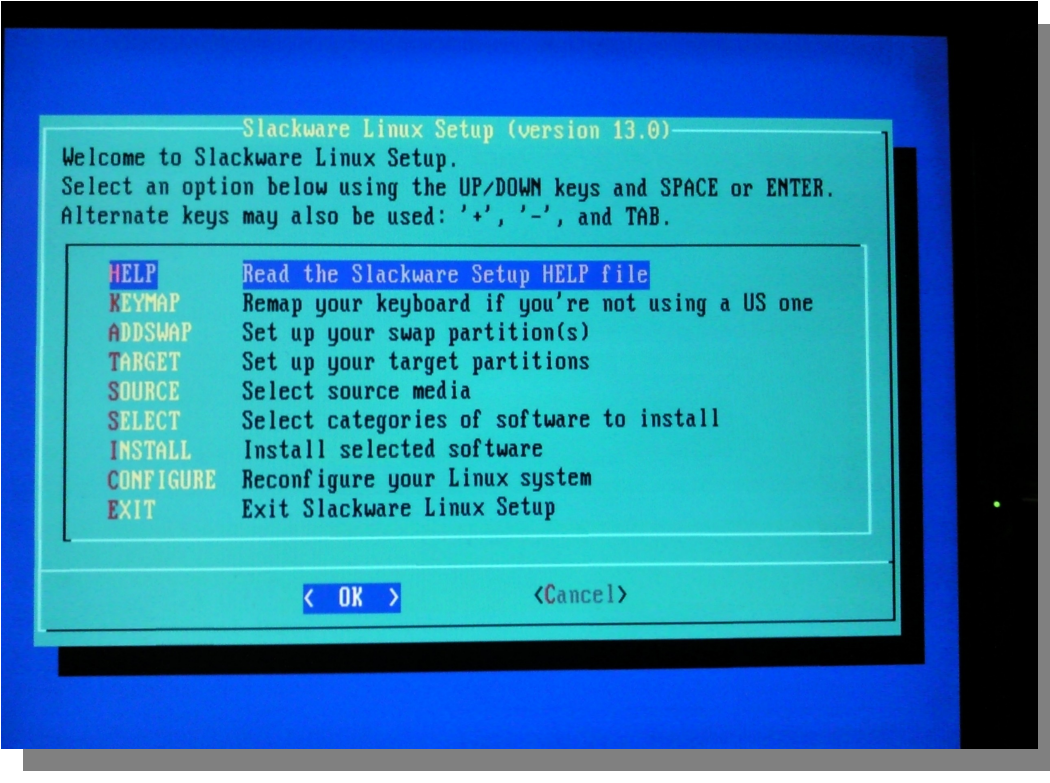

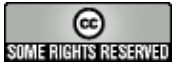

Como ya habíamos configurado el teclado al principio vamos a indicarle cuál es la partición seleccionada para swap.

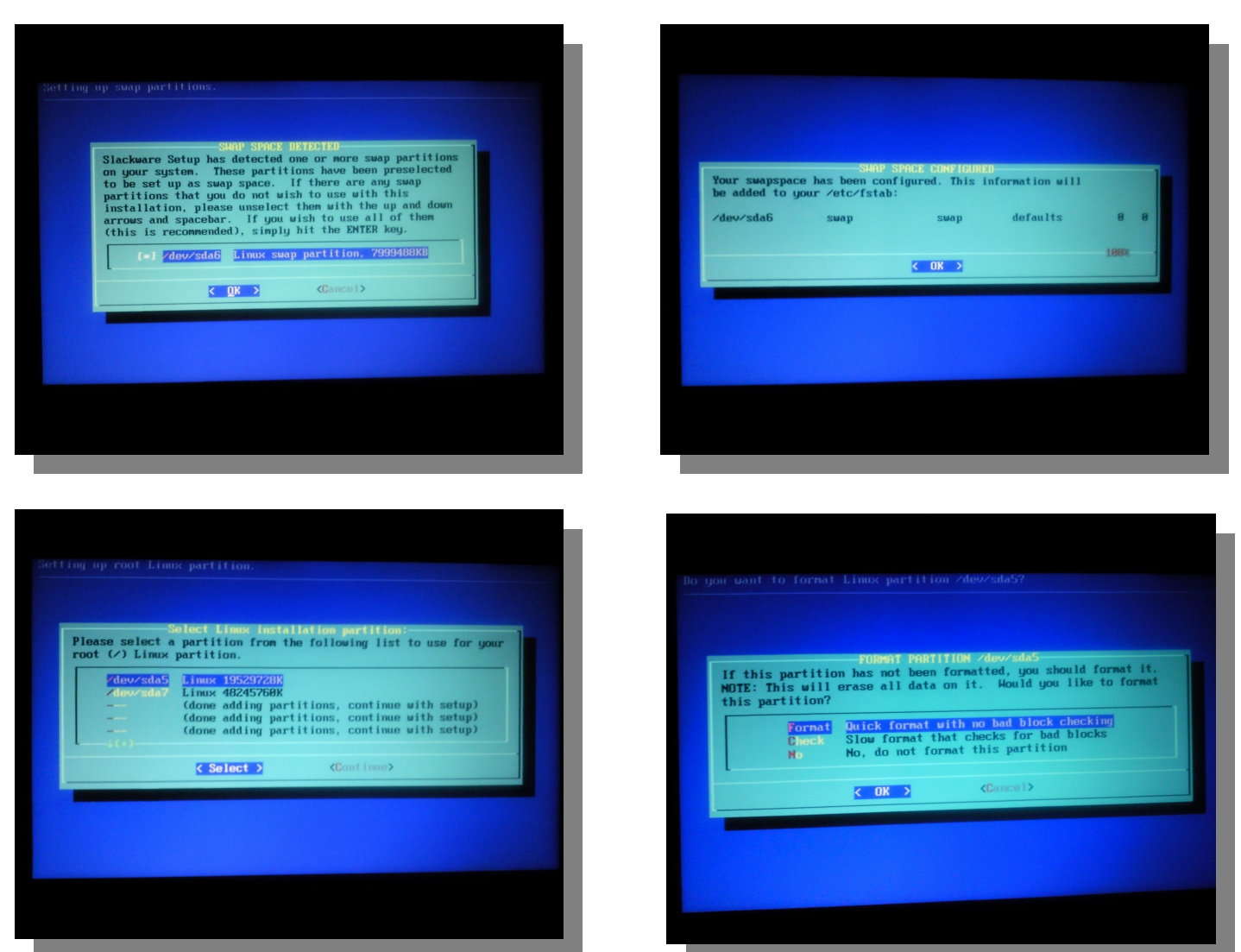

Luego de esto el instalador nos preguntará si queremos formatear o no la partición swap, y más tarde seleccionar las siguientes particiones del sistema.

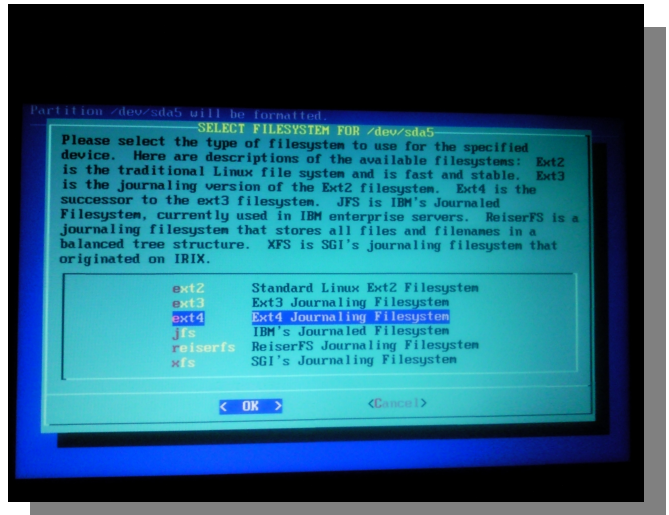

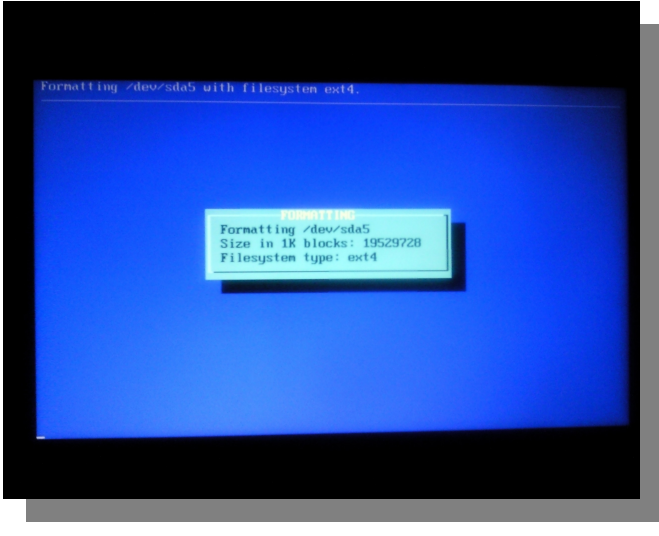

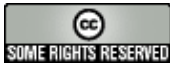

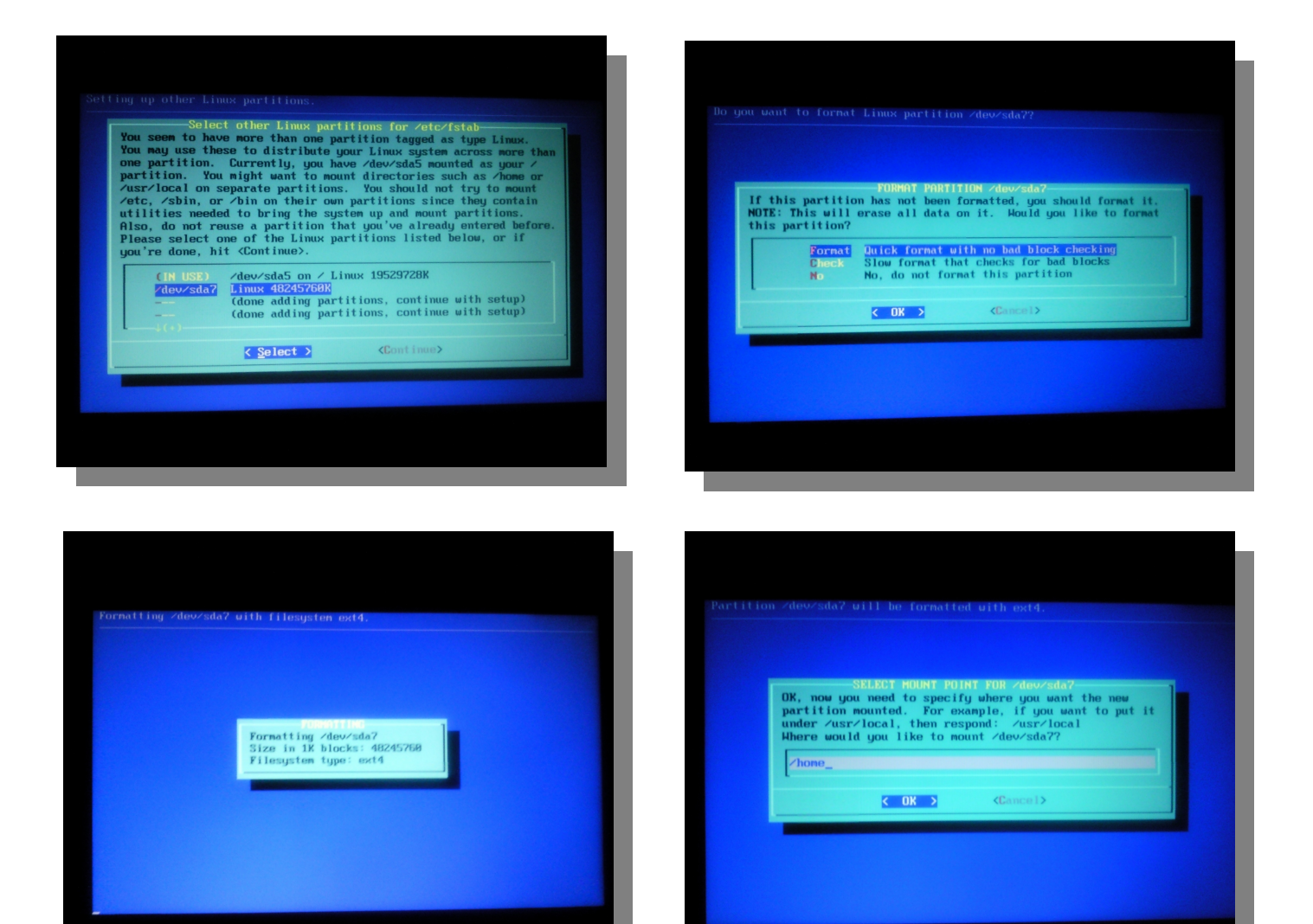

aquí le escribimos el punto de montaje: Ej "/" o "/home". Así nos quedan configuradas las particiones.

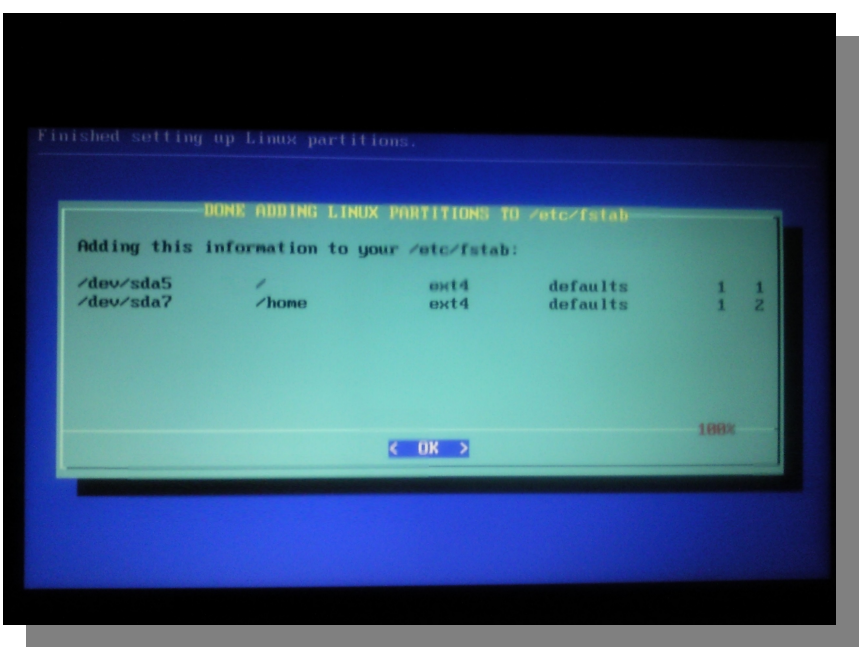

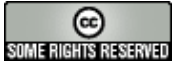

En este paso nos detecta la partición Windows, si es que la tenemos y nos pregunta si la queremos hacer visible al sistema.

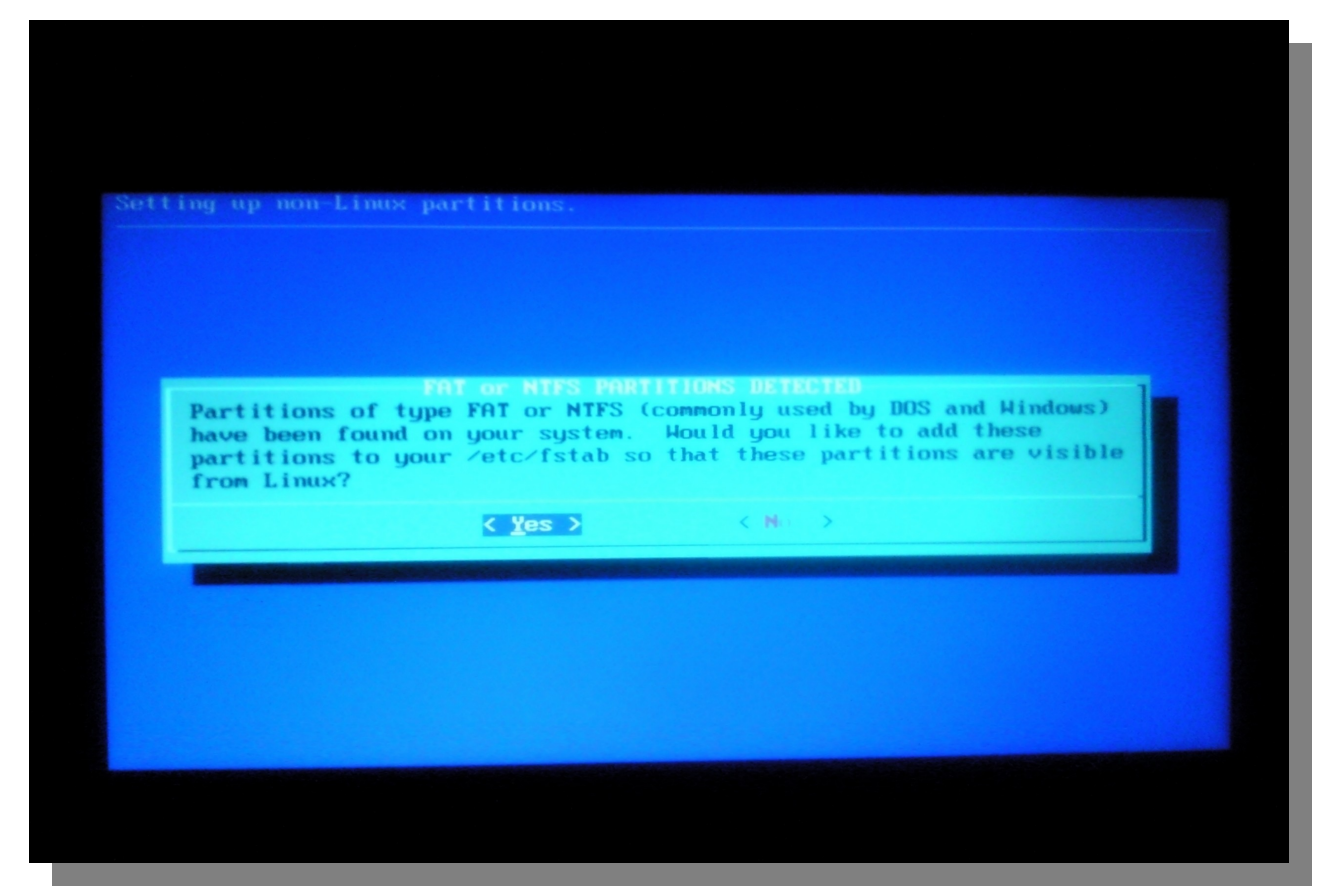

La seleccionamos y después elegimos los niveles de usuario y tipo de accesos a la misma.

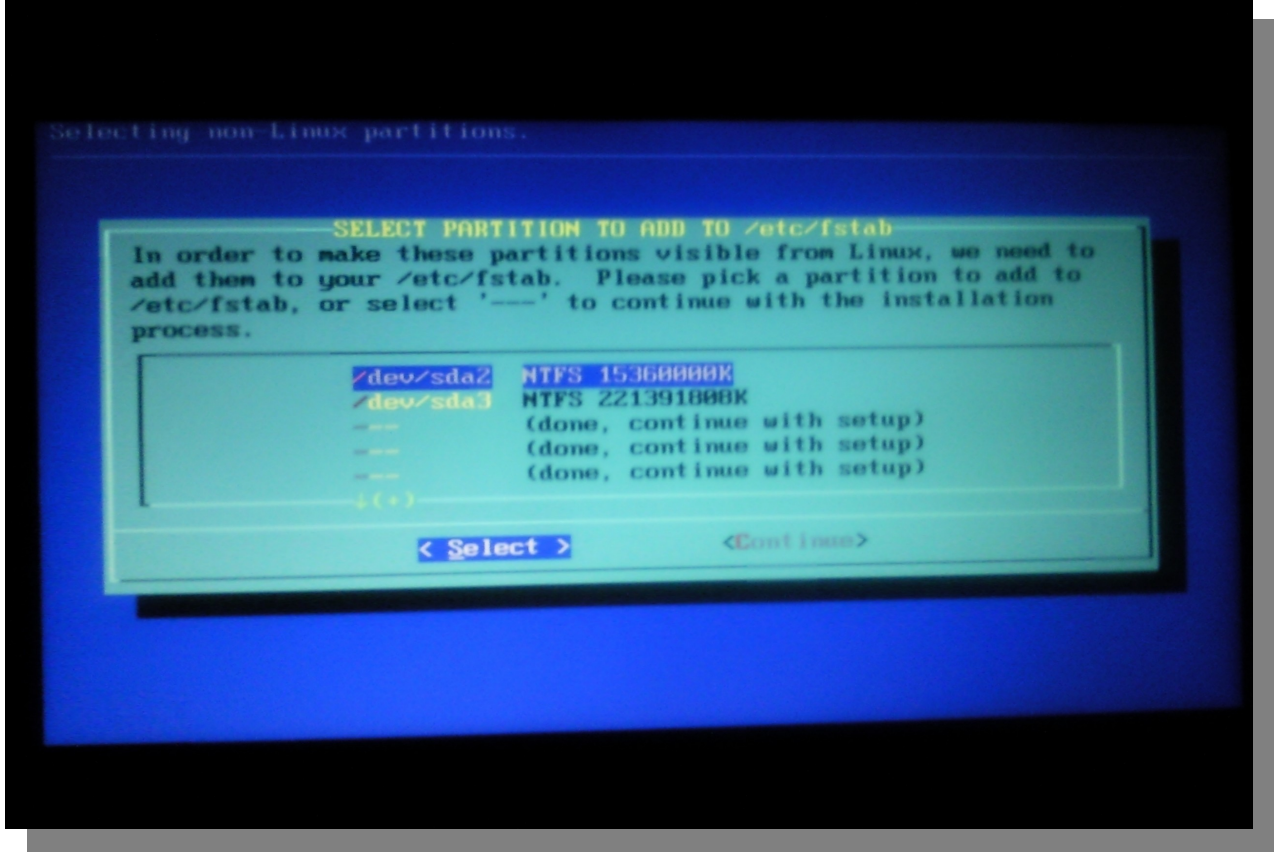

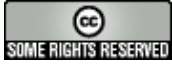

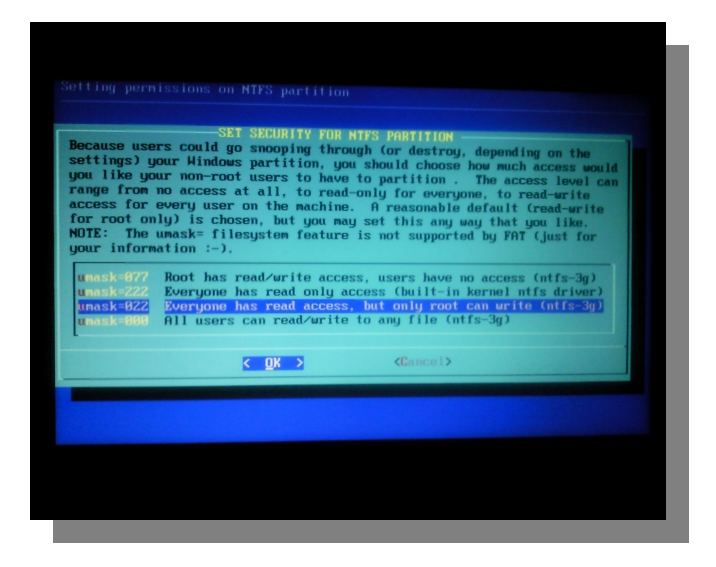

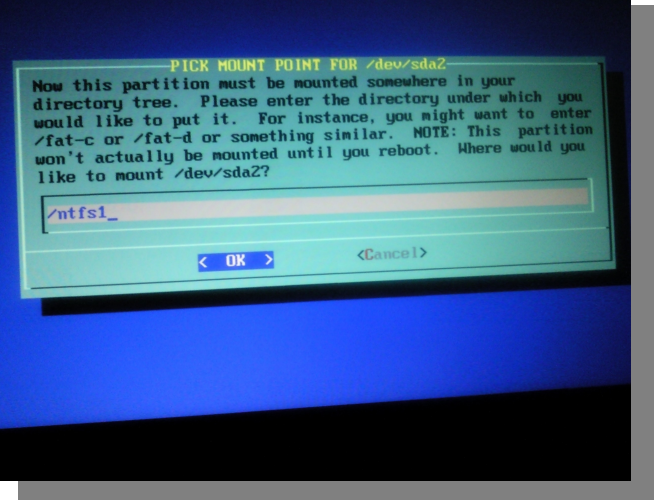

Y le asignamos un punto de montaje

Ahí vemos el estado de las particiones ntfs, en este caso particular hay dos, ya que una es la partición de arranque de Windows7.

Ahora que hemos terminado de trabajar con los discos, lo que sigue es instalar los paquetes, para lo que le tenemos que indicar de dónde, como en nuestro caso tenemos el dvd descargado vía torrent, elegimos la primera opción.

Recomendado, que escanee la lectora para encontrar los archivos fuente.

Luego del aviso de detección del dvd, el instalador nos lleva a la selección de los grupos de paquetes.

Lo recomendado si tiene lugar es instalar todo para tener todo a mano y listo en el primer arranque, recordemos que esto no es como otras distros y requiere un esfuerzo de configuración extra.

Después de instalar el software necesario, nos preguntará si queremos crear un disco de arranque en un llavero usb, para tener un sistema de rescate, ojo esto formatea el pen, y luego dónde queremos instalar Lilo.

Usamos la opción de instalación automática de Lilo.

Más adelante nos preguntará si queremos pasar opciones especiales de arranque, el código de página (idioma para la pantalla de arranque), opciones que podemos dejar por defecto y luego en qué partición deseamos instalarlo. Elijan MBR

**Gustavo Papasergio [Tecnotravel 2.0](http://tecnotravel.com.ar/)**

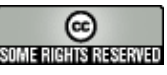

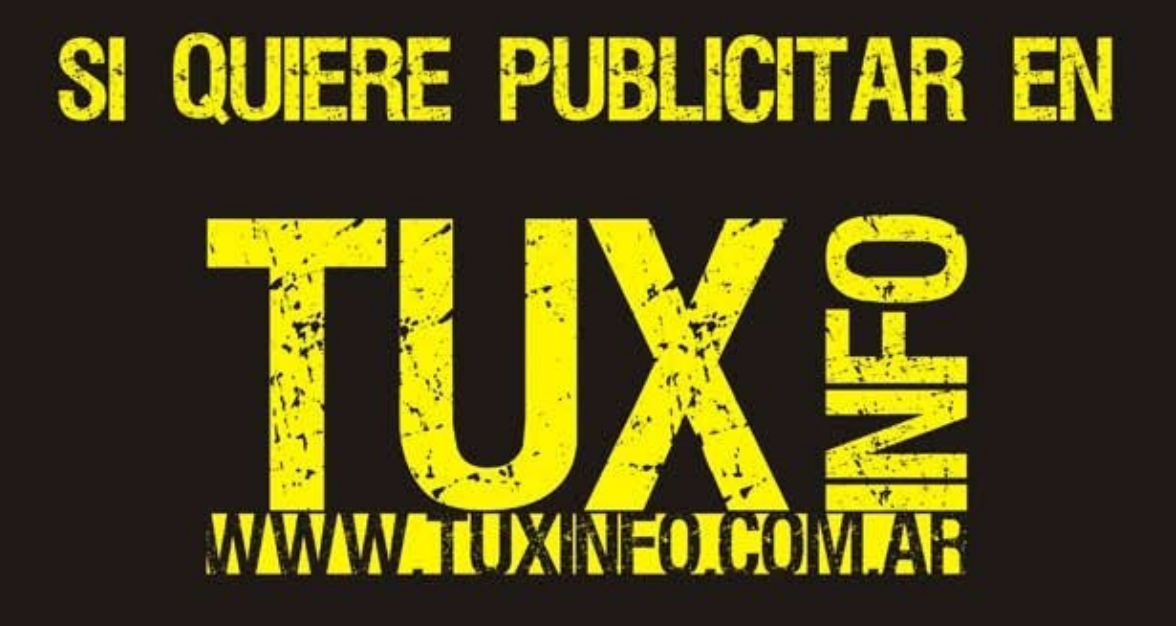

PUEDE HACERLO DE FORMA MUY SIMPLE,<br>LLEGANDO A TODO EL MUNDO,<br>CON LA UNICA REVISTA DIGITAL DE SOFTWARE LIBRE DE ARGENTINA

### CON TUXINFO MULTIPLICARA SUS CLIENTES

Para mayor información comunicarse vía email a.: info@tuxinfo.com.ar por skype usuario.: Infosertec

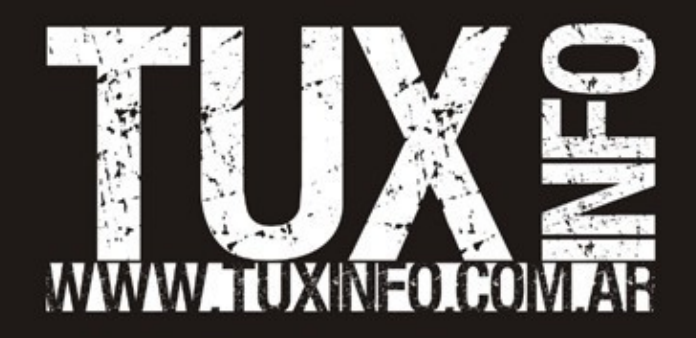